# Statistik

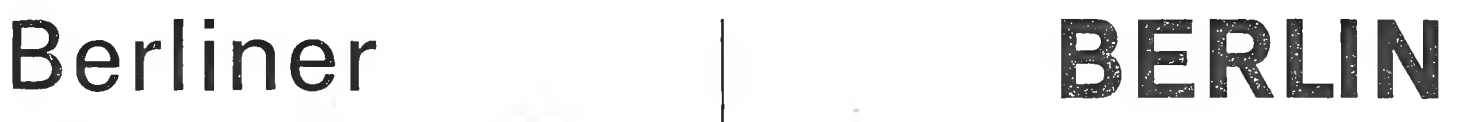

STATIS-Berlin: Konzeption für den Einsatz eines interaktiven Grafiksystems

 $\mathcal{O}(\mathbb{R}^d)$  . The set of  $\mathcal{O}(\mathbb{R}^d)$ 

 $\frac{1}{2} \left( \frac{1}{2} \right) = \frac{1}{2} \left( \frac{1}{2} \right)$ 

 $\sim 100$  km  $^{-1}$ 

 $\frac{1}{2}$  .  $\frac{1}{2}$ 

STATIS-Berlin: Konzeption für den Einsatz eines interaktiven Grafiksystems

# **INHALT**

# **STATIS-Berlin: Konzeption für den Einsatz eines interaktiven Grafiksystems**

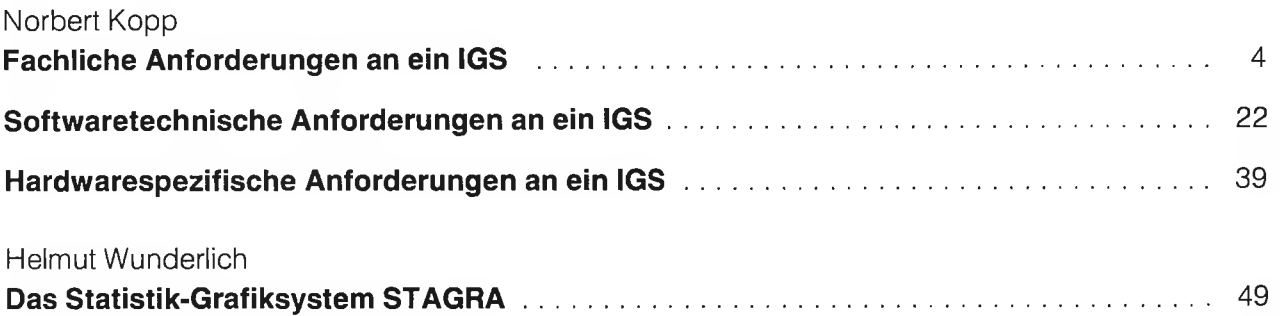

## **STÄTSS-Berlm: Konzeption für den Einsatz eines interaktiven Grafiksystems**

#### **Vörbemerkung**

In der amtlichen Statistik haben grafische Darstellungen bei der Aufbereitung und Auswertung statistischer Ergebnisse seit langem eine zentrale Funktion. Sie sind daher in fast allen statistischen Veröffentlichungen zu finden. Statistische Grafiken haben nicht nur den strengen Kriterien des Veröffentlichungswesens zu genügen — beispielsweise müssen sie als Druckvorlage geeignet sein — sie unterliegen angesichts des Grundsatzes "Statistik informiert. Alle!" der Neutralität und Objektivität, das heißt, die amtliche Statistik ist bei der Darbietung der Ergebnisse ihrer Arbeit verpflichtet, auch hohen inhaltlichen Anforderungen Rechnung zu tragen. Insbesondere müssen dabei mögliche Fehlinterpretationen durch fachlich angreifbare Darstellungen ausgeschlossen werden, was in der Praxis bedeutet, daß jede Grafik intern diskutiert und immer wieder verändert wird, bis schließlich ein gewisses Optimum erreicht ist.

In vielen Statistischen Ämtern gibt es auf dem Grafiksektor ein auf jahrelange Erfahrung gestütztes Expertenwissen. Im Statistischen Landesamt Berlin konnte bei der Entwicklung und dem Einsatz von Komponenten der maschinellen Grafik im Rahmen des Auf- und Ausbaus des Statistischen Informationssystems (STATIS-Berlin) auf diese Kenntnisse zurückgegriffen werden.

Inzwischen liegen durch zunehmenden Einsatz von technischen Instrumenten zur Unterstützung grafischer Arbeiten langjährige Erfahrungen in nahezu allen zur Zeit überschaubaren Anwendungsbereichen des computergestützten Grafik-Sektors vor. Dies gilt insbesondere für die Aufgabenkomplexe

- Erstellen von Statistik-Grafiken: Darstellung statistischer Ergebnisse in ein- und mehrdimensionalen Modellen, beispielsweise in Form von Kurven, Diagrammen oder Schaubildern,
- Thematische Kartierung: Darstellung statistischer Informationen im räumlich-zeitlichen Zusammenhang in Form von Karten auf der Basis topographischer und/oder nichttopographischer Raumgliederungen sowie
- Grafisch-interaktive Geometriebearbeitung: Erstellen und Fortführen der für statistische Anwendungen und darauf aufbauende Maßnahmen notwendigen Raumgliederungen für das Geographische Informationssystem.

Auf dem Gebiet des Computer Aided Design, dem wohl am weitesten entwickelten Anwendungsfeld interaktiver Grafik, hat das Statistische Landesamt Berlin keine eigenen Erfahrungen gesammelt. Da die dafür erforderliche Verarbeitungslogik derjenigen der zuvor genannten drei Aufgabenkomplexe weitgehend entspricht, kann das Statistische Landesamt eigene Erkenntnisse nutzen und die Erkenntnisse anderer auf dem Gebiet des computerunterstützten Konstruierens und Produzierens mit Hilfe von Programmen bei den eigenen systemanalytischen Überlegungen mit berücksichtigen.

Literatur, die sich mit den oben genannten Aufgabenkomplexen in der hier vorgestellten Zusammensetzung grundlegend, das heißt inhaltlich-methodisch auseinandersetzt, existiert kaum. Das Wissen auf diesem neuen, sich stürmisch entwickelnden Gebiet ist auf wenige Experten konzentriert. Insbesondere dann, wenn sich der Kreis der Anwender ausweitet und "Nichtfachleute" Programme anwenden sollen, ist eine systematische Auseinandersetzung mit den inhaltlichen und formalen Aspekten einer durch Datenverarbeitung zu unterstützenden Grafikproduktion unverzichtbar.

Die Bereitschaft, statistische Erkenntnisse in grafischer Form zu verarbeiten und mit Hilfe von Grafiken zu argumentieren, Ist nennenswert gestiegen und hat in den statistischen Ämtern eine entsprechende Nachfrage erzeugt. Das rechnergestützte Fertigen von Grafiken ist die Voraussetzung für das Bewältigen eines entsprechend höheren grafischen Produktionsvolumens, ohne daß dabei jedoch der kreative Freiraum des Grafikers oder Kartographen beschnitten wird. Dazu bedarf es nicht nur des Einsatzes interaktiver Grafik, sondern insbesondere einer grundlegenden Analyse der grafischen Formen und Gestaltungselemente. Dieser Forderung zu entsprechen ist schwierig. Solange Einzelfertigung, künstlerische Kreativität und handwerkliches Können dominierten, konnte sich das grafische Instrumentarium der Formalisierung weitgehend entziehen.

Eine maschinelle Fertigung von Grafiken bedeutet trotzdem nicht notwendigerweise eine Einbuße an Qualität. Dort, wo der ausgebildete Grafiker aber moderne Techniken einsetzen kann, ist er in der Lage, ein höheres Pensum bei gleichbleibender Qualität zu schaffen, und dort, wo eine mittlere Qualität ausreicht, kann das grafisch vorgebildete Personal von Routineaufgaben freigehalten werden, die dann über maschinelle Fertigung durch Mitarbeiter mit einem weniger hohen grafischen Ausbildungsstand zu erledigen sind. In beiden Fällen sind für die Ausgabe grafischer Ergebnisse bezüglich der Auswahl von Darstellungsart bzw. Festlegung der Darstellungsform manuelle (interaktive) Eingriffe notwendig. Dafür gibt es im wesentlichen folgende Gründe:

- Beim Erstellungsprozeß von Grafiken sind bestimmte Qualitätsstandards inhaltlicher und grafischer Art einzuhalten, die in ihrer Grundstruktur zwar vom Rechner befolgt werden können, letztlich aber nur durch interaktive Eingriffe zu erreichen sind.
- Die Wahl der Darstellungsart ist nicht nur von der Struktur der Sachdaten abhängig, sondern auch vom jeweils gewünschten Schwerpunkt der Aussage.
- Lesbarkeit und Anschaulichkeit einer Grafik sind durch Kombination von im Rechner vorgehaltenen Grundelementen allein kaum erreichbar, ein guter visueller Gesamteindruck schon gar nicht. Dieser kann nur durch den Menschen bewertet werden; ein Schritt, der sich nicht formalisieren läßt.

## <span id="page-5-0"></span>Fachliche Anforderungen an ein IGS

#### **Grafische Datenverarbeitung hat "andere Qualität"**

Grafische Datenverarbeitung im vorstehend genannten Sinne ist etwas grundsätzlich anderes als das (schematisch ablaufende) automatisierte Erstellen technischer Zeichnungen. Die eingesetzten Programme haben eine andere Qualität als die der traditionellen Datenverarbeitung. Es gibt sowohl in quantitativer als auch qualitativer Hinsicht Probleme, die dazu führen, daß die Komplexität größer ist als die der meisten konventionellen rein alphanumerischen Verwaltungsverfahren. Sie entspricht eher der von Datenbanklösungen bzw. von Verfahren im technisch-wissenschaftlichen Bereich.

Verdeutlichen läßt sich die "andere Qualität" der grafischen Datenverarbeitung an einem einfachen Beispiel, nämlich der Zeichnung eines Kreises, der aufgrund von Sachdaten in einzelne Sektoren zu unterteilen ist. Der Mensch erfaßt und zeichnet den Kreis mit den Sektoren als Ganzes, also in einem einzigen logischen Schritt. Ganz anders dagegen bei Nutzung der Datenverarbeitung. Um einen Kreis von der analogen in die digitale Form zu bringen, ist er in kleinste Einheiten zu zerlegen. So ist zunächst der Kreisrand aus Hunderten von Geradenstücken mit Hilfe der Angaben Mittelpunkt und Radius zu errechnen und zusammenzusetzen. Im zweiten Schritt müssen die Sachdaten in Winkelangaben für die Kreissektoren umgerechnet und zur Darstellung der Kreisteilung in gleicher Weise aufbereitet werden.

Dieses triviale Beispiel ist nun zu übertragen auf im Regelfall wesentlich komplexere geometrische Konstruktionen. Es verdeutlicht, welche mathematischen Kenntnisse aus der Trigonometrie und Analytischen Geometrie in die grafische Datenverarbeitung einfließen und im Rechner umgesetzt werden müssen. Gleichzeitig wird deutlich, daß aufgrund der viel zahlreicheren Rechenschritte als bei der konventionellen Datenverarbeitung wesentlich höhere Anforderungen an Speicher- und Rechnerleistung zu stellen sind. Wäre dies nicht der Fall, bekäme man keine akzeptablen Antwortzeiten. Aber nicht nur die Rechnerleistung ist tangiert, sondern auch an die Ein- und Ausgabegeräte sind qualitativ höhere Anforderungen zu stellen. Deshalb der Hinweis auf die "andere Qualität", die auch einen grafikfähigen Bildschirm beispielsweise von einem einfachen alphanumerischen unterscheidet.

#### **Konstruktion von Grafiken ein kreativer Prozeß**

Neben diesen Gesichtspunkten ist bei Nutzung der Technik für grafische Arbeiten der interaktive Konstruktions-Aspekt nicht zu vernachlässigen. Eine ideale Grafik — sei es eine Statistik-Grafik oder eine thematische Karte — ist immer eine Synthese von Aussage und künstlerischer Gestaltung. Dabei kann, wie oben bereits ausgeführt, der kreative Prozeß der Gestaltung keinem starren Schema und nur bedingt einer Normung unterliegen. Der Auswahl und Anwendung der jeweils besten statistischen und grafischen Darstellungsmöglichkeiten geht fast regelmäßig ein mehrmaliges Entwerfen und Verwerfen voraus. Von der Idee (inhaltliches Phänomen) über die Skizze (modellhaftes Phänomen) bis zur reproduktionsfähigen Ausführung des Entwurfs (grafisches Phänomen) sind viele Entwicklungsstufen zu durchlaufen,

Auch wenn die notwendigen Fachkenntnisse aus diesen Gründen durch ein Programm nicht ersetzt werden können, läßt sich der mit jeder grafischen Darstellung verbundene Arbeitsaufwand durch geeignete Unterstützung reduzieren, und zwar zum Teil erheblich. Dies geschieht insbesondere dadurch, daß der Bearbeiter von umfangreichen Routinearbeiten (Berechnen von Distanzen, Winkeln und dergleichen, Radieren, Neuzeichnung bei kleinen Änderungen, mehrmalige Anfertigung von Reinzeichnungen) entlastet wird.

Die technische Entwicklung von Hard- und Software hat den beiden oben genannten Aspekten insofern Rechnung getragen, als die heute zur Verfügung stehenden Rechner und peripheren Geräte zunehmend für eine interaktive Steuerung von grafischen Prozessen eingesetzt werden können. Die Benutzer können die Grafiken und thematischen Karten am Bildschirm konstruieren und so lange verändern, bis sie eine zufriedenstellende Form haben. Eine solche Interaktion bedeutet, Bilder oder Bildteile direkt entweder in der Form alphanumerisch eingegebener Parameter oder mit Hilfe grafischer Eingabekomponenten (beispielsweise über das Fadenkreuz oder ein Digitalisier-Tablett) anzusprechen und zu manipulieren. Dafür sind neben leistungsfähigen Rechnern spezielle Ein- und Ausgabegeräte erforderlich.

Bisher liegen fachliche Auseinandersetzungen mit allen Aspekten des Einsatzes interaktiver Grafikkomponenten kaum vor. Trotzdem müssen die folgenden Probleme erkannt werden:

- die Komplexität der durch ein IGS zu unterstützenden Fachaufgaben,
- die hohen Anforderungen an die Leistungsvielfalt der erforderlichen Endgeräte,
- die Notwendigkeit des Zusammenwirkens einer breiten Software-Palette,
- der Aufwand für die Verwaltung einer aufeinander abzustimmenden alphanumerischen und einer geometrischen Datenbasis,
- die Belastung des Anwenders durch die allgemeine Dynamik auf dem Sektor der arbeitsplatzbezogenen Datenverarbeitung und durch immer neue Rechner-Probleme,
- die mit der Einführung der neuen grafischen Technik verbundenen Technologiefolgen.

Die einzugehenden Abhängigkeiten und Verflechtungen sowie die inhaltlichen, technischen, organisatorischen, zeitlichen und finanziellen Auswirkungen sind jeweils besonders zu analysieren.

#### **IGS-Komponenten anhand eines Schalenmodells zu erläutern**

Um die Komplexität des Themas schrittweise zu reduzieren, wird zwischen drei Grafikaufgaben zu trennen versucht:

- " anwendungsspezifischen" ,
- " anwendungsneutralen" und
- " hardwarespezifischen" .

## **0 STATIS-Berlin: Konfiguration eines modular aufgebauten IGS**

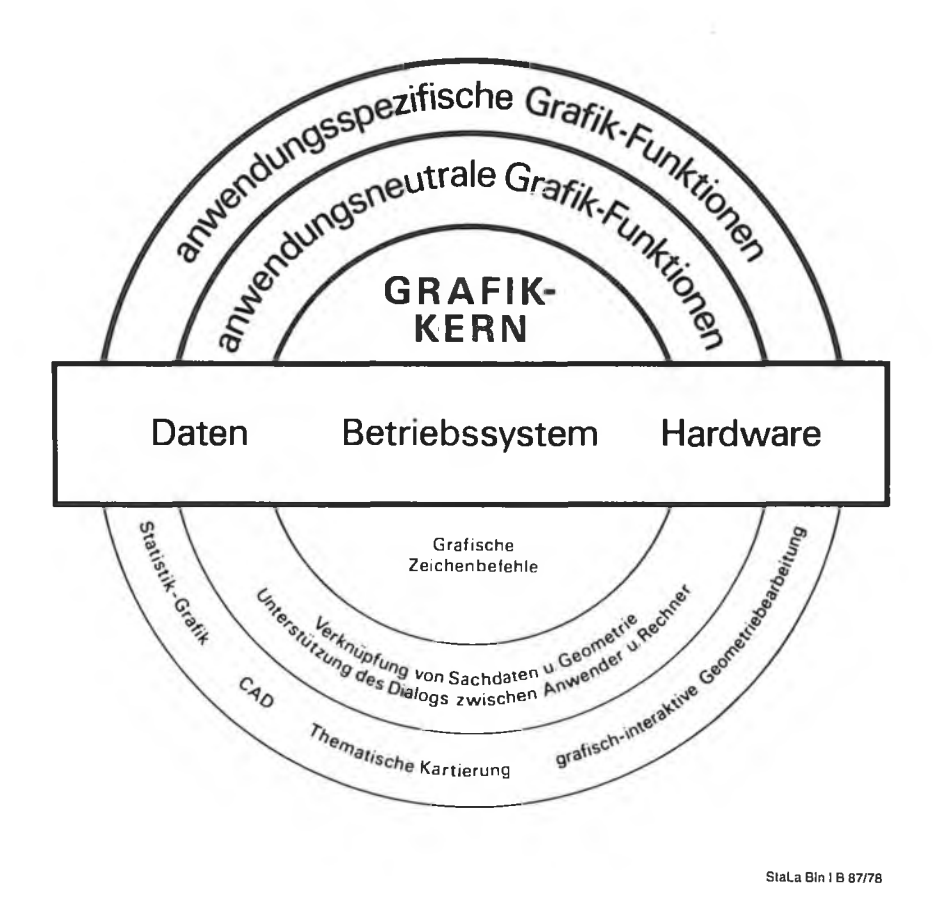

Darstellbar ist dies in der Form eines Schalenmodells *(Abbildung 1).*

Grundgedanke dieses Modells ist, daß sich der Anwender im wesentlichen auf seine Fachaufgabe konzentrieren können soll. Eine Benutzerschnittstelle erlaubt ihm, mit dem Rechner möglichst in der ihm gewohnten Sprache auf der äußeren "Anwendungsschale" zu kommunizieren.

Eine zweite Schicht, die sogenannte Verbindungsschale, befaßt sich damit, wie "anwendungsneutral" Sachdaten umgerechnet und mit den geometrischen Daten mathematisch verknüpft werden. Dafür, sind vom System Standardfunktionen bereitzustellen.

Auf der inneren Schale entstehen die Zeichenbefehle für die Grafik. Dies sind Funktionen, die ausschließlich réchnerintern ablaufen, das heißt, mit ihnen muß sich der Anwendungsprogrammierer überhaupt nicht belasten.

Das Betriebssystem integriert schließlich alle Schalen sowie die Datenversorgung und Hardware in der für jeden Rechner spezifischen Form.

#### **IRZ-Modell als Systematisierungsgrundlage geeignet**

Fast jedes statistische Sachdatum hat einen räumlichen und zeitlichen Bezug. Dies wird aus allen Tabellenüberschriften in statistischen Veröffentlichungen hinreichend deutlich. Darauf aufbauend läßt sich ein IRZ-Modell [1] formulieren, in dem die Grundelemente entsprechend *Abbildung 2* nach

- $-$  Inhalt (I)
- Region (R) und
- $-$  Zeit  $(Z)$

strukturiert werden können (häufig auch in der Form: Sache, Ort, Zeit).

Je nach Problem (inhaltliches Phänomen) werden Ausschnitte aus dem IRZ-Modell betrachtet, die in eine Statistik-Grafik (grafisches Phänomen) zu überführen sind, wobei die Dimensionalität eine Rolle spielt. In der Regel ist eine mehrdimensionale Ausgangssituation auf zwei Dimensionen zu reduzieren.

Von Interesse sind in der Statistik häufig erst die Beziehungen zwischen den Elementen (Größenunterschiede, Änderungen im Zeitablauf usw.), insbesondere dann, wenn man von der reinen Beschreibung zu einer Analyse von Zusammenhängen kommen will.

Dieses IRZ-Modell bietet einen guten Ansatzpunkt für eine Systematisierung von Statistik-Grafiken, da man je nach Struktur der Sachdaten über die schrittweise Reduzierung der Dimensionalität ein spezifisches grafisches Produkt erhält. Liegt der Schwerpunkt auf den darzustellenden Sachdaten (beispielsweise Einwohner in Steglitz am 31. Dezember 1985 nach Alter und Geschlecht), und hat die Region nur nominellen Charakter, kann als grafisches Ergebnis eine Statistik-Grafik im engeren Sinne erwartet werden. In thematischen Karten (Statistik-Grafiken im weiteren Sinne) liegt der Schwerpunkt dagegen eindeutig auf dem Raumbezug.

## **@ STATIS-Berlin: Statistik-Elemente in einem IRZ-Modell**

a) Struktur

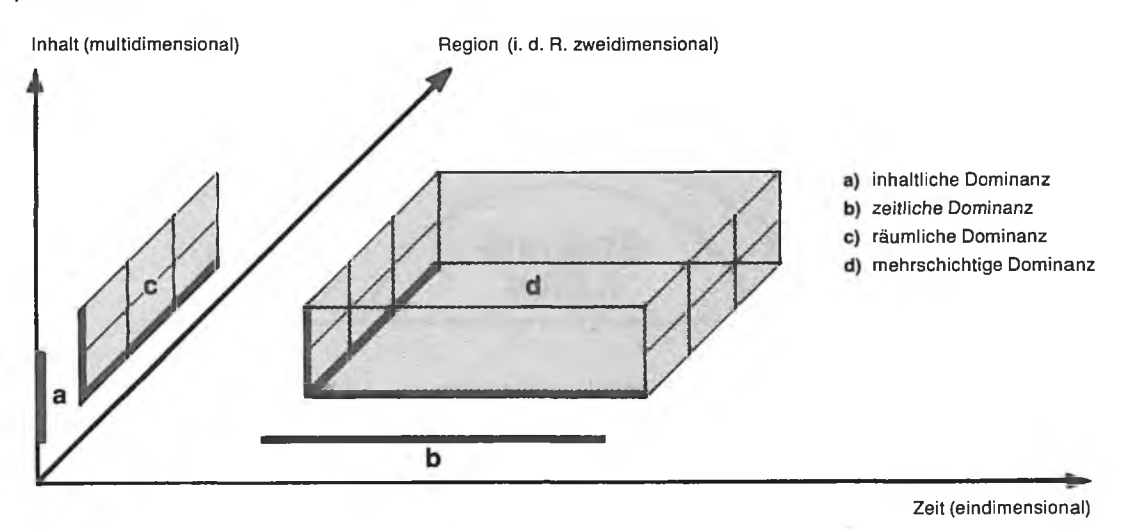

b) Beziehungen (Relationen)

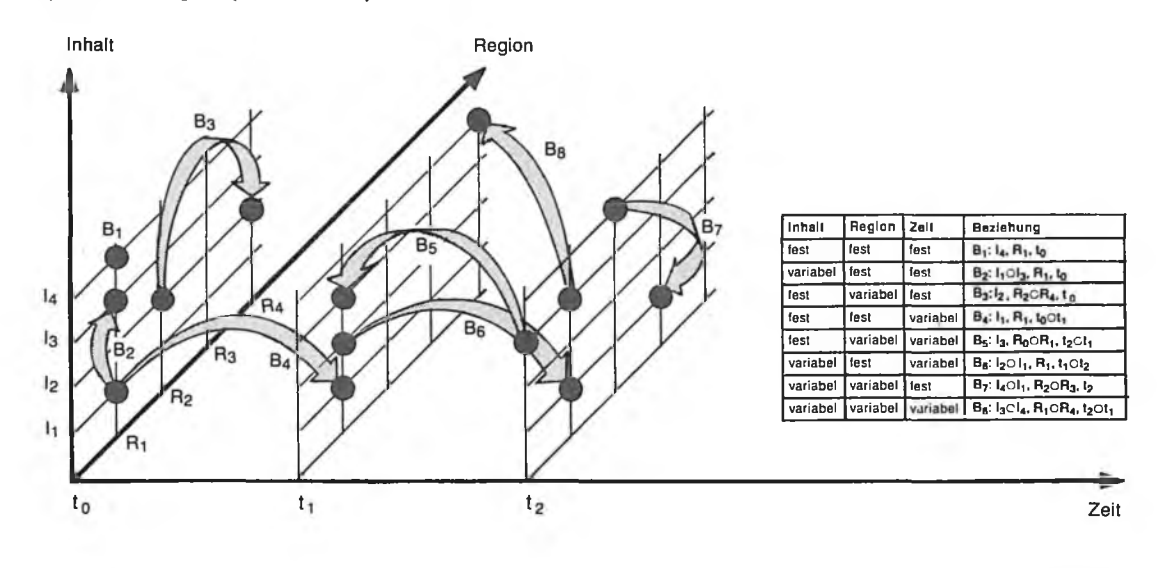

Stal. a Bin | B 87/77

Die schrittweise Reduzierung der Dimensionalität hat sich dabei an folgenden Randbedingungen zu orientieren:

- Grundstruktur der Elemente (Struktur der Sachdaten),
- inhaltliche Standards (Träger der Sachdaten),
- verfügbarer Platz und
- Maßstab — grafische Standards
- grafische Ästhetik

(Skalierungsart), (Art der Wertedarstellung), (Grafische Ausgestaltung).

Die strikte Beachtung der oben genannten Randbedingungen erklärt, warum Grafiken ohne Koordinatensystem in der amtlichen Statistik kaum angewandt werden. Der Vollständigkeit halber seien hier aber einige dieser vergleichsweise häufig anzutreffenden Diagrammarten genannt:

Mit Hilfe von Piktogrammen wird versucht, das Vorhandensein einer Einrichtung bzw. Häufigkeiten eines Merkmales durch bildhafte Symbole darzustellen. Beispiele hierfür sind die Darstellung von Einwohnern durch Figuren oder einer bestimmten Geldmenge durch eine Aneinanderreihung von Münzen.

Um beispielsweise Verkehrs-, Güter- oder Finanzströme darzustellen, bedient man sich mitunter sogenannter Bilanzdiagramme. Über einzelne Pfeile wird in der Pfeilstärke die Quantität und in der Richtung die Quelle, das Ziel bzw. der Zielort veranschaulicht.

Ablaufpläne, Graphen und Struktogramme sind aufgrund ihrer spezifischen Eigenschaften nicht zu den Statistik-Grafiken zu zählen. Sie lassen sich zwar mit den gleichen Grafik-Instrumenten erstellen, werden jedoch wegen ihrer

anderen Qualität bei der weiteren Behandlung des Themas  $\qquad \qquad \textbf{(3)}$ ebenfalls ausgespart.

Im folgenden werden (entsprechend dem IRZ-Modell) zunächst Grafikformen behandelt, bei denen der Schwerpunkt in der inhaltlichen Dimension steckt, daran anschließend solche, bei denen die regionale Komponente im Vordergrund steht.

#### **Statistik-Grafiken in mehreren Teilschritten zu konstruieren**

Die statistische Grafik ist eine heute bedeutsame Form der Darstellung statistischer Ergebnisse. Sie kann das Wesentliche eines statistischen Phänomens konzentriert abbilden, das Typische anschaulich hervorheben und erlaubt dem Betrachter eine schnellere und einprägsamere Erfassung statistischer Sachverhalte, als es durch eine Tabelle möglich wäre. Sachverhalte werden mit Hilfe geometrischer Elemente und Bildsymbole sichtbar gemacht. Bei Statistik-Grafiken steht weniger die Genauigkeit im Detail im Mittelpunkt als die Größenordnung bzw. das Verhältnis der registrierten Fakten. Grafiken sind aber so gut wie nie Ersatz für Tabellen. Sie müssen vielmehr als wichtige Ergänzung der in der Regel genaueren Tabellenaussage verstanden werden.

Eine Statistik-Grafik wird immer in mehreren Schritten konstruiert *(Abbildung 3).* Bei Vorliegen der Sachdaten ist in Abhängigkeit von deren Struktur und der gewünschten Aussage unter Beachtung der genannten Randbedingungen im ersten Schritt eine geeignete Darstellungsform (Rechteck, Kreis, Dreieck, dreidimensionale perspektivische Abbildung oder Karte) für die statistische Grafik zu wählen. Liegt diese fest, so ist zunächst zu entscheiden, welches Merkmal auf welchem Träger der Sachdaten (Achsen, Radius, Winkel, etc.) dargestellt werden soll. In Abhängigkeit von der Art der Skalierung (nominal, ordinal oder metrisch) bzw. den Merkmalen ist diese selbst im dritten Schritt vorzunehmen. Im vierten Schritt wird mit der Auswahl der Art der Wertedarstellung (punktförmig, linienförmig oder flächig) die Grobstruktur der Grafik festgelegt. Die Schritte drei und vier sind eher technischer Art. Im fünften Schritt ist die bereits angesprochene künstlerische Freiheit zur grafischen Perfektion notwendig. Über die Variation der grafischen Hilfsmittel (Größe, Helligkeit, Richtung, Farbe, Form und Muster) kann beispielsweise die Feinstruktur der Grafik herausgearbeitet werden.

#### **Statistik-Grafiken nach äußerer Form klassifiziert**

Eine Systematisierung der Grafikarten kann — wie im obigen und den nachfolgenden Schemata dargestellt — mit folgenden Auswahlschritten vorgenommen werden:

- Struktur der Sachdaten,
- Träger der Sachdaten,
- Skalierungsart und
- Art der Wertedarstellung.

Dabei leitet sich die Darstellungsform ab aus

- der Komplexität der darzustellenden Inhalte,
- den Dimensionen der grafischen Elemente (Punkt, Linie, Fläche, Körper) und
- der Erweiterung der inhaltlichen Dimensionen durch den topographischen Raum.

#### **STATIS-Berlin: Ablaufschema für Statistik-Grafiken**

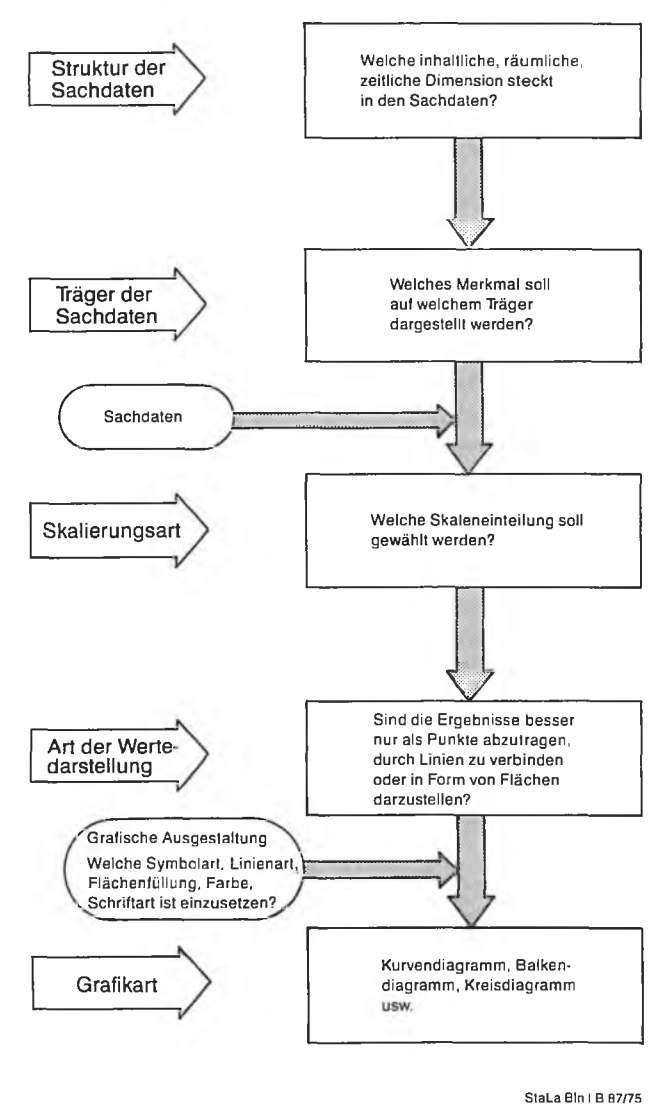

Im folgenden wird zunächst nur auf die Statistik-Grafik im engeren Sinne eingegangen, die Darstellungsform Karte wird an späterer Stelle gesondert behandelt.

#### **a) Rechteck-Grafiken**

Diese fast klassische Form der Darstellung *(Abbildung 4)* wird eingesetzt, wenn Häufigkeiten verschiedener Merkmalsausprägungen in einem Schaubild mit Hilfe zweier orthogonaler Achsen wiederzugeben sind, wobei auf der einen Achse die unterschiedlichen Merkmalsausprägungen (entweder nominal, ordinal oder metrisch skaliert) und auf der zweiten Achse (metrisch skaliert) die zugehörigen Häufigkeiten abgetragen werden. Die Häufigkeiten werden entweder in Form von Punkten (Symbolen), Linien (Verbindung der einzelnen Meßwerte durch Linienzüge bzw. Lot vom Meßwert auf eine Achse) oder Flächen (Säulen bzw. Balken) dargestellt.

Im einfachsten Fall, wenn eine Achse nominal bzw. ordinal, die andere metrisch skaliert ist, erhält man ein Punktediagramm, ein Stabdiagramm oder ein Säulendiagramm

## **0 STATIS-Berlin: Klassifizierung von Statistik-Grafiken (I)**

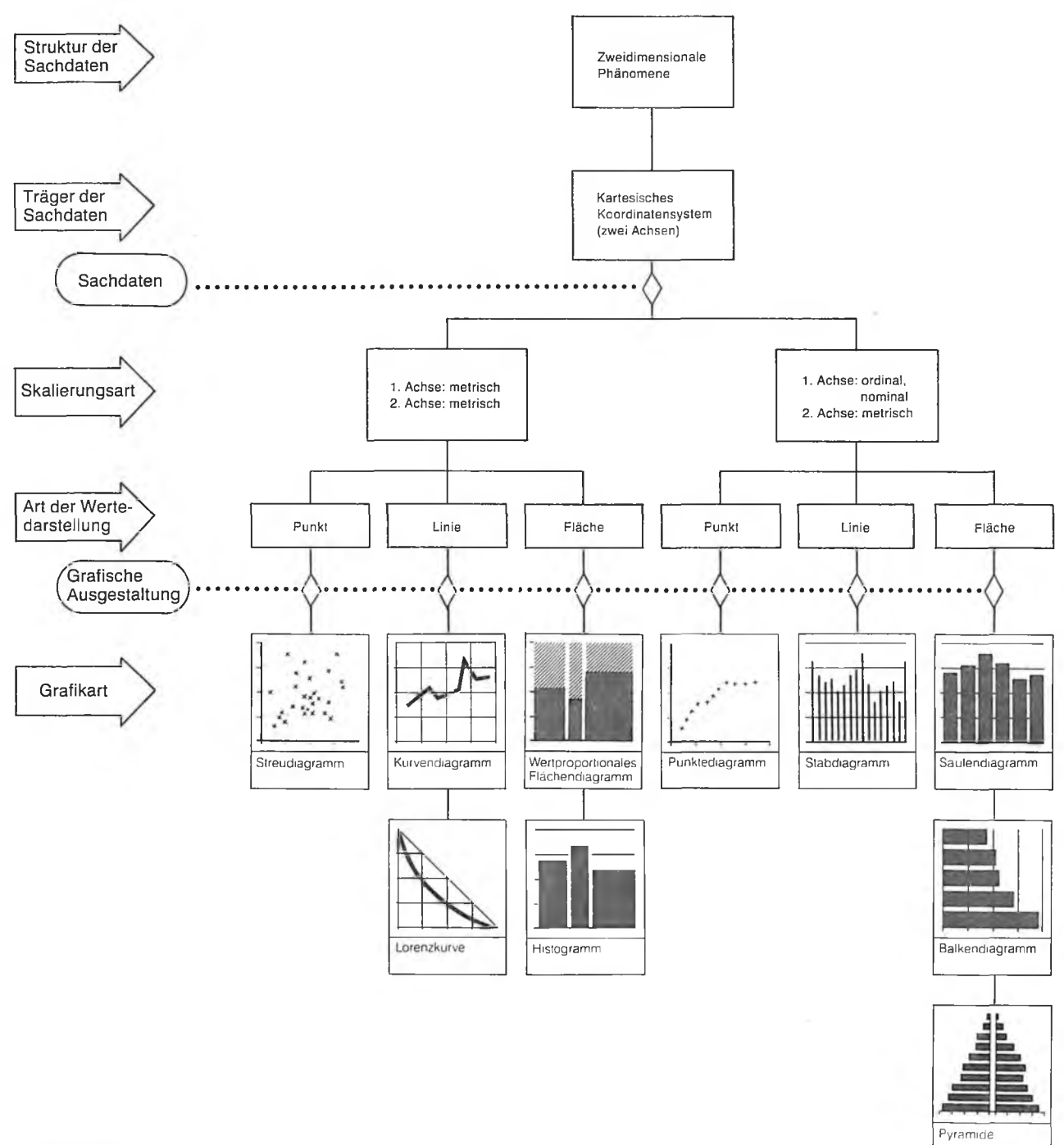

Sta La Bin | B 87/72

(stehende Streifen) bzw. Balkendiagramm (liegende Streifen).

Die " Pyramide" beispielsweise, Darstellung der Altersstruktur, ist als Spezialfall des Balkendiagrammes anzusehen, da sie aus zwei solchen zusammengesetzt ist, wobei eines nach links, eines nach rechts abgetragen wird. Das symmetrische Gegenüberstellen der Häufigkeiten erlaubt jeweils eine vergleichende Interpretation ähnlicher Sachverhalte.

Sind beide Achsen metrisch skaliert, so erhält man je nach Art der Wertedarstellung ein Streudiagramm, Kurvendiagramm oder ein wertproportionales Flächendiagramm.

Wenn die darzustellenden Werte in Form von Ergebnis-Paaren vorliegen, so kann der Zusammenhang zwischen den Wertereihen in einem Streudiagramm dargestellt werden. Voraussetzung sollte eine logische Unabhängigkeit der Inhalte beider Achsen sein. In einem Koordinatensystem

#### **© STATIS-Berlin: Klassifizierung von Statistik-Grafiken (II)**

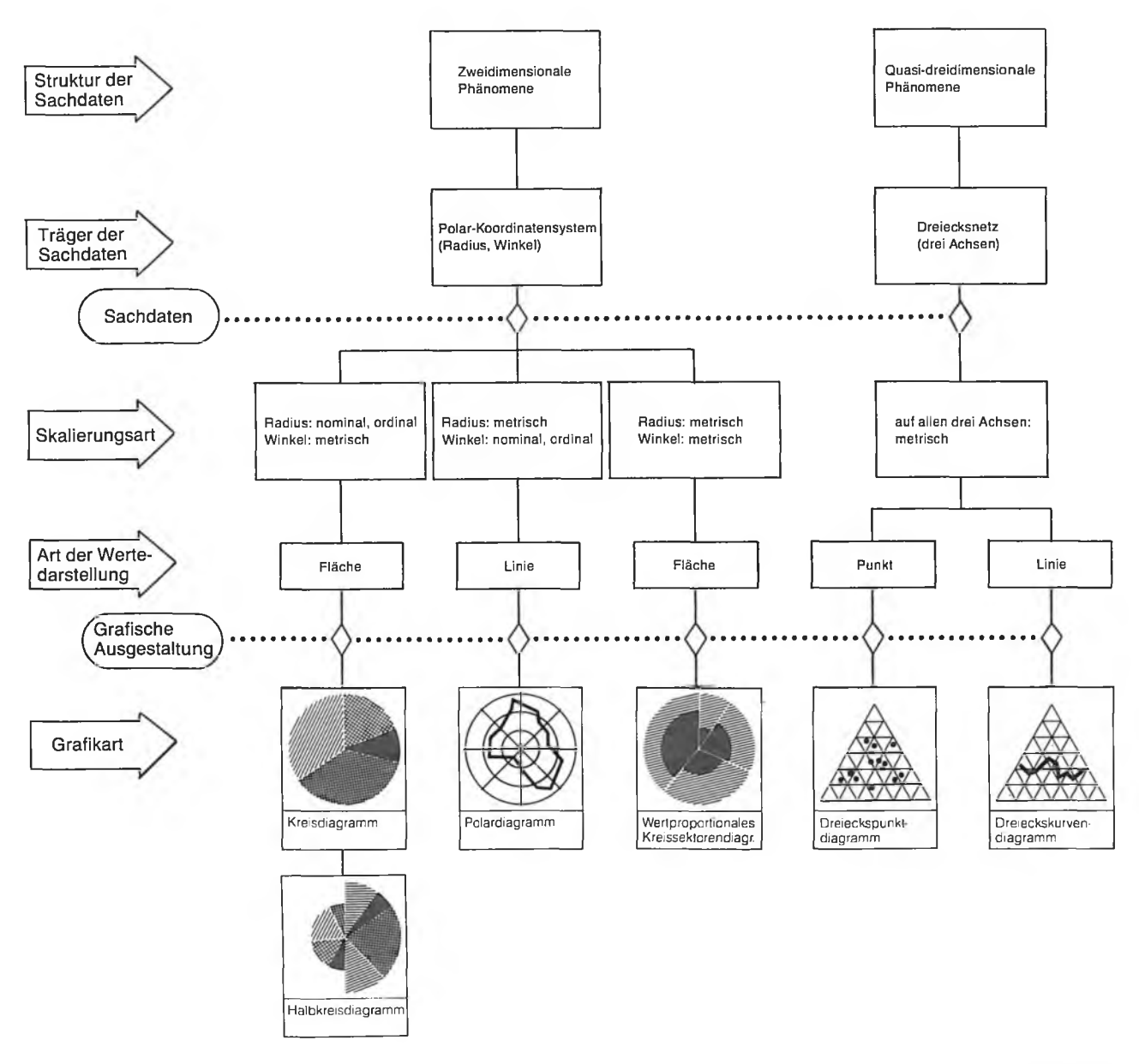

StaLa Bln I B 87/71

werden über den Achsen die Beobachtungswerte paarweise abgetragen. Ein Wertepaar liefert also einen Punkt im Koordinatensystem. Die Form und Lage der Punktwolke gibt Aufschluß über den inneren Zusammenhang der Datenreihen und läßt zusätzlich korrelationsstatistische Interpretationen zu.

Bei den Kurvendiagrammen — auch Linien- oder Zeitreihendiagramme genannt — geht es beispielsweise darum, die Entwicklung von Größen im Zeitablauf anschaulich zu machen. Die Zeit ist meist auf der waagerechten Achse des Koordinatensystems abgetragen. Werte für Zeiträume sind jeweils in der Mitte der Zeiträume, für die sie gelten, abzutragen. Die jeder Zeitstellung zuzuordnenden Beobachtungswerte werden darüber oder darunter abgetragen. Die im Diagramm gezeichneten Wertepaare werden bei gemessenen Werten durch Geraden miteinander verbunden, bei errechneten durch Kurven. Wenn Änderungen in — auch unregelmäßigen — Abständen sprunghaft bzw. stufenförmig auftreten, sind die Wertepaare durch Parallelen zur Zeitachse zu verbinden. Das Ausmaß der Änderung wird dann durch senkrechte Linien grafisch dargestellt (Treppendarstellung).

Mit Hilfe von Lorenzkurven kann über prozentuale Aufteilungen oder Relativgrößen die statistische Konzentration für ein Merkmal untersucht werden. Sie sollen optisch den Vergleich der tatsächlichen Situation mit der einer gleichmäßigen Verteilung (Diagonale) ermöglichen.

Diagramme mit wertproportionalen Flächen erlauben eine andere Darstellung zweier Merkmale. Dazu müssen beide ebenfalls als Relativgröße prozentual aufgeteilt werden.

Das Histogramm ist ein spezielles Säulendiagramm, bei dem beide Achsen metrisch skaliert sind. Dabei bestimmt das erste Merkmal die Säulenbreite, das zweite die jeweilige Säulenhöhe. Für die Darstellung der Häufigkeit gilt hier das Prinzip der Flächentreue.

Aus den oben genannten Grundformen lassen sich weitere Formen ableiten durch

- Variationen bei den Achsen und deren Teilung,
	- o Absolutdarstellung,
	- o Relativdarstellung,
	- o Logarithmische bzw. halblogarithmische Darstellung,
	- o Möglichkeit der Kürzung einer Achse,
	- o Änderung der Ober- und Untergrenze sowie der Schrittweite,
	- o Einbeziehung von Hilfslinien als Parallele zu den Achsen, z. B. verschiedene Gitter,

— Variationen bei der Wertedarstellung

- o Einfachdarstellung: Jede Merkmalsausprägung entspricht einem Rechteck,
- o Nebeneinanderdarstellung: Hier bestimmt das erste Merkmal die Anzahl der Rechteckblöcke. Das zweite, dritte und weitere Merkmal gibt die Anzahl der Rechtecke innerhalb eines Blockes an.
- Kumulativdarstellung: Zunächst werden die Häufigkeiten der Merkmalsausprägungen des zweiten Merkmals schrittweise summiert (kumuliert). Die Gesamthäufigkeit bestimmt die Höhe der Rechtecke. Die Rechtecke werden nach den einzelnen kumulierten Werten unterteilt. Die Anzahl der Ausprägungen des ersten Merkmals entspricht der Anzahl der Rechtecke.
- o Doppeldarstellung: Diese Darstellungsart ist dann geeignet, wenn das zweite Merkmal genau zwei Ausprägungen enthält. Hier werden für beide Ausprägungen die Originalwerte in das Koordinatensystem eingetragen, wobei es bei der späteren Interpretation im wesentlichen auf die Schnittmenge ankommt.
- und Kombination von punkt-, linien- und flächenhaften Wertedarstellungen innerhalb eines Diagramms in Abhängigkeit von der Skalierungsart.

## **b) Kreis-Grafiken**

Allen Kreisformen *(Abbildung 5)* liegt ein Polarkoordinatensystem zugrunde, wobei die Sachdaten entweder durch den Radius und/oder Winkel repräsentiert werden.

Ist der Radius konstant, aber der Winkel der Sektoren unterschiedlich, hat man ein Kreisdiagramm in seiner einfachsten Form (quasi — zweidimensionales Phänomen). Es ist beispielsweise gut geeignet, Gliederungszahlen, die ein wichtiges und vielbenutztes Instrument des statistischen Vergleichs sind, anschaulich aufzubereiten. Die Kreissektorenanzahl entspricht dabei der Anzahl der Merkmalsausprägungen. Halbkreisdiagramme sind immer dann zu empfehlen, wenn zwei jeweils prozentual aufgeteilte Werte eines Tatbestandes gleichzeitig dargestellt werden sollen (Einnahmen und Ausgaben, Männer und Frauen, Vergleich zu zwei verschiedenen Zeitpunkten usw.).

Im echten zweidimensionalen Fall können einerseits Polardiagramme dann als geeignete grafische Darstellungsmittel angesehen werden, wenn es sich bei den Beobachtungswerten um mehr oder weniger regelmäßige zyklische Eigenschaften, wie tägliche, stündliche, wöchentliche und ähnliche Meßwerte handelt. Als Kreisradien werden die entsprechenden Häufigkeiten abgetragen. Die Anzahl der Merkmalsausprägungen (Anzahl der Reihen) entspricht der der Kurven im Diagramm.

Andererseits können als echte zweidimensionale Darstellungen wertproportionale Kreissektorendiagramme gebildet werden, wobei sowohl der Radius als auch der Winkel variabel sind. Diese werden von der Statistik seltener verwendet, weil zweidimensionale Häufigkeiten mit anderen Diagrammformen besser abzubilden sind.

Häufig wird bei sachlichen oder zeitlichen Vergleichen versucht, neben der prozentualen Aufteilung der Sektoren durch die unterschiedliche Größe von zwei oder auch mehr Kreisen den Unterschied in den Gesamtausgangsgrößen zusätzlich grafisch darzustellen. Liegen mehr als zwei Gesamtgrößen vor, ist zunächst die größte und kleinste auszuwählen. Aus beiden ist eine mittlere Größe (arithmetisches Mittel) zu bilden. Für diese Referenzgröße ist über den Radius eine mittlere Kreisgröße festzulegen. Damit existiert dann ein Referenzradius, ein Referenzflächeninhalt und eine Referenzhäufigkeit, an der alle anderen Häufigkeiten und damit Radien normiert werden. Da aber oft nicht erkennbar ist, ob Fläche oder Radius den Sachverhalt repräsentieren (das eine nimmt mit dem Quadrat des anderen zu), sollte beim Einsatz dieser Art der Darstellung besondere Vorsicht gelten.

#### **c) Dreiecks-Grafiken**

Dreiecksformen tragen zum Abwechslungsreichtum grafischer Darstellungen bei, werden in der Praxis aber relativ selten eingesetzt, da sie dem Laien die Interpretation des Dargestellten nicht gerade erleichtern und eine gewisse Erfahrung voraussetzen. In einem Dreiecksdiagramm können drei Komponenten einer Größe für sich oder zusätzlich mit einer vierten, z. B. dem Zeitablauf, als Parameter wiedergegeben werden. Kennzeichnend ist, daß die drei Komponenten aus einem Inhaltsbereich stammen, das heißt Unterteilungen eines Ganzen sind.

Jede Seite des gleichseitigen Dreiecks wird dazu meist prozentual von 0 bis 100 gegliedert. Das Netz besteht aus Parallelen zu den Außenkanten. Die Werte-Punkte im Inneren des Dreiecks werden durch Koordinaten bestimmt, die parallel zu den Dreiecksseiten abgelesen werden.

Es gibt prinzipiell zwei Varianten: Als Punktwolke können sehr viele Probanden (Fälle) — beispielsweise zu einem bestimmten Zeitpunkt — dargestellt werden. Dann kann über die Verteilungsstruktur der Punkte eine Typisierung der Probanden erfolgen (Dreieckspunktdiagramm). Für eine geringere Anzahl von Fallausprägungen können die Punkte durch Kurven verbunden werden. Dies ergibt mit dem Faktor "Zeit" als Parameter sogenannte " Entwicklungskurven". Die Werte der Kurve müssen dann in jedem Fall bezeichnet werden (Nummerierung oder Jahreszahlen), damit die Richtung nachvollziehbar und interpretierbar ist (Dreieckskurvendiagramm).

## *©* **STATIS-Berlin: Klassifizierung von Statistik-Grafiken (III)**

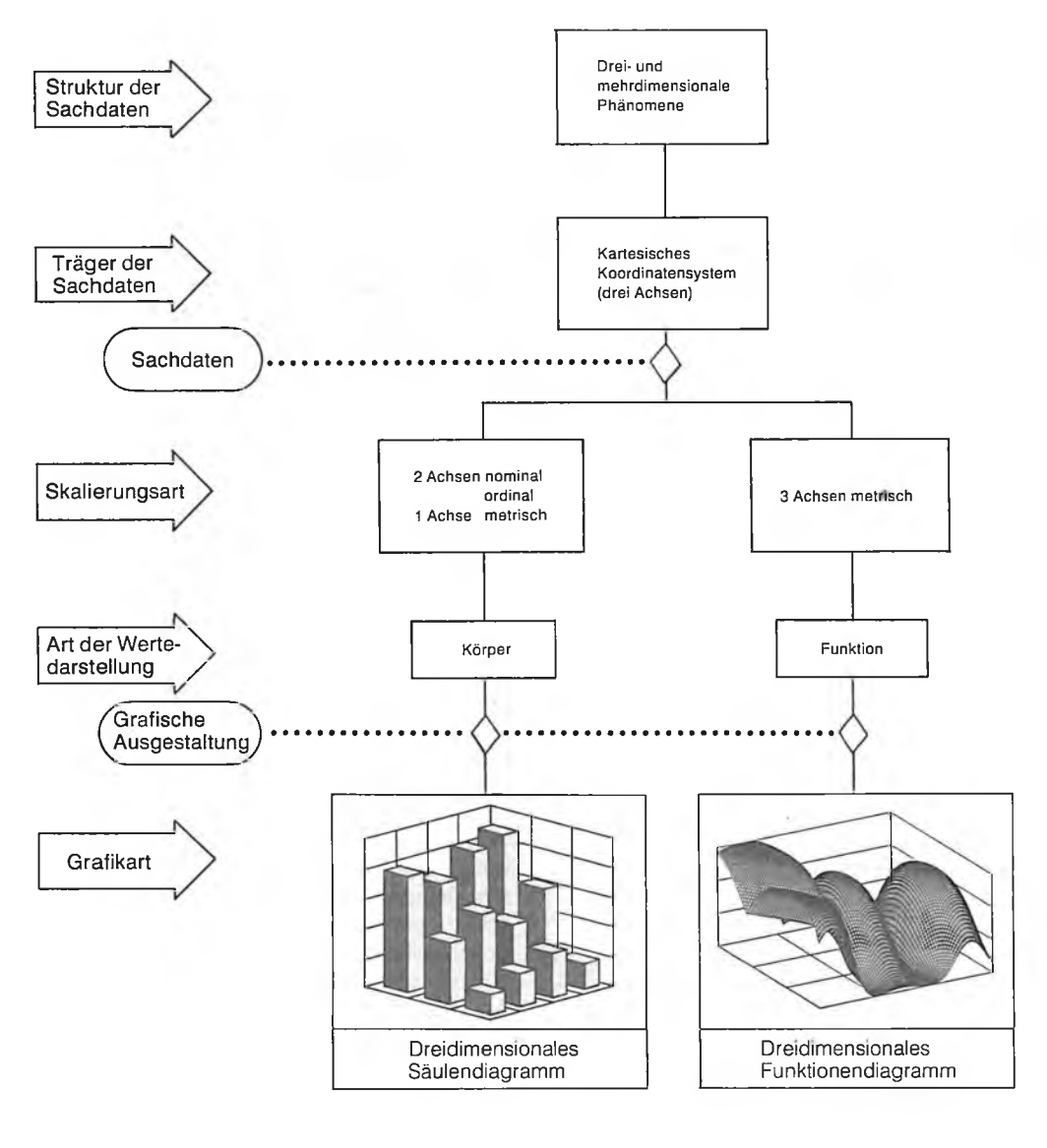

StaLa Bin I B 87/73

#### **d) Quasi-3D-Grafiken**

Dreidimensionale orthogonale Formen *(Abbildung 6)* werden in der Statistik zwar selten eingesetzt, können aber im Einzelfall viel zur Übersichtlichkeit beitragen und damit sehr informativ sein. So lassen sich Strukturveränderungen (beispielsweise im generativen Verhalten oder Altersaufbau) im Zeitablauf sehr gut'darstellen. In der Regel werden auf der senkrechten Achse die jeweiligen Häufigkeiten abgetragen. Im einfachsten Fall erhält man ein dreidimensionales Säulendiagramm.

Bei drei metrischen Achsen kann die Wertedarstellung über eine mathematische Funktion (dreidimensionales Funktionendiagramm — beispielsweise Risikofunktion bei Erhebungsfehlern und Stichprobeneigenschaft, zweidimensionale Normalverteilung) erfolgen.

#### **Zwei Datenbestände Grundlage für die thematische Kartierung**

Die thematische Kartierung wird bei raumbezogenen Analysen auf den unterschiedlichsten Ebenen regionaler Abgrenzungen eingesetzt. Sie ermöglicht nicht nur eine schnelle, anschauliche und unmittelbare Übersicht über die räumliche Verteilung statistisch erfaßter Sachverhalte, sondern gibt auch unter Nutzung von Verhältniswerten oder multivariaten Methoden komplexe Hinweise zur Raumabhängigkeit und -Wirksamkeit von Strukturdaten. Die Bereitstellung vielfältiger, auf die Belange des Anwenders zugeschnittener regionaler Zuordnungen von Daten aus dem Siedlungs-, Bevölkerungs-, Sozial-, Wirtschafts- und Verkehrsbereich in einer raumbezogenen grafischen Darstellung führt wegen der guten Übersicht zu einer wesentlich besseren Aussagekraft als bei einer Aufbereitung in tabellarischer Form.

## **© STATIS-Berlin: Ablaufschema für Thematische Karten**

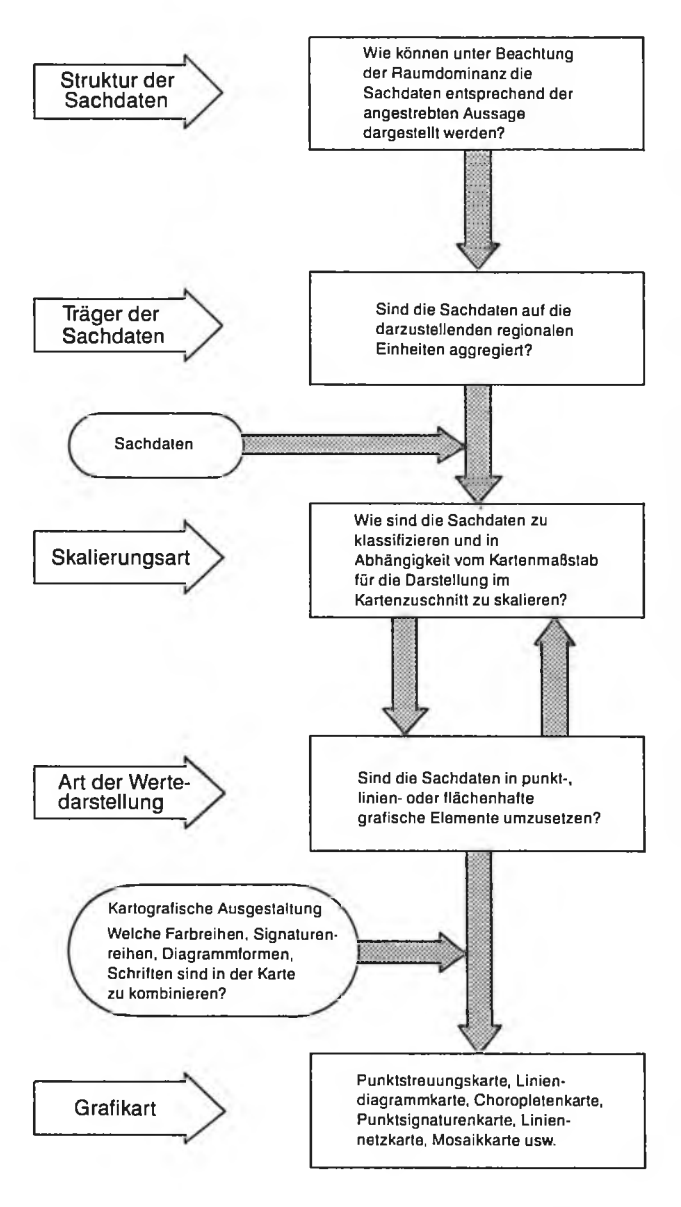

 $Stal a Bin IB 87/74$ 

Als Grundlage für eine DV-gestützte thematische Kartierung werden jeweils zwei Datenbestände benötigt *(Abbildung 7),* und zwar

- die das Thema repräsentierenden inhaltlichen Angaben, die bereits den räumlichen Einheiten über Schlüssel (Identifikatoren) einer Regionalsystematik, in Berlin des Regionalen Bezugssystems, zugeordnet und auf diese aggregiert sein müssen (Sachdaten) und
- Koordinatendateien (Geometriedaten) mit den gleichen Schlüsseln für die räumlichen Einheiten, wie sie in den Sachdaten vorhanden sind.

Der erste Schritt beim Erstellen einer thematischen Karte ist grundsätzlich die Konzeption einer Karte auf logischer Ebene. Hier wird überlegt, wie die Sachdaten in wieviele einzelne Kartenschichten umzusetzen sind und was der Zweck der Karte ist (z. B. Darstellung von statistischen Ergebnissen für eine politische Entscheidung oder für eine wissenschaftliche Analyse). Oftmals ist es so, daß der Zweck der Karte bereits Einschränkungen in den Darstellungsmöglichkeiten bringt. Beispielsweise-sind im Flächennutzungsplan die Nutzungsarten immer flächenfüllend in den festgelegten Farben dargestellt, während Standorte über bestimmte feststehende Symbole (Planzeichen) ausgewiesen werden.

Sind diese Überlegungen abgeschlossen, ist zu untersuchen, welche räumlich-geometrischen Bezüge für die Darstellung der Sachdaten in Betracht kommen. In Abhängigkeit vom Darstellungszweck und der Menge der darzustellenden Informationen sind ein geeigneter Maßstab (z.B. 1 : 10 000, 1 : 50 000) und der zweckmäßigste Kartenausschnitt zu wählen.

Im nächsten Schritt ist zu prüfen, ob die Sachdaten bereits auf die darzustellenden regionalen Einheiten entsprechend dem angestrebten Kartentyp aggregiert sind. In der Regel sind Datentransformationen notwendig, die beispielsweise Absolutwerte in Relativwerte umrechnen oder punktbezogen anfallende Sachdaten in flächenbezogene Informationen umwandeln. Nach einer Klassifizierung der inhaltlichen Daten (arithmetisch, geometrisch, logarithmisch; Gleichverteilung, Normalverteilung) müssen Skalierungsfaktoren für die Darstellung im Kartenausschnitt berechnet werden. So ist beispielsweise je nach Minimum und Maximum ein minimaler/maximaler Kreisradius bzw. die Linienbreite vorzugeben oder das Verhältnis von Werteeinheit zu Flächeneinheit zu bestimmen.

Als weiterer Schritt schließt sich der auch in der Statistik-Grafik auf die Grobstruktur folgende Prozeß der Feinausarbeitung an. Die Mittel der Ausgestaltung (Größe, Helligkeit, Richtung, Farbe, Form und Muster) bestimmen bei jeder Grafik den Gesamteindruck und die Lesbarkeit, so auch bei einer thematischen Karte. Wie bedeutend dieser letzte Schritt ist, zeigt die Existenz einer eigenständigen Teildisziplin der Kartographie, nämlich die der kartographischen Gestaltungslehre, die sich ausschließlich mit Fragen der ästhetischen, psychologischen, assoziativen und didaktischen Ausgestaltung, das heißt dem Design der Karten und einzelner Formen beschäftigt. Hier sind Farbreihen, Helligkeitsreihen, Signaturenreihen, Diagrammformen, Schriften für eine optimale Interpretationsmöglichkeit der Karte zu kombinieren und aufeinander abzustimmen.

Erst nach einer Vielzahl von Änderungen kann der Entwurf einer Karte, auf die es ankommt, als fertig betrachtet werden, dann nämlich, wenn eine Synthese zwischen räumlichem Maßstab, Skalierung, Wertedarstellung und Design hergestellt ist.

Für eine Ausgabe der interaktiv entworfenen fertigen Karte auf einem grafischen Gerät sind meist weitere Arbeiten notwendig, nämlich die Übertragung von Bildschirmbedingungen auf z.B. Plotterbedingungen. Insbesondere sind oft Textausführungen, Linienstärken und Muster für die Plotterausgabe zu modifizieren, in vielen Fällen ist eine automatische digitale Farbtrennung in Schwarz, Gelb, Cyan und Magenta notwendig.

#### **Klassifizierung von thematischen Karten über Umsetzung der Sachdaten in grafische Grundelemente**

Eine Karte besteht aus folgenden Teilen:

- Kartenrahmen mit Netz,
- Beschriftung,

## **® STATIS-Berlin: Klassifizierung von Statistik-Grafiken (IV)**

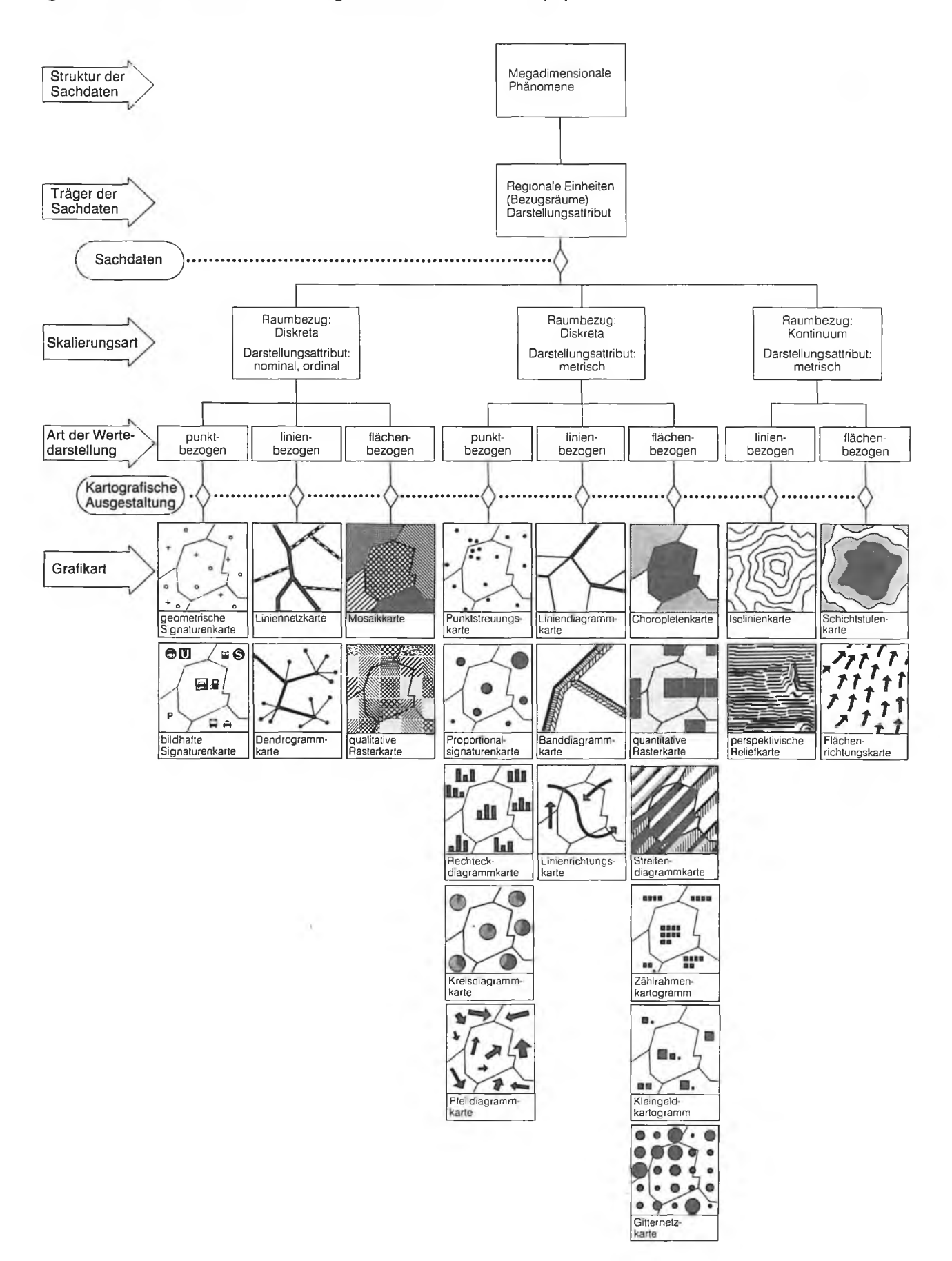

#### Berliner Statistik

- Topographie und/oder (statistische) Grundsituation,
- bei thematischen Karten Darstellung des sachlichen Inhaltes sowie
- einer Legende [2],

Für das Erstellen einer thematischen Karte sind zwei Arten der Topographie zu unterscheiden:

- Die Minimalkonfiguration, die sich ausschließlich an den Sachdaten orientiert und nur die Geometrie der Grenzen des Aggregationsbereichs enthält und
- die ergänzende Darstellung, die die topographische Orientierung erleichtert bzw. für die Interpretation weitere Gestaltungselemente anbietet.

Entsprechend der Umsetzung der thematischen Aussage in grafische Elemente gibt es punkt-, linien- und flächenbezogene Darstellungen in thematischen Karten, die in den folgenden Abschnitten dargestellt werden *(Abbildung 8).*

#### **Punktbezogene Darstellungen ein Element der Karte**

Bei der geometrischen Signaturenkarte sollen Signaturen die genaue Lokalisierung von Standorten ermöglichen. Eine Differenzierung der Standorte nach Nutzungsarten kann über die Signaturenform oder -färbe dargestellt werden, wobei die Signatur immer auf einen Punkt zentrierbar sein sollte. Um die Lage des angesprochenen Punktes relativ zur Umgebung ansprechen zu können, ist eine detaillierte Topographie als Orientierungshilfe unter die Darstellung der statistischen Thematik zu legen. Die Signaturenkarte ist beispielsweise geeignet, Standorte von Betrieben bestimmter Wirtschaftszweige aufzunehmen. Allgemein sind Standortkarten eine unentbehrliche Grundlage der Standortplanung für Wirtschaft und Verwaltung, insbesondere in Verbindung mit Karten des Verkehrsnetzes und der Einwohnerverteilung. In gespeicherter Form sind sie eine Basis von Standortplanungs- (Allokations-) programmen. Die Verwendung einer bildhaften Signaturenkarte erlaubt, anstelle geometrischer auch bildhafte Figuren zu verwenden, wodurch die Darstellungsmöglichkeiten erweitert und die Anschaulichkeit einer Karte verbessert werden.

Punktstreuungskarten geben eine annähernde Verteilung eines statistischen Merkmals (häufig Einwohnerverteilung) wieder, wobei es zwei verschiedene Konstruktionsprinzipien gibt, die geometrische und die individuelle Verteilung. Bei der geometrischen Verteilung wird über einen Bezugsraum eine ermittelte Anzahl von Punkten (beispielsweise für je zehn Einwohner ein Punkt) gleichmäßig verteilt. Dies ist jedoch nur eine Pseudoverteilung, die der der Wirklichkeit nicht entspricht.

Eine Variante hierzu, die die Punkte gleichmäßig entlang topographischer Elemente anordnet (z. B. parallel zu den Blockseiten), nimmt eine eher vermittelnde Position ein. Eine individuelle Verteilung erfolgt unter Zuhilfenahme eines topographischen Elementes (beispielsweise der Bebauung oder gar einer Adresse).

Punktstreuungskarten haben den Vorteil, sowohl die räumliche Verteilung absoluter Größen zu zeigen als auch einen guten Eindruck der Dichte zu vermitteln.

Diagrammkarten können in sehr vielen Varianten auftreten, wobei die Wahl einer Diagrammform vom jeweiligen Sachdatum abhängig ist. Die im folgenden erwähnten Karten mit Diagrammen sowie mit Proportionalsignaturen brauchen z. B. den jeweiligen Flächenmittelpunkt zum Plazieren, damit klar ist, auf welche Fläche sich die dargestellten Werte beziehen.

Mit der Proportionalsignaturenkarte wird im wesentlichen die gleiche Zielsetzung wie mit der Signaturenkarte verfolgt. Zusätzlich läßt sich hier jedoch ein quantitatives Merkmal über die Symbolgröße differenzieren. Die Wertproportionalität kann sich auf die Fläche (z. B. bei Kreisen, Quadraten und ihren Unterteilungen) oder auf die eindimensionale Ausdehnung (z. B. bei Säulen und Balken und ihren Unterteilungen) von Signaturen beziehen.

Als Variante können nach Größenklassen differenzierte Merkmale (z. B. Betriebe mit unter 50, 50 bis unter 100, 100 bis unter 250, 250 und mehr Beschäftigten) durch in der Größe oder Fläche abgestufte Symbole dargestellt werden. Karten mit Proportionalsymbolen und gestuften Symbolen eignen sich besonders zur Darstellung der räumlichen Verteilung quantitativ unterschiedlich ausgeprägter Merkmale, die für flächenhafte (z. B. Bezirke, Baublöcke) oder punkthafte Bezugsräume (z. B. Kreuzungen, Standorte/ Adressen) vorliegen, also für Daten zur Bevölkerungs-, Sozial-, Wirtschafts- und baulichen Struktur. Durch Verwendung unterschiedlicher Symbole und durch ihre Unterteilung lassen sich quantitative und qualitative Darstellung, Absolut- und Verhältniswerte in einer Karte kombinieren.

Liegen mehrere quantitative Merkmale vor, und die jeweiligen Häufigkeiten sollen interpretiert werden, wählt man eine Rechteckdiagrammkarte. Diese Diagrammart eignet sich insbesondere für Zeitreihen und bei vergleichbaren Merkmalen mit relativ geringer Streuung.

Bei der Kreisdiagrammkarte wählt man im Gegensatz zur vorherigen Variante Kreise, sofern insbesondere die strukturellen Zusammenhänge der quantitativen Merkmale herausgearbeitet werden sollen. Zum Vergleich zweier Zeitpunkte können auch Halbkreise einander gegenübergestellt werden.

Bei Pfeildiagrammkarten können die verwendeten Pfeile bis zu drei Aussagen in sich vereinen: Richtung, Intensität und Art. Häufig werden Pfeildiagrammkarten bei Wanderungsanalysen eingesetzt. Die Richtung (von Kreuzberg nach Wedding) kann entweder über den Winkel des Vektors oder über die Verbindung von Quell- und Zielpunkt kenntlich gemacht werden. Die Intensität (Zahl der Zuzüge) steht im Verhältnis zur Pfeilbreite bzw. -länge. Eine etwaige Differenzierung der Art (Deutsche und Nichtdeutsche) wird über den Linientyp bzw. die -färbe umgesetzt. Weitere Einsatzgebiete sind die Darstellung von Finanz-, Transport- und Pendlerströmen.

#### **Linienbezogene Darstellungen zweites Element einer Karte**

In Liniennetzkarten werden streckenbezogene Informationen qualitativer Art verarbeitet. Die bekanntesten Beispiele solcher Karten sind Grenz-, Verkehrs- oder Leitungsnetze. Für stärkere Differenzierungen werden die Linien zu Bändern verbreitert, wodurch das grafische Element "Muster" besser genutzt werden kann. Die Bänder werden bei Netzen zentriert auf die Strecke ausgegeben. Für Regionalisierungen statistischer Sachverhalte (Grenzen von Bezirken, Planungs- oder Einzugsgebieten) ist eine einseitige Anlagerung üblich.

Werden abstrakte Netze dargestellt, also Verbindungen, die nur ideell bestehen und bei denen meist eine hierarchische "eins zu viele" -Beziehung besteht, erhält man sogenannte Dendrogrammkarten (Kommunikationswege, Organisationsstruktur usw.). Eine Differenzierung erfolgt hier ausschließlich über die Linienart.

Geht es darum, auch quantitative Merkmale (Verkehrsströme, Verkehrsunfälle, Abflußmengen) streckenbezogen darzustellen, geben Liniendiagrammkarten die Möglichkeit, zusätzlich zur Linienart die Linienbreite zu variieren. Da die Spannweiten oft groß sind, bzw. die starke Verdrängung die Orientierung erschwert, werden eher klassifizierte Werte benutzt.

Bei mehreren qualitativ unterschiedlichen und quantitativ ausgeprägten Merkmalen (Verkehrsbelastung einer Straße durch LKW und PKW) wird eine mehrgliedrige Band- oder Streifendarstellung gewählt (Banddiagrammkarte). Zu jeder Teilstrecke gehören mehrere parallele Streifen, die die Information tragen (beispielsweise Darstellung der Gewässerbelastung im Zeitablauf oder nach Benutzerarten gegliederte Verkehrslinien). Die Menge kann durch Helligkeit oder die Breite der Streifen wiedergegeben werden.

Die genaue Fixierung der räumlichen Bewegungen von Objekten ist die Aufgabe von Linienrichtungskarten, die auch Routenkarten genannt werden. Überwiegend sind dies Einzelergebnisse, bei denen nur Lage und Zeit interessant sind. Die Zeit wird durch Textangaben oder Farben und durch Unterbrechung der Pfeile oder kleine Querstriche durch den Pfeilschaft wiedergegeben. Eine Dispersion oder Konzentration des Objektes erfolgt über gefächerte Pfeile. Geschwungene Linienführung und Konvergieren des Pfeilschaftes zur Spitze hin erhöhen die dynamische Wirkung. Linienrichtungskarten veranschaulichen besonders die Verlagerung von Standorten (Krankenhäuser, Polizeidienststellen) und können in Verbindung mit der Darstellung der Bevölkerungsverteilung und des Verkehrsnetzes die Beurteilung der Standortqualität erleichtern.

Auf Isolinienkarten werden Punkte gleicher Merkmalsausprägungen (gleiche Distanzen, gleiche zeitliche Erreichbarkeit, Luftbelastung, Temperatur) miteinander verbunden. Sie werden benutzt, um die Verteilung eines Kontinuums sichtbar zu machen und werden durch Interpolation zwischen den Meßstellen, deren genaue Werte bekannt sind, errechnet. Da in der Regel eine Oberfläche mit stetigem Verlauf existiert, sollten keine Polygonzüge zur Darstellung benutzt werden, sondern Kurven bzw. Funktionen höheren Grades (beispielsweise Splines). Auf diese Weise werden die Erhebungen und Vertiefungen der Erdoberfläche, meteorologische und Umweltdaten, Grundwasserspiegel und dergleichen dargestellt.

Vom Aussehen her identisch sind die Pseudo-Isolinien oder Isoplethen. Sachdaten wie beispielsweise Preise, Dichtewerte und andere sind strenggenommen keine Kontinua. Sie symbolisieren Wertgrenzen (Klassengrenzen) und können, im Gegensatz zu den echten Isolinien ineinanderlaufen. Die linienhafte Darstellung (die Flächen zwischen den Isolinien sind meist nicht durch Farben oder Grautöne gefüllt) wird angewendet, wenn die Fläche zur Darstellung einer anderen Thematik benötigt wird.

In der Stadtplanung sind Isolinienkarten eines der wichtigsten Arbeitsinstrumente für die Bebauungsplanung, für die Anlage von Verkehrswegen, Haltestellen und Bahnhöfen sowie für die Optimierung von Standorten publikumsintensiver öffentlicher Einrichtungen. Sie zeigen (besonders für die Optimierung von Vertriebs- und Einsatzorganisationen, z.B. für Polizei, Feuerwehr, Stadtreinigung und dergleichen), welche Standorte innerhalb welcher Zeit erreicht werden können oder umgekehrt, welche Bereiche von einem Standort aus in welcher Zeit mit bestimmten Verkehrsmitteln erreichbar sind. Der Einsatz von Programmen zur Ermittlung beispielsweise der in den Zeitdistanzzonen ansässigen Einwohner ist ein weiteres Hilfsmittel zur Beurteilung und Optimierung realer und geplanter Standorte.

In perspektivischen Reliefkarten werden Isolinien auch in perspektivischer Darstellung (Blockdiagramm) gezeichnet. Eine andere Methode ist die perspektivische Wiedergabe von Gitternetzen, deren Schnittpunkte unterschiedliche Höhen aufweisen. Wird das Gitter auf horizontale Linien reduziert, bei gleichzeitiger Variation der Strichbreite je nach Lichteinfall, ergibt sich ein Bild analog zu einer Schummerungsdarstellung. Die Darstellung räumlich verteilter Sachverhalte vermittelt mit Hilfe dieser Methode ein besonders plastisches Bild von den räumlichen Unterschieden und eignet sich besonders gut für die Präsentation von Grundsatzaussagen.

#### **Flächenbezogene Darstellungen als drittes Element von besonderer Bedeutung**

Flächenkarten sind unter den thematischen Karten wohl am weitesten verbreitet. Zu ihnen gehört die Mosaikkarte. Hier werden qualitative Merkmale (im Flächennutzungsplan die Nutzungsarten "Wohngebiet", " Grünfläche", "Gewässer" usw.) über unterschiedliche Flächenfüllungen (verschiedene Schraffuren, Raster oder Farben) wiedergegeben.

In Rasterkarten mit qualitativen Merkmalen wird die Fläche wie bei den Mosaikkarten dargestellt. An Stelle der polygonalen werden hier regelmäßige Bezugsräume (Quadrate) als Kartengrundlage gewählt.

Vom äußeren Erscheinungsbild her unterscheidet sich die Choroplethenkarte kaum von der Mosaikkarte. Der wesentliche Unterschied besteht darin, daß man hier die quantitativen Merkmale über die Flächenfüllung (hell bis dunkel oder rot über gelb zu blau) abstuft. Dazu werden die statistischen Werte klassifiziert und diesen Klassen bestimmte Muster zugeordnet. Seltener werden die Abstände von Schraffuren oder Punktrastern wertproportional bestimmt. Choroplethenkarten sind gut geeignet für die Darstellung absoluter Werte, sofern die Bezugsräume nicht von zu unterschiedlicher Größe sind. Sie werden vielfach auch zur Darstellung von Dichtewerten (Einwohner/ha) oder von Anteilswerten (Altersgruppen oder Ausländer an der Gesamtbevölkerung) eingesetzt.

Wie bei der Mosaikkarte gibt es auch bei der Choroplethenkarte eine Abwandlung auf gleichgroße Bezugsräume (quantitative Rasterkarte). Diese Darstellungsmethode eignet sich zur Anonymisierung von statistischen Merkmalen. Ein sehr engmaschiges Netz mit mehreren Gradationsstufen für die Werte ermöglicht eine kontinuumsnahe Darstellung und wird daher auch für Umweltkarten angewandt.

Zur Darstellung der Anteile mehrerer Merkmale in einer Fläche wird diese in Streifen zerlegt (Streifendiagrammkarte). Die Streifenbreite stellt den Anteil dar, während das Merkmal über Muster oder Farbe unterschieden wird. Diese Darstellung wird oft bei Mosaikkarten für Gebiete gemischter Nutzung oder bei Gitternetz- oder Planquadratkarten für die Luftbelastung durch unterschiedliche Schadstoffe eingesetzt.

Beim Zählrahmenkartogramm werden die Quantitäten über die Anzahl von systematisch angeordneten Signaturen (Punkte, Kästchen usw.) dargestellt, die dann auszählbar sind. In der Form sehr ähnlich wird beispielsweise in Karten mit Wahlergebnissen die Mandatsverteilung dargestellt, wobei die Parteizugehörigkeit durch Farben oder Muster kenntlich gemacht werden kann.

Wird die Spannweite der Quantitäten zu groß, erlaubt das Kleingeldkartogramm, die Signaturen entsprechend ihrer Werteinheit in verschiedenen Größen abzustufen. Die Summe der Werteinheiten ergibt die Gesamtgrößen. Zählrahmenkartogrammme und Kleingeldkartogramme haben den Vorteil, daß die absoluten Werte annähernd der Karte entnommen werden können, so daß gegebenenfalls nicht auf Tabellen zurückgegriffen werden muß.

In Gitternetzkarten werden an den Schnittpunkten des Gitters oder an den Mittelpunkten der entsprechenden Felder meist wertproportionale Signaturen positioniert. Aufgrund der Interpolation statistischer Daten über eine Vielzahl topographisch bestimmter Bezugsräume (Adressen, Blöcke) hinweg auf abstrakte räumliche Einheiten können unter Umständen auch Daten, die sonst der statistischen Geheimhaltung unterliegen würden, unter Wahrung des Datenschutzes veröffentlicht werden (Umsätze usw.). Diese Darstellung eignet sich zur Wiedergabe von Kontinua (flächenhaft verbreitete, insbesondere nicht an Adressen oder andere topographische Elemente gebundene Erscheinungen) und wird deshalb gern zur Mengendarstellung von Daten zur Luftverunreinigung (Emmissionskataster) genutzt. Darüber hinaus bieten planquadratbezogene Karten — unbeeinflußt von der zum Teil sehr unterschiedlichen Größe topographischer Bezugsräume und der Veränderlichkeit ihrer Abgrenzung im Laufe der Zeit — den Vorteil der uneingeschränkten räumlichen und zeitlichen Vergleichbarkeit.

Bei Schichtstufenkarten können die Flächen zwischen Isolinien oder Isoplethen zur Hervorhebung der Thematik mit Farben, Schraffuren oder Punktrastern gefüllt werden. Dies schließt bis auf wenige Fälle eine weitere flächenhafte Darstellung aus. Da als Eindruck eine eher stufenförmige denn stetige Veränderung entsteht, empfiehlt sich der Einsatz bei Pseudo-Kontinua (z.B. Bevölkerungsdichte, Preisniveaus, Lärmbelastungszonen oder Konzentrationsdarstellungen der verschiedensten Bereiche).

Mit Hilfe von Flächenrichtungskarten kann die Wiedergabe eines dynamischen Kontinuums (z.B. Strömungen von Luft oder Wasser) durch flächendeckende Scharung von Pfeilen erreicht werden. Die individuelle Plazierung läßt sich DVtechnisch durch eine netzförmige Anordnung ersetzen, die entweder wie bei der Gitternetzkarte die Topographie überlagern oder als Flächenmuster randscharf zu den Bezugsräumen gehalten werden kann. Die möglichen Variationen dieser Grundformen sind auch hier wieder vielfältig, sie ergeben sich beispielsweise durch die Forderung nach Kombination und Überlagerung mehrerer Topographien und Kartenformen sowie durch die Positionierung von Nebenkarten (Ausschnitte) in einer größeren Karte (Karte in der Karte).

#### **Geometrie von regionalen Bezugsräumen nicht nur Grundlage für thematische Karten**

Die thematischen Kartierungen sind nur eine Facette der steigenden Anforderungen von Verwaltung, Wirtschaft und Verbänden nach räumlich differenzierten Aufbereitungen von Sachdaten, ihrer raumbezogenen Darstellung sowie ihrer räumlichen Verknüpfung und raumbezogenen Weiterverarbeitung. Dies resultiert aus der Tatsache, daß fast alles Verwaltungshandeln, Wirtschaften sowie die Grundfunktionen der Gesellschaft — Wohnen, Arbeiten, Erholen, Bilden, Freizeit — eine räumliche und damit auch eine raum-zeitliche bzw. räumlich-finanzielle Komponente haben. Unter Abwägung verschiedener Ziele — Gleichheit, Sparsamkeit, Effektivität, geringe Umweltbelastung — kommt es zu Nutzungskonflikten, die dadurch gelöst werden sollen, daß auf die Gestaltung der städtischen Strukturen Einfluß genommen wird.

Arbeitsmittel hierfür ist unter anderem ein leistungsfähiges Geographisches Informationssystem, in dem sowohl die regionalen Schlüssel als auch die grafisch-räumliche Basis vorgehalten werden. Die Aufgabe der grafisch-interaktiven Geometriebearbeitung für das Geographische Informationssystem besteht darin, die Geometrie in Form von Koordinaten mit ihren Zuordnungen zu den Grundelementen Punkt, Linie, Fläche und Text mit entsprechenden Attributen zu erfassen und diese Daten in einer für den späteren Zweck (thematische Kartierung, regionale Analysemethoden) geeigneten Form zu speichern.

Mit Hilfe der grafisch-interaktiven Geometriebearbeitung sind im wesentlichen drei Ziele zu verfolgen:

- Digitale Kartengrundlage: Bereitstellung von topographischen Basiselementen und Bezugsräumen in digitaler Form als Grundlage der Darstellung von Sachverhalten in thematischen Karten,
- Kartenausgestaltung: Bereitstellung von grafischen Darstellungselementen in digitaler Form zur ansprechenden Ausgestaltung thematischer Karten und
- Regionalanalysen: Einsatz von Methoden zur Regionalanalyse zur Verknüpfung unterschiedlicher geometrischer Ebenen und/oder inhaltlicher Schichten und Bezüge.

Für das erstgenannte Ziel hat die grafische Basis generalisierte Elemente (z.B. Blockseiten, Verwaltungsgrenzen) der traditionellen großmaßstäbigen topographischen Karten zu enthalten, ohne sich mit deren Fülle von Meßpunkten und Signaturen und der beispielsweise für Zwecke des Liegenschaftskatasters erforderlichen Genauigkeit zu belasten. Sie abstrahiert einerseits von der Liegenschaftskarte, andererseits bildet sie alle für das Verwaltungshandeln relevanten räumlichen Untergliederungen für Planungszwecke ab.

Um die Lesbarkeit und Interpretierbarkeit thematischer Karten zu verbessern, sind neben topographischen auch gestalterische Elemente im Geographischen Informationssystem vorzuhalten.

Das dritte Ziel, eine vielseitige Möglichkeit zur Modellbildung, kann nur erreicht werden, wenn die einzelnen Bezugsräume in ihren Grunddimensionen differenziert nach geometrischen Ebenen und inhaltlichen Schichten aufgenommen und gespeichert werden. Die beliebige Verknüpfung über geometrische und/oder inhaltliche Abfragen eröffnet die Möglichkeit, regionalisierende bzw. räumlich-analysierende Methoden einzusetzen.

Für die Schaffung einer digitalen Kartengrundlage lassen sich die Statistik- und planungsrelevanten Bezugsräume in punkthafte, linienhafte und flächenhafte regionale Einheiten gliedern. Folgende Bezugsräume sind als Grundausstattung im Geographischen Informationssystem zu speichern:

Punkthafte Bezugsräume:

- Adressen: Für jede Adresse wird eine Koordinate benötigt,
- Kreuzungen: Sie sind definiert als der Schnittpunkt von zwei oder mehr Straßen,
- Objekte: Hierunter sind beispielsweise Meßstellen für die Luftbelastung, Standorte von Notrufanlagen, Schulen, Haltestellen usw. zu verstehen.

Linienhafte Bezugsräume:

- Blockseiten,
- Straßenabschnitte (Verbindung zwischen zwei Kreuzungen),
- Streckenabschnitte von Netzen, beispielsweise schienengebundener Verkehrsmittel wie U-Bahn, S-Bahn und Fernbahn.

Flächenhafte Bezugsräume:

generell hierarchische

- Bezirke,
- Ortsteile,
- Statistische Gebiete,
- Verkehrszellen.

spezielle

- Mittelbereiche,
- Schuleinzugsbereiche,
- Bereiche der Sozialstationen,
- Kirchengemeinden,
- Feuerwachbereiche,
- Polizeiliche Kontaktbereiche, Abschnitte und Direktionen,
- Wahlkreise,
- Stimmbezirke,
- Finanzamtsbereiche.

Daraus und aus den in der Grundausstattung abgespeicherten grafischen Elementen lassen sich weitere Formen ableiten:

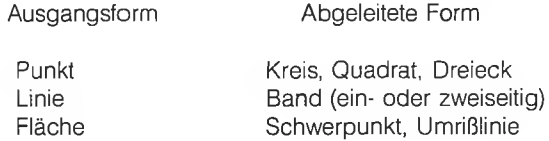

Alle bisher genannten Bezugsräume dienen der Zuordnung von Sachdaten und ihrer kartographischen Darstellung. Um die Lesbarkeit und Interpretierbarkeit thematischer Karten zu verbessern, sind folgende Bezugsräume zur Verbesserung der Kartengrundlage zusätzlich aufzunehmen:

- Gewässer,
- Forsten,
- Flughäfen,
- Autobahnen in annähernd grundrißgetreuer Darstellung,
- Bahngelände,
- größere Grünanlagen.

Für alle Bezugsräume werden außerdem Textpunkte für die Plazierung von Identifikatoren (Nummern, Namen) und punktbezogenen grafischen Symbolen benötigt. Textpunkte können zum Teil automatisch abgeleitet werden (bei Flächen das arithmetische Mittel der Koordinatenwerte), trotzdem ist aber grundsätzlich manuelles Eingreifen durch grafische Eingaben am Digitalisiertablett oder grafischen Bildschirm zu unterstützen. Auch das Erfassen von Standlinien für sogenannte "Schmiegetexte'' (z.B. Namen an Flüssen usw.) muß möglich sein.

#### **Geometrische Strukturen auch Grundlage für den Einsatz von regionalen Analysemethoden**

Für den Einsatz von regionalen Analysemethoden kann die Abbildung von Elementen der topographischen Grundlage Ansatzpunkt sein für die Erfassung der tatsächlichen Nutzung des Stadtgebietes mit dem Ergebnis einer weiteren flächenhaften und flächendeckenden Bezugsraumgliederung mit der Nutzungsart als zugeordneter Information.

Damit eröffnen sich weitere Möglichkeiten der Vereinfachung von Verwaltungsverfahren und der Erschließung von Informationen:

- Automatisierung und ständige Fortschreibung der Flächenerhebung und
- Aufbereitung der Flächennutzung für regionale Untergliederungen und damit Bereitstellung weiterer Planungsgrundlagen.

Das Verfahren kann ergänzt werden durch Erfassen der bauplanrechtlich zulässigen Nutzung (Flächennutzungsplan). Damit ist die Möglichkeit der Saldierung von tatsächlicher und geplanter Nutzung gegeben sowie der Vergleich verschiedener Planungsvarianten für beliebige, im Geographischen Informationssystem gespeicherte Bezugsräume, beispielsweise der Flächennutzungsplanung und für die Realisierung des Landschaftsprogrammes (Flächenbilanzierung, Flächenkonkurrenz).

Das Speichern der Bezugsräume in geometrischen Ebenen und inhaltlichen Schichten läßt beliebige Verschneidungen von Flächen zu. Die der Nutzungsartenschicht mit beispielsweise jener der Statistischen Gebiete bringt als Ergebnis die Nutzungsartenanteile. Weiterhin wird z.B. der Bezug von Einwohnerdaten auf die tatsächlich bebaute Fläche möglich.

Eine weitere Methode ist die Distriktbildung durch automatische Referenzierung von Adressen und Meßpunkten über sogenannte Point-in-Polygon-Programme. Soll beispielsweise die Einwohnerstruktur in einem Sanierungsgebiet untersucht werden, ist im ersten Schritt die räumliche Abgrenzung des Gebietes digital zu erfassen. Dann wird maschinell geprüft, ob die Adreßkoordinate bzw. der Meßpunkt in diese Fläche des Distriktes (Bezugsraumes) hineinfällt. Sofern dies der Fall ist, wird an die Adresse die Referenz des Bezugsraumes angehängt, so daß später eine Sachdatenaggregation möglich ist.

Weitere methodische Berührungspunkte ergeben sich in den Bereichen

- Standortuntersuchung und -planung,
- Feststellung von Erreichbarkeiten,
- Routensuchverfahren sowie
- Einsatzplanung und -organisation von Leitsystemen.

## *(9)* **STATIS-Berlin: Ablaufschema für die grafisch-interaktive Geometriebearbeitung**

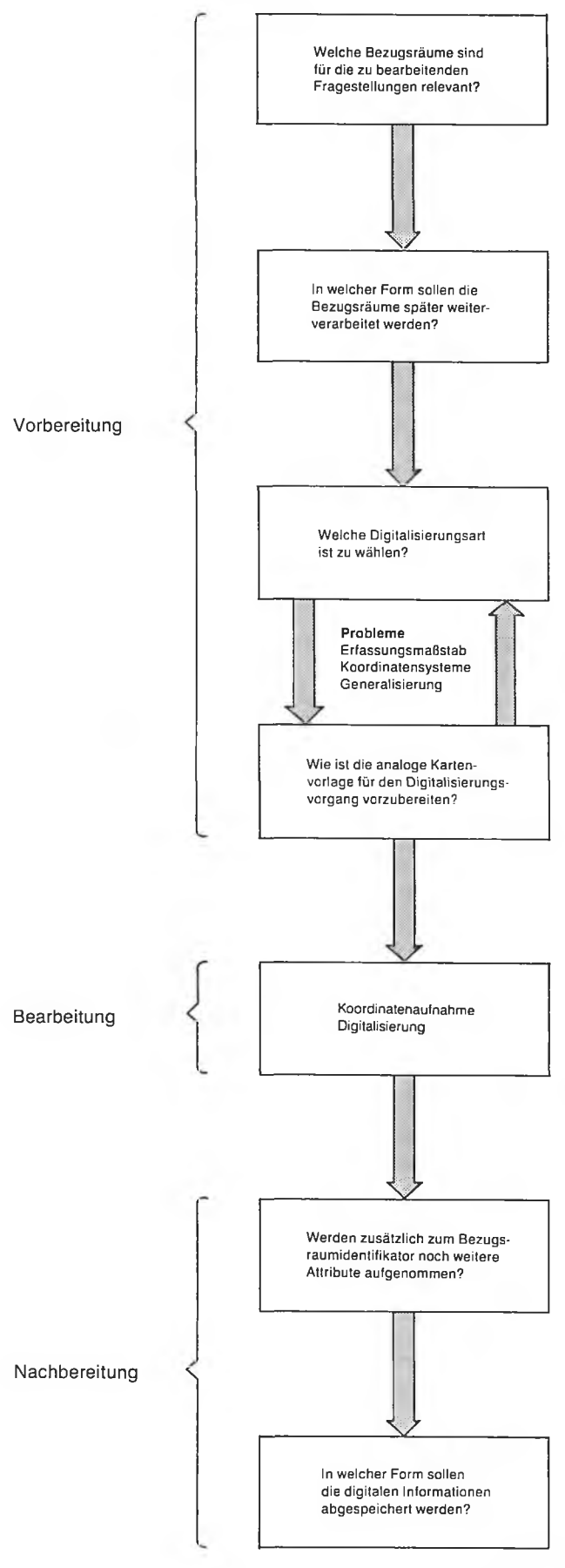

Stal.a Bln | B 87/76

#### **Durch Analog-Digital-Transformation Übergang zu Raster- oder Vektordaten möglich**

In der grafisch-interaktiven Geometriebearbeitung geht es darum, analoge Informationen in digitale Daten zu transformieren. Dieser Prozeß (Digitalisierung) besteht darin, daß aus einer grafischen Darstellung bestimmte diskrete Elemente ausgewählt und in ihrer Position durch digitale Angaben, meist als Werte eines rechtwinkligen ebenen Koordinatensystems x,y beschrieben werden. Dabei ist die Auswahl so zu treffen, daß die analoge Vorlage mit Hilfe der digitalen Daten und der Verarbeitungsprogramme stets reproduzierbar ist, so daß jede spätere grafische Ausgabe mit dieser Vorlage innerhalb der zulässigen grafischen Ungenauigkeit übereinstimmt.

Prinzipiell kann die Analog-Digital-Transformation zu Daten im Vektor- oder im Rasterformat führen. Im Fall der Vektordaten kann die Linie als die grafische Grundstruktur der Analoginformation betrachtet werden. Jede Linie wird durch eine Folge von Punkten (Stützpunkten) in der Weise angenähert, daß zwischen zwei benachbarten digitalisierten Punkten jeweils ein kleines Linienelement, das heißt ein zweidimensionaler Vektor entsteht. Ein Punkt allein läßt sich als Nullvektor auffa\$sen, bei dem Anfangs- und Endpunkt identisch sind; eine Fläche bildet sich aus einem geschlossenen Linienzug.

Bei Rasterdaten steht dagegen eine flächenhafte Betrachtungsweise im Vordergrund. Als grafische Grundstruktur der Analoginformation gilt daher die Fläche, die man sich aus kleineren Flächenelementen (Pixel) mosaikartig zusammengesetzt denken kann. Der computergerechte Aufbau solcher Mosaiken geht von einem feinen quadratischen Raster aus, das von der Vorlage überdeckt wird.

#### **Kartenvorbereitung durch drei Probleme gekennzeichnet**

Alle Arbeitsschritte der grafisch-interaktiven Geometriebearbeitung haben sich an dem angestrebten Ergebnis Rasteroder Vektordaten zu orientieren *(Abbildung 9).* Nach Auswahl der für die anstehende Fragestellung relevanten Bezugsräume und Abschluß der Überlegungen, wie diese Bezugsräumespäter weiterverarbeitet werden sollen, muß man sich für eine Digitalisierungsart entscheiden. Diese steht in einer unmittelbaren Wechselbeziehung zu dem Kartenvorund -nachbereitungsaufwand, der zum Teil aufgrund der hierbei auftretenden Probleme (Erfassungsmaßstab, Koordinatensysteme, Generalisierung) kapazitätsmäßig wesentlich umfangreicher werden kann als die eigentliche Digitalisierung.

In der Kartenvorbereitungsphase für den Digitalisierungsprozeß hat man sich im wesentlichen mit drei Problemen zu befassen:

- dem Digitalisierungsmaßstab,
- dem verwendeten Koordinatensystem und
- der Generalisierung [3].

Der Digitalisierungsmaßstab, das heißt der Erfassungsmaßstab für den Analog-Digital-Transformationsprozeß, hat unmittelbare Auswirkungen auf die Genauigkeit des digitalen Kartenmodells. Im allgemeinen gilt die Regel, je größer der Erfassungsmaßstab, um so genauer das digitale Modell. Damit ist die je nach Anforderung und Aufgabenstellung des Benutzers angestrebte Genauigkeit kein programmtechnisches Problem, vielmehr im wesentlichen ein Ergebnis des Erfassungsmaßstabes und des Auflösungsvermögens des Digitizers. Daneben spielt auch die Kartier- und Zeichengenauigkeit sowie der Papierverzug der Erfassungsvorlage eine wichtige Rolle. Ein annähernder Ausgleich kann hier durch Verwendung einer Einpaßtransformation erreicht werden.

Die aus der Vermessung stammenden Informationen werden über sogenannte geodätische Abbildungen in Karten großer und mittlerer Maßstäbe transformiert. Ihre Netzlinien sind die von ebenen rechtwinkligen Koordinaten in metrischen Einheiten. Sie bilden stets ein regelmäßiges quadratisches Gitter. In Deutschland wird das GAUSS-KRÜGER-Koordinatensystem verwendet.

In Berlin wird aus historischen Gründen ein anderes.System eingesetzt, nämlich das SOLDNER-Koordinatensystem. Dazu wurde ein Hauptmeridian als x-Achse mit einem vereinbarten Nullpunkt (Müggelberg) als Koordinatenursprung festgelegt. Die Ordinate eines Punktes ist das sphärische Lot auf die x-Achse.

Allen diesen Abbildungen liegt, wie erläutert, ein metrisches Koordinatensystem zugrunde. Damit unterscheiden sie sich lediglich in den Bezugspunkten, nicht jedoch in der Verarbeitungslogik, das heißt, es werden jeweils die gleichen Transformationsroutinen benutzt, lediglich die Paß- und Karteneckpunkte haben unterschiedliche Koordinatenwerte.

Das Generalisierungsproblem in der Kartenvorbereitung läßt sich in zwei Teile gliedern, die Erfassungsgeneralisierung und kartographische Generalisierung.

Die Erfassungsgeneralisierung (auch Objektgeneralisierung) findet auf dem Wege vom Objekt zur Karte statt. Damit ist sie eine Aufgabe des jeweiligen Fachmannes (Geodät, Geologe usw.) und des Kartographen. So werden beispielsweise bei der Erfassung durch Vermessung kleine Gebäudevorsprünge vernachlässigt und lokale Objekte wie Masten nur durch ihren Mittelpunkt beschrieben.

Die kartographische Generalisierung ergibt sich auf dem Wege von Karte zu Karte, das heißt für die Wiedergabe in Folgekarten oder einer Analog-Digital-Transformation. Sie ist damit weitgehend eine Aufgabe des Kartographen, der in diesem Generalisierungsprozeß entweder

- das Prinzip der Lesbarkeit beachtet, dann aber bei Vergrösserungen das Prinzip der geometrischen Richtigkeit einschränkt, oder
- den Verzicht auf Wiedergabe bei zu vielen Informationen betreibt, damit jedoch gegen das Prinzip der Vollständigkeit verstoßen muß.

Das Abwägen der oben genannten Zielkonflikte erfordert aufgrund der gegebenen Komplexität den Einsatz von Fachpersonal in der Kartenvorbereitung und ist nur äußerst schwierig durch eine noch so moderne Technik zu ersetzen.

#### **Digitalisierung auf verschiedenen Wegen möglich**

Ist der arbeitsaufwendige Schritt der Vorbereitung der Digitalisiervorlage abgeschlossen, kann mit der eigentlichen Koordinatenaufnahme begonnen werden.

Die Digitalisierung selbst kann im Vektorformat manuell ohne oder mit Digitizer bzw. halbautomatisch über einen Sensor erfolgen, im Rasterformat hingegen vollautomatisch über einen Scanner.

Bei der manuellen Digitalisierung ohne Digitizer wird über die analoge Karte eine Folie mit einem Rechteckgitter (beispielsweise mit Millimetereinteilung) gelegt und die jeweiligen Koordinaten der Digitalisierungspunkte werden als xund y-Werte abgelesen. Danach werden die Koordinaten auf Datenträgern erfaßt. Diese Methode ist sehr zeitraubend und fehleranfällig. Digitalisierungsgeräte erlauben eine manuelle Erfassung der Koordinatenwerte im Punktmodus und im Linienverfolgungsmodus. Im Punktmodus werden auf analogen Karten die aufzunehmenden Punkte mittels eines Griffels oder einer Lupe einzeln angesteuert und per Knopfdruck direkt zum Arbeitsspeicher eines angeschlossenen Rechners übertragen. Beim Abfahren einer Linie in dichter Punktfolge ist dagegen der sogenannte Linienverfolgungsmodus zweckmäßiger. Dabei findet die Punktregistrierung entweder im konstanten Zeitintervall (time mode, stream mode) oder im konstanten Wegeintervall (distance mode) statt. Die Intervallgröße ist in beiden Fällen innerhalb bestimmter Grenzen frei wählbar.

Bei der halbautomatischen Digitalisierung wird ein elektrooptisches Prinzip eingesetzt, mit dessen Hilfe eine Linie — meist in einer negativen Vorlage, beispielsweise Mikrofilm — durch einen geeigneten Sensor (z. B. Laser mit Photodiode) automatisch verfolgt wird. Der Bediener hat das Meßgerät zum jeweiligen Anfangspunkt zu führen, Objektkennzeichnungen einzugeben und gegebenenfalls bei Kreuzungspunkten Entscheidungen zu treffen. Der reine Erfassungsvorgang ist je nach Art der Vorlage etwa fünf- bis fünfzehnmal schneller als die manuelle Digitalisierung.

Eine vollautomatische Digitalisierung im Rasterformat wird durch Scanner ermöglicht. Dabei wird über fotografische Abtastung die gesamte analoge Karte in einzelne Bildpunkte zerlegt. Ein ausgesandter Lichtstrahl wird vom jeweiligen Rasterelement (Pixel) der Aufsichtsvorlage reflektiert und in ein entsprechendes elektrisches Signal umgesetzt. Aus diesem Signal entsteht dann eine digitale Information. Über "Verdünnungsalgorithmen" werden mit Hilfe der Software aus zahlreichen Rasterpunkten bestehende Linienverläufe in Polygonzüge mit einer weit geringeren Anzahl von Punkten verwandelt. Die beim Abtasten entstehende sehr große Datenmenge erzwingt bei einer hohen Erfassungsgeschwindigkeit eine schnelle und großdimensionierte Speichermöglichkeit. Der reine Erfassungsvorgang kann bis zu 200 mal schneller sein als das manuelle Digitalisieren, erfordert jedoch höheren Aufwand in der Nachbearbeitung. Für die geometrische Kartenbearbeitung hat sich diese Methode bisher nicht durchgesetzt, da die Geräte einerseits sehr teuer sind und die Ausdünnung (Skelettierung) andererseits einen außerordentlich hohen Rechenaufwand erfordert. Außerdem ist eine vollautomatische Diskretisierung der kontinuierlichen Linien in keinem Fall so leistungsfähig wie die bewußt vorgenommene Punkteauswahl durch den Menschen (Generalisierungsproblem).

In der Luftbildauswertung hat sich dagegen die vollautomatische Rasterdatenerfassung weitgehend durchgesetzt. Dabei ergibt sich als besonderer Vorzug, daß neben der Ortslage des Pixels auch die Werte von Farbton und Farbhelligkeit erfaßbar sind. Die digitale Registrierung von 256 Graustufen (entspricht 8 bit) läßt durch Festlegen eines Schwellenwertes (z. B. 200) aus einer Halbtonvorlage ein Binärbild, das heißt eine Strich- bzw. Flächenkarte erzeugen, indem alle Pixel unterhalb dieses Schwellenwertes fortfallen und alle anderen schwarz werden. In einem weiteren Schritt sind dann beispielsweise noch Schmutzteile der Vorlage rechnerisch zu entfernen bzw. nicht genügend gedeckte Flächen rechnerisch zu füllen oder Linien zu verdünnen, zu verdicken oder zu glätten.

Damit lassen sich zwar geometrische Strukturen wie Gebäudeumrisse, Straßenflächen usw. erkennen bzw. grafisch herausarbeiten, ein funktionaler Zusammenhang ist jedoch für weitere Verarbeitungszwecke manuell in der Nachbereitungsphase herzustellen. Auch hinsichtlich der Generalisierungsproblematik gilt das oben Gesagte.

#### **Kartennachbereitung kann Probleme bringen**

Für eine grafisch-interaktive Geometriebearbeitung sind neben der reinen Aufnahme der grafischen Grundelemente auch ihre Manipulationen erforderlich.

Wichtigste Funktion ist die analoge grafische Eingabe der Grundelemente und der entsprechenden numerischen Attribute. Für diese Funktion ist es notwendig, daß die Koordinaten deckungsgleich auf bereits vorhandenen plaziert werden können. Eine permanente grafische Kontrollausgabe auf einem grafischen Bildschirm ist erforderlich, ebenso die alphanumerische Kontrolle auf einem entsprechenden Bildschirm.

Zum Erstellen von Straßenplänen ist es beispielsweise notwendig, neben bereits vorhandenen Linien des Netzes (etwa Straßenseite) eine weitere, parallele Linie in einem frei wählbaren Abstand zu ziehen. Die bei der Parallelengenerierung möglicherweise angetroffenen Kreuzungsteile müssen mittels einer Funktion zur Verschneidung von Linien (Trimmen) berücksichtigt werden.

Zur Fortschreibung der Karten braucht man Funktionen zum Ändern, Ergänzen und Löschen der Elemente und Koordinaten. Die wichtigste ist die für das Einfügen von Zwischenpunkten in bereits bestehende Elemente, ohne diese Elemente neu erstellen zu müssen. Um eventuell entstandene Fehler beheben zu können, wird eine Funktion zum Ausrichten von Koordinaten entsprechend einer vorgegebenen Strecke erforderlich. Mit Hilfe dieser Funktion können Koordinaten in ausgewählten Grundelementtypen auf eine durch zwei Punkte definierte Strecke innerhalb eines frei wählbaren Einflußbereiches auf diese Strecke ausgerichtet werden.

Die geometrische Identifikation der topographischen Grundelemente (Fläche, Linie, Punkt) sollte auf die folgende Art durchgeführt werden:

- Punkt: umschließendes Rechteck,
- Linie: kreuzende Strecke,
- Fläche: innerhalb liegendes Koordinatenpaar.

Alternativ dazu sollte noch eine Identifikation über die Gleichheit von Attributen (Inhalten) möglich sein.

Sind die Koordinaten aufgenommen, müssen sie einen Identifikator und — wenn gewünscht oder erforderlich — eine Reihe von Attributen (beispielsweise Nutzungsart, Linientyp usw.) zur weiteren Verarbeitung erhalten.

Die weitere Verarbeitung sieht dann so aus, daß im nächsten Schritt die grafischen Informationen ( Digitale Grundkarte und weitere Bezugsräume bzw. Geometrien) in die Datenbank des geographischen Informationssystems geladen werden. Parallel hierzu werden die Schlüssel für Adressen, Straßen und weitere Bezugsräume alphanumerisch in der Datenbank fortgeschrieben *(Abbildung 10).*

Grafische und alphanumerische Komponenten werden über Programme direkt in der Datenbank verknüpft. Diese integrierte Fortschreibung steigert gegenüber einer getrennten Verknüpfung der Einzelkomponenten (Referenzsystem, Koordinatendateien für Kartierungen und Netzdatei) die Qualität der raumbezogenen Verarbeitung statistischer Daten und ihrer Nutzung für Planungszwecke in erheblichem Maße, da erst durch diese Kombination innerhalb einer Datenbank die Konsistenz der Datenbestände leichter sicherzustellen ist und höherwertige regionale Analysemethoden wie Flächenbilanzierungen, Standortuntersuchungen, Point-in-Polygon-Verfahren, Routensuche usw. möglich werden.

Aus dem Bestand des geographischen Informationssystems können aber auch beliebige Gebietsabgrenzungen (Modellfiguren) über geometrische oder regionale Abfragen abgezogen und mit aggregierten Sachdaten verknüpft in einer thematischen Karte dargestellt werden.

#### **CAD/CAM-Methoden in der amtlichen Statistik kaum eingesetzt**

In Bereichen außerhalb der amtlichen Statistik gewinnen Systeme zur rechnergestützten Darstellung und Bearbeitung dreidimensionaler Strukturen immer mehr Verbreitung und Bedeutung, insbesondere im technisch-wissenschaftlichen und technisch-kommerziellen Bereich.

Von der gesamten Breite der CAD')-Verfahren soll im folgenden nur eine der Urformen, die Strukturanalyse, zur Betrachtung herangezogen werden. Der CAD-Konstruktionsprozeß in der Strukturanalyse besteht im wesentlichen daraus, daß ein Modell eines zu entwerfenden Bauteils mit grafisch-interaktiven Methoden erstellt wird. Dieses Modell enthält Daten über die Geometrie, die Topologie und die Materialeigenschaften. Auf der Grundlage der mechanischen Eigenschaften dieses Modells bringt die Strukturanalyse, das Eigenschaften-Modell. Der Vergleich der Analyseergebnisse mit den Vorgaben führt dann gegebenenfalls zum Abschluß oder zur Wiederholung des Konstruktionsprozesses. Für eine anschließende Fertigung werden die endgültigen Modelldaten in numerische Informationen umgesetzt, so daß die erforderlichen Bauteile rechnergestützt gefertigt werden können (CAM2)). Die Entwicklung der CAD/CAM-Technik führt zur Zeit auf ein gemeinsames Datenmodell für alle CAD/CAM-Aufgaben der Konstruktion, Berechnung und Fertigung, wobei dann dieses eine rechnerinterne Modell Grundlage aller Verfahren sein dürfte.

Da die Methoden zur Erstellung von Statistik-Grafiken mittels mathematischer Formulierungen Sachdaten in grafischer Form darstellen, diese Sachdaten im allgemeinen weder geometrische noch topologische Informationen enthalten, besteht der wesentliche Unterschied zu CAD-Systemen

2) Computergestützte Fertigung (Computer Aided Manufacturing)

<sup>1)</sup> Computergestützter Entwurf (Computer Aided Design)

#### **STATIS-Berlin: Verknüpfungsschema zwischen grafisch-interaktiver**  $(10)$ **Geometriebearbeitung, geografischem Informationssystem und thematischer Kartierung**

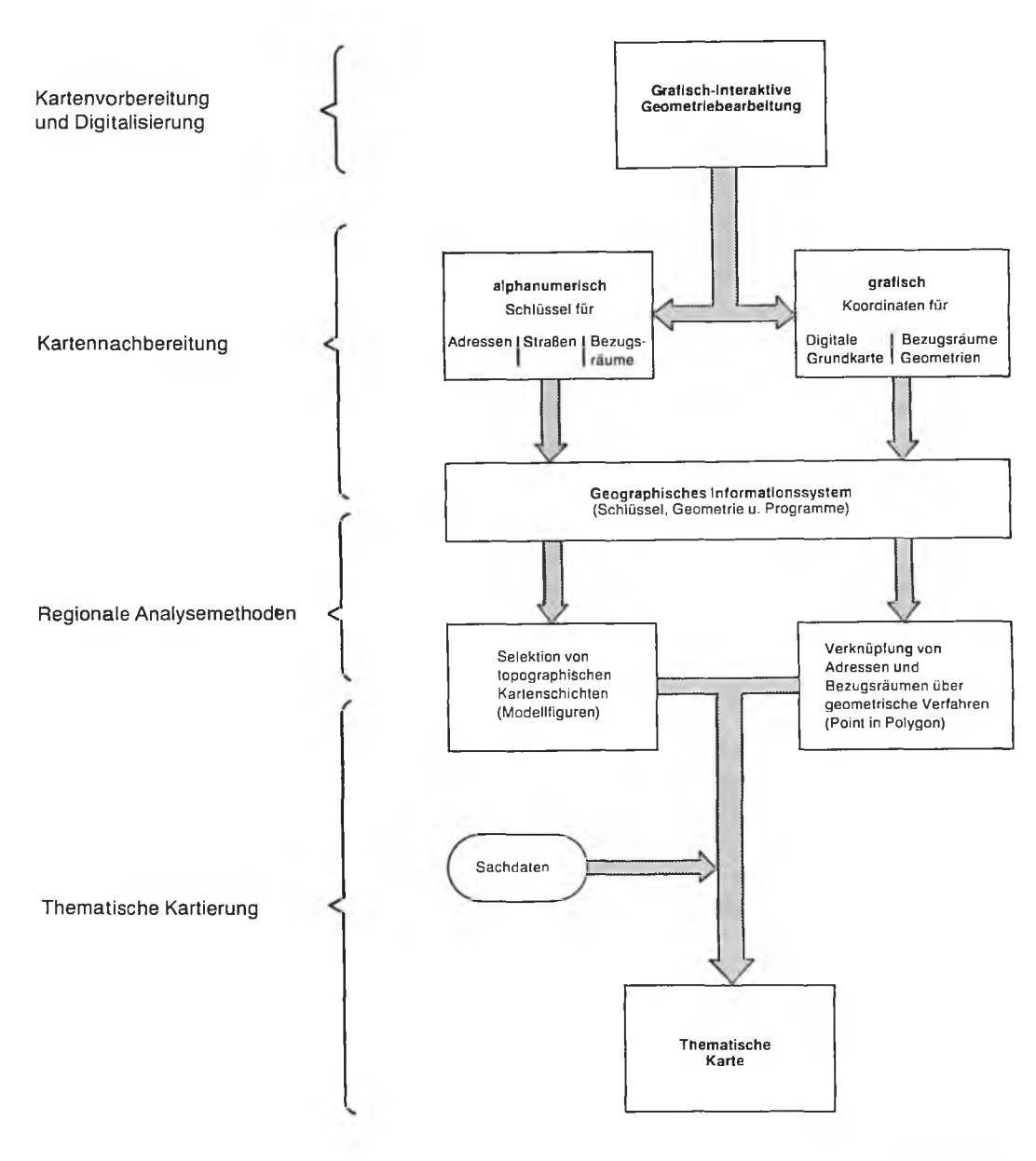

Stal.a Bin | B 87/79

darin, daß in der Statistik-Grafik kein rechnerinternes Modell zur Speicherung einer Struktur verwendet wird, sondern eine Grafik aus Sachdaten, die keine geometrische Bedeutung im Sinne einer Struktur haben, erstellt wird. Eine Modellierung der Daten, die Inhalt der Grafik sein sollen, wird nicht vorgenommen. Ein Konstruktionsprozeß im Sinne einer Bearbeitung von Geometrie- oder Topologiedaten findet nicht statt. Man kann die Statistik-Grafik als ein rechnergestütztes problemorientiertes Zeichnungserstellungssystem betrachten, während CAD-Verfahren eine geometrische Modellierung verschiedener Datenmodelle ermöglichen.

Die vorher behandelte thematische Kartierung und die Statistik-Grafik haben gegenüber CAD-Verfahren die gleiche Position. Ein geringer Unterschied bei ersterer besteht darin, daß als Grundlage der Darstellung einer Karte diese im allgemeinen als rechnerinternes Modell gespeichert und für die Zeichnungserstellung in Kombination mit Sachdaten benutzt wird.

Die grafisch-interaktive Geometriebearbeitung ist jedoch einem CAD-Verfahren weitgehend vergleichbar, da alle Merkmale dieser Verfahren hier zu finden sind: Deren Funktionalität ist eine Untermenge derjenigen von kartographischen Systemen. Bis auf die diversen Koordinatentransformationen werden alle Funktionen mit problemorientierten Zusätzen verwendet. Es gibt ein zweidimensionales rechnerinternes Datenmodell (Raumgliederung), welches mit mathematischen Methoden bearbeitet wird. Es werden fast alle Funktionen zweidimensionaler CAD-Technik eingesetzt, um die beschriebenen Aufgaben zu bearbeiten.

<span id="page-23-0"></span>Softwaretechnische Anforderungen an ein IGS

#### **Speicherung der Geometriedaten erfolgt zweigleisig**

Das Konzept zur Datenorganisation eines interaktiven grafischen Systems, wie es im Rahmen des Geographischen Informationssystems realisiert ist, muß einerseits den spezifischen Benutzeranforderungen entsprechen, andererseits muß es — wie ein Archiv — verbindliche Originale aller regionalen Informationen (grafischer und nichtgrafischer Art) Vorhalten. Aus Gründen der Datensicherheit und um kurze Zugriffszeiten zu gewährleisten, sollte deshalb das Grafiksystem grundsätzlich zweigleisig mit Daten versorgt werden. Vorzusehen sind also

- eine geographische Datenbank, die als Geographisches Informationssystem die grafischen Informationen, regionalen Schlüssel und weitere Informationen enthält und
- grafische Datenbanken, die benutzerspezifisch sind und nur die für eine konkrete grafische Bearbeitung notwendigen Informationen enthalten.

Der Benutzer kann über entsprechende Abfrageprogramme aus der geographischen Datenbank den grafikrelevanten Teilabzug erstellen, der über geeignete Schnittstellenprogramme in die jeweilige Grafikdatenbank seines Grafikprogrammes geladen wird. Nach Abschluß der Grafikarbeiten wird die modifizierte Grafikdatenbank über ein weiteres Schnittstellenprogramm in die originäre Datenbank zurückgeladen. Das Konzept zur Datenorganisation eines interaktiven grafischen Systems ist dabei an den grafischen Grundelementen Punkt, Linie, Fläche und Text zu orientieren, wobei die Grundelemente für den Präsentationsvorgang gleichzeitig Träger der Darstellungsattribute sind. Die interne Datenstruktur grafischer Datenbanken muß dabei folgende Leistungsmerkmale aufweisen:

- Die Topographie ist in einer beliebigen räumlichen Ausdehnung, das heißt blattschnittfrei, abzuspeichern,
- eine Strukturierung in Objekte muß möglich sein,
- eine Strukturierung in Bildebenen muß aufgrund fachspezifischer Sachverhalte neben der Objektstrukturierung gewährleistet sein *(Abbildung 11),*
- eine Anpassung und dynamische Erweiterung der grafischen Datenbank entsprechend dem Arbeitsablauf des Benutzers ist vorzusehen und
- die Selektion von Teilkomponenten des Systems soll sowohl geometrisch (räumlicher Zugriff) über Fenster als auch über Objekte und nach fachspezifischen Kriterien erfolgen.

Beim Geographischen Informationssystem geht es hingegen vorrangig um die Endspeicherung von Geometrien in Kombination mit Zusatzinformationen, wobei jedoch zu berücksichtigen ist, daß es in den Grundstrukturen gewisse Parallelitäten zwischen beiden Datenbankarten gibt, was sich letztendlich in der Verarbeitungsweise niederschlägt. Diese ergeben sich insbesondere aus der Orientierung an den grafischen Grundelementen Punkt, Linie, Fläche und Text.

Während bei der grafisch-interaktiven Geometriebearbeitung vorrangig ebenenorientiert gearbeitet wird, das heißt auf der grafischen Datenbank schwerpunktmäßig die grafischen Grundelemente modifiziert werden, verlagert sich der Verarbeitungsschwerpunkt bei der originären Datenbank auf den Inhalt (schichtenorientiert).

Dies bedeutet, daß das Schnittstellenprogramm beim Rückladen von grafischen Informationen in das Geographische Informationssystem in der Lage sein muß, unter Beibehaltung der auf der grafischen Datenbank gebildeten Ebenen zusätzlich eine Schichtenzuordnung bzw. inhaltliche Differenzierung herzustellen.

#### **Geographisches Informationssystem als verbindliches Original**

Ein Geographisches Informationssystem kann als Zentralarchiv angesehen werden, in dem das für alle Anwender verbindliche Original aller Informationen (der grafischen wie der nichtgrafischen) vorgehalten wird. Die Benutzer können darauf direkt zugreifen oder Arbeitskopien (Ausschnitte) ins grafische System holen und dort für die weitere Bearbeitung speichern. Die Extrahierung von Gebieten oder Netzen wird dabei genau mit dem Inhalt vorgenommen, wie er für die jeweilige Anwendung gerade benötigt wird.

Als Hauptmerkmale bzw. funktionale Anforderungen an diese Datenbank lassen sich nennen:

- Eine einzige, einheitliche Datenbasis für viele unterschiedliche Anwendungen mit einem identischen Datensatz,
- eine offene und beliebig erweiterbare Grundstruktur der Datenbank, in der die Benutzer ihre unterschiedlichen Objekte (Blöcke, Straßen, Adressen, Kreuzungen usw.) individuell einordnen können,
- blattschnittfreie Speicherung der Kartenwerke,
- folienartige Überlagerung diverser Kartenwerke (z. B. Basisnetz, Verkehrsnetz, Grenznetz usw.),
- Gebietsabfrageprogramme zur Gewinnung von beliebigen Ausschnitten auf geometrischer oder administrativer Basis (Schnittstelle zur grafischen Datenbank),
- Datenbankextraktions- und -ladeprogramme, die Kartenwerke zur grafischen Darstellung ausgeben oder neu aufgenommene bzw. modifizierte Karten zurückladen,
- Datenbankpflegeprogramme, die Adressen, Referenzen, Straßen, Objekte usw. in die Geometrie der Digitalen Grundkarte individuell einfügen,
- Schnittstellen-Serviceprogramme für die Versorgung externer Benutzer mit Informationen des Regionalen Bezugssystems, z. B. der automatisierten Verwaltungsregister mit gültigen Adressen und Straßen, der Planungsinstanzen mit Auszügen aus der Digitalen Grundkarte, der Einsatzleitsysteme mit Kreuzungs- und Straßenabschnittsinformationen usw.,
- Listgeneratoren, die für einen geometrischen Ausschnitt oder Verwaltungsbereich diverse Listen erzeugen,
- Point-in-Polygonprogramme, die die Zuordnung (Distriktbildung) von diversen Elementen, meist Adressen, zu gegebenen digitalisierten Bezugsräumen maschinell feststellen und eintragen können,
- Datenbankhilfsprogramme unterschiedlichster Art, die Tabellen, Hilfstabellen usw. anlegen bzw. ausgeben können,
- Archivierungsprogramme, die jede Veränderung von Geometrie, Adressen, Straßen usw. dokumentieren, das heißt, geänderte Sätze werden mit einem Ungültigkeitsdatum versehen und ins Archiv geschrieben, neue Sätze

**(n) STATIS-Berlin: Ebenen- und objektorientiertes Arbeiten mit der Grafischen Datenbank am Beispiel des regionalen Bezugsraumes Schöneberg**

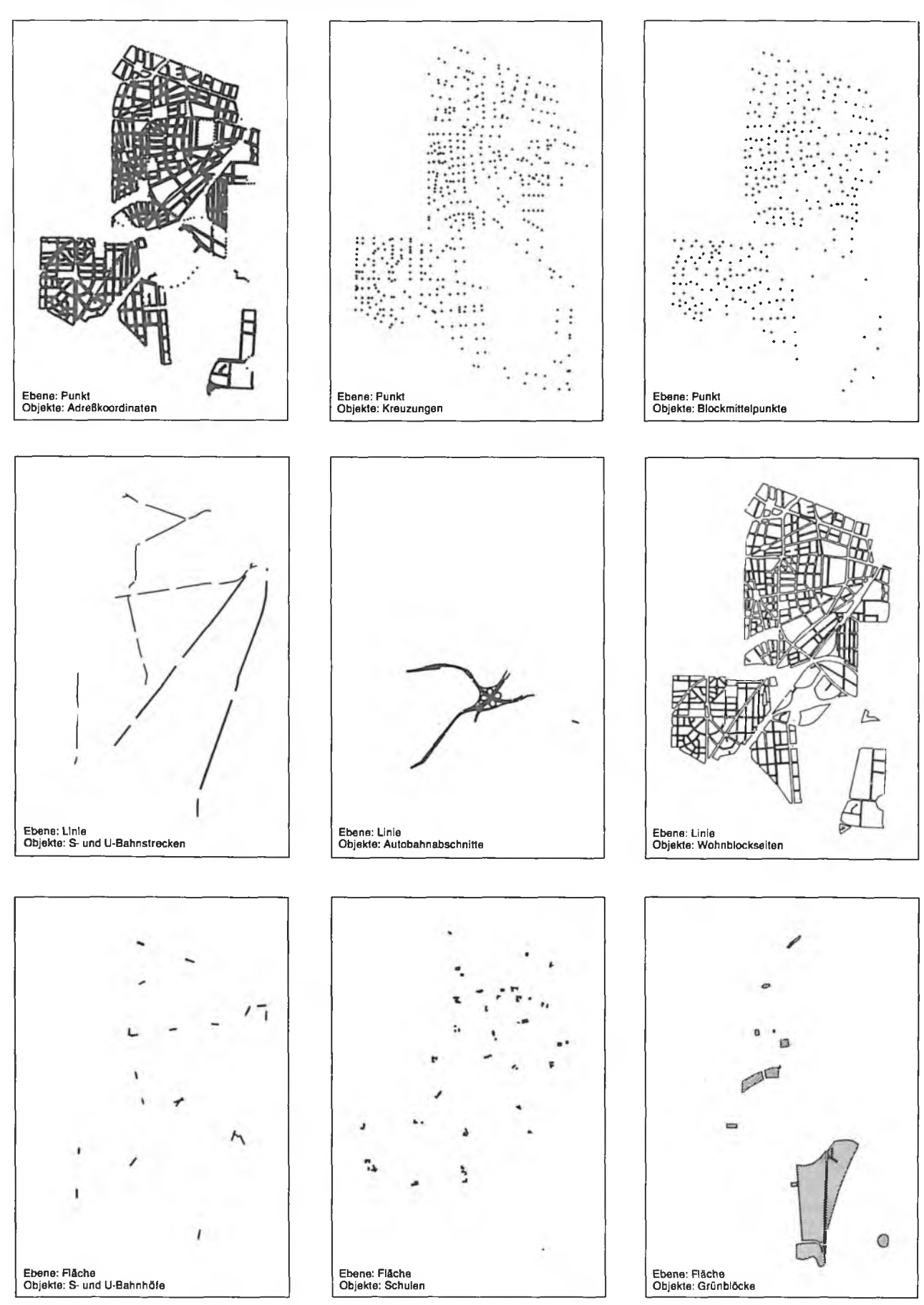

StaLa Bln IB 87/145

werden mit einem Gültigkeitsdatum versehen, so daß alle Standardzugriffe auch für einen bestimmten Zeitpunkt/ raum möglich sind. Damit ist nicht nur gewährleistet, Veränderungen im Zeitablauf zu speichern, vielmehr können auch unterschiedliche Planungsvarianten für einen Soll-Ist-Vergleich in der Datenbank abgelegt werden.

#### **Geographisches Informationssystem ebenenund schichtenorientiert**

Jede im Geographischen Informationssystem definierte Ebene (Geometrie) und Schicht (Inhalt) wird in der Datenbank in einem einheitlichen Datensatzformat geführt, das heißt, jeder Satz enthält

- einen Zeitbezug: ein Datum, von dem an dieser Satz gültig ist,
- eine Ebenenzuordnung: den Satztyp Punkt, Linie, Fläche oder Text,
- eine Schichtenzuordnung: die inhaltliche Zuordnung zum Basisnetz, Grenznetz, Verkehrsnetz, Topographie, Objekt usw.,
- geometrische Informationen: in Abhängigkeit vom Satztyp entweder eine Koordinate oder Anfangs-, End- und Zwischenkoordinaten,
- Grundstücksnummern: alle Einzeladressen, die an einer Blockseite liegen,
- Referenzen: die Zuordnung zu unterschiedlichen Raumgliederungen wie Bezirk, Ortsteil, Statistisches Gebiet usw. und
- Nachbarschaften: Informationen darüber, was beispielsweise rechts und links einer Blockseite liegt oder welche Straßenabschnitte von einer Kreuzung abgehen.

Aufgrund der Ebenen- und Schichtenzuordnung ist es möglich, aus den unterschiedlichsten Anwendungen heraus entstandene grafische Informationen folienartig in der Datenbank übereinanderzulagern *(Abbildung 12).* Weiterhin können die so gebildeten Ebenen und Schichten getrennt bearbeitet werden, damit eine Änderung der Geometrie nicht die Inhaltsschicht verändert.

Der Zugriff auf Informationen in der Datenbank erfolgt über

- die Geometrie, das heißt über die Koordinaten von Fenstern, wobei alle Informationen, die in diesen Ausschnitt fallen, selektiert werden,
- Referenzangaben, die es beispielsweise ermöglichen, alle Informationen, die für einen bestimmten Bezirk gespeichert sind, ausgeben zu lassen,
- Zeiträume,
- Netzebenen wie Basisnetz, Grenzwerte usw. und
- Objekttypen und -klassen.

Selektionen sind in jeder beliebigen Kombination möglich, damit die Extrahierung von Gebieten und Netzen genau mit dem Inhalt vorgenommen werden kann, der zur jeweiligen Anwendung im grafischen System gerade benötigt wird. Die Verknüpfung von Informationen in der Datenbank erfolgt logisch und ohne technische Verzeigerung (mit Ausnahme der Vor- bzw. Rückverweise auf das Archiv) sowie über den abzubildenden geometrischen Raum. Jedes Objekt ist in der Datenbank nur einmal abgelegt, unabhängig von Blattschnittgrenzen. Die Datenbank stellt eine "elektronische" Karte des gesamten abzubildenden Gebietes dar. Da sie darüber hinaus jedem Element noch alle Attributsdaten beigibt, ist sie auch ein Betriebsmodell aller gespeicherten oder aufzunehmenden Netze.

#### **Benutzeroberfläche aus Akzeptanzgründen besonders wichtig**

Ein breiter Einsatz interaktiver grafischer Datenverarbeitung erfordert zur Steuerung der Arbeitsabläufe eine komfortable und flexible Schnittstelle für die Kommunikation zwischen dem Anwender und der Maschine. Ausmaß und Qualität der Investitionen in diese Schnittstelle bestimmen letztendlich die Akzeptanz des Gesamtsystems.

Bei der Schaffung einer Benutzerschnittstelle ist zu berücksichtigen, daß Flexibilität, Training, Reaktion und Motivation wesentliche Ausgangsgrößen für den Menschen sind, genauso wie beim Rechner die Antwortzeiten und das Betriebssystem, im Bereich der Software die Dialoggestaltung, Fehlerbehandlung und Hilfsfunktionen und bezüglich der Hardware Geräteart und Ergonomie eine wichtige Rolle spielen. Weiter ist bei der Gestaltung der Benutzerschnittstelle zu beachten, daß Veränderungen vorprogrammiert sind, damitzunehmenden Erfahrungen auch die Ansprüche des Benutzers wachsen. So muß der Dialog dem ungeübten Einsteiger die Chance eröffnen, erste schnelle Erfolge zu erzielen, auf der anderen Seite darf die Benutzerschnittstelle nicht so beschaffen sein, daß sie beim geübten Anwender Ermüdungserscheinungen aufgrund unflexibler Dialoghandhabung verursacht [5].

Als Grundsatz in der Kommunikation zwischen dem Menschen und dem Rechner sollte gelten, alle Eingaben des Menschen durch visuelle Kontrollmöglichkeilen zu unterstützen, das heißt nach dem Prinzip "das Ergebnis sofort sehen" vorzugehen.

Der Dialog hat die Aufgabe, den Benutzer durch das Programm zu führen bzw. dem Benutzer alle Fähigkeiten des Programmes zu erschließen. Dafür gibt es drei weit verbreitete Dialogkonzepte *(Abbildung 13),* nämlich

- den sequentiellen,
- den menügesteuerten und
- den kommando-orientierten Dialog-,

Die Auswahl eines geeigneten Dialogkonzepts wird im wesentlichen durch die Komplexität des Problems bestimmt, wobei sich in der Praxis Mischformen aus den oben genannten Idealtypen durchgesetzt haben.

Der Idealtyp eines sequentiellen Dialogs ist durch eine relativ feste Reihenfolge der Fragen, die vom Programm gestellt werden, bestimmt. Die Fragen erfolgen nacheinander und müssen unmittelbar beantwortet werden, um den nächsten Programmschritt einzuleiten. Rücksprünge sind nur an Korrekturschnittstellen möglich. Diese Art des Dialogs ist besonders für relativ kleine Anwendungsprobleme geeignet. Die Anforderungen an den Benutzer sind relativ gering, da der Ablauf fest vorgegeben ist. Bei häufiger Programmbenutzung erscheint diese Vorgehensweise sehr schwerfällig gegenüber den beiden anderen Konzepten. Als Eingabegerät ist nur eine Tastatur erforderlich, als Ausgabeeinheit sind alle Arten von alphanumerischen Bildschirmen geeignet.

Das zweite Konzept, der menügesteuerte Dialog, zeichnet sich durch hohe Flexibilität und Benutzerfreundlichkeit aus. Ein Menü besteht aus einer Anzahl von Auswahlkriterien, **© STATIS-Berlin: Schichtenorientiertes Speichern im Geografischen Informationssystem am Beispiel des regionalen Bezugsraumes Berlin (West)**

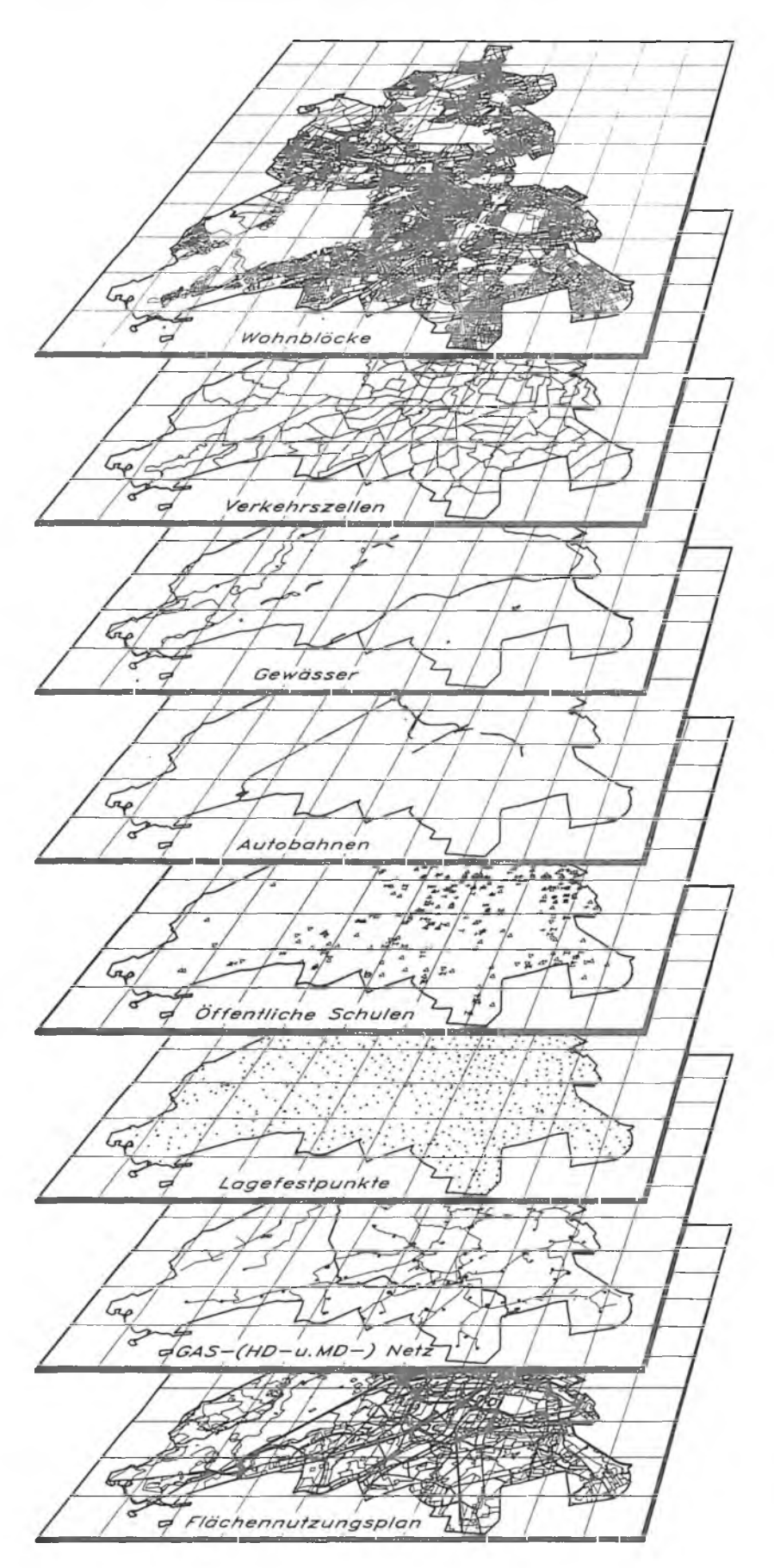

**Basisnetz**

**Blockstruktur** der Wohn-, Grün-, Wasser-, Ufer- und Bahnblöcke  $(t_1, t_2, ... t_n)$ 

#### **Grenznetz**

**Verwaltungsgrenzen** von Bezirk, Ortsteil, Statistischem Gebiet, Verkehrszelle **Spezielle Grenzen wie** Mittelbereiche, Schuleinzugs-, Feuerwehr- und Kontaktbereiche sowie Wahlkreisund Stimmbezirksgrenzen u.a.  $(t_1, t_2, ... t_n)$ 

#### **Topographie**

Gewässer-, Grün- und Straßeninnenflächen  $(t_1, t_2, ... t_n)$ 

#### **Verkehrsnetz**

**Straßennetz mit Straßen**und Autobahnabschnitten sowie Kreuzungen **ÖPNV-Netz mit Bus-,** U-Bahn- und S-Bahnlinien  $(t_1, t_2, ... t_n)$ 

## **Objekte**

Schulen, Kindergärten, Spielplätze, Bahnhöfe, Polizei- und Feuerwachen, Post- und Verwaltungsstellen u.a.  $(t_1, t_2, ... t_n)$ 

#### **Vermessung**

Festpunktfeld, Flurstückgrenzen, Gebäudegrundrisse u.a.  $(t_1, t_2, ..., t_n)$ 

## **Leitungskataster**

Elektrizität, Gas, Wasser, Abwasser, Telefon  $(t_1, t_2, ... t_n)$ 

## **... Planungen**

Flächennutzungsplan, Bereichsentwicklungsplan, Landschaftsplan, Artenschutzprogramm, Gewässer- und Umweltschutz u.a. (Alternativen: 1, 2, ...n)

StaLa Bln I B 87/146

## **STATIS-Berlin: Idealtypen möglicher Dialogkonzepte eines IGS**

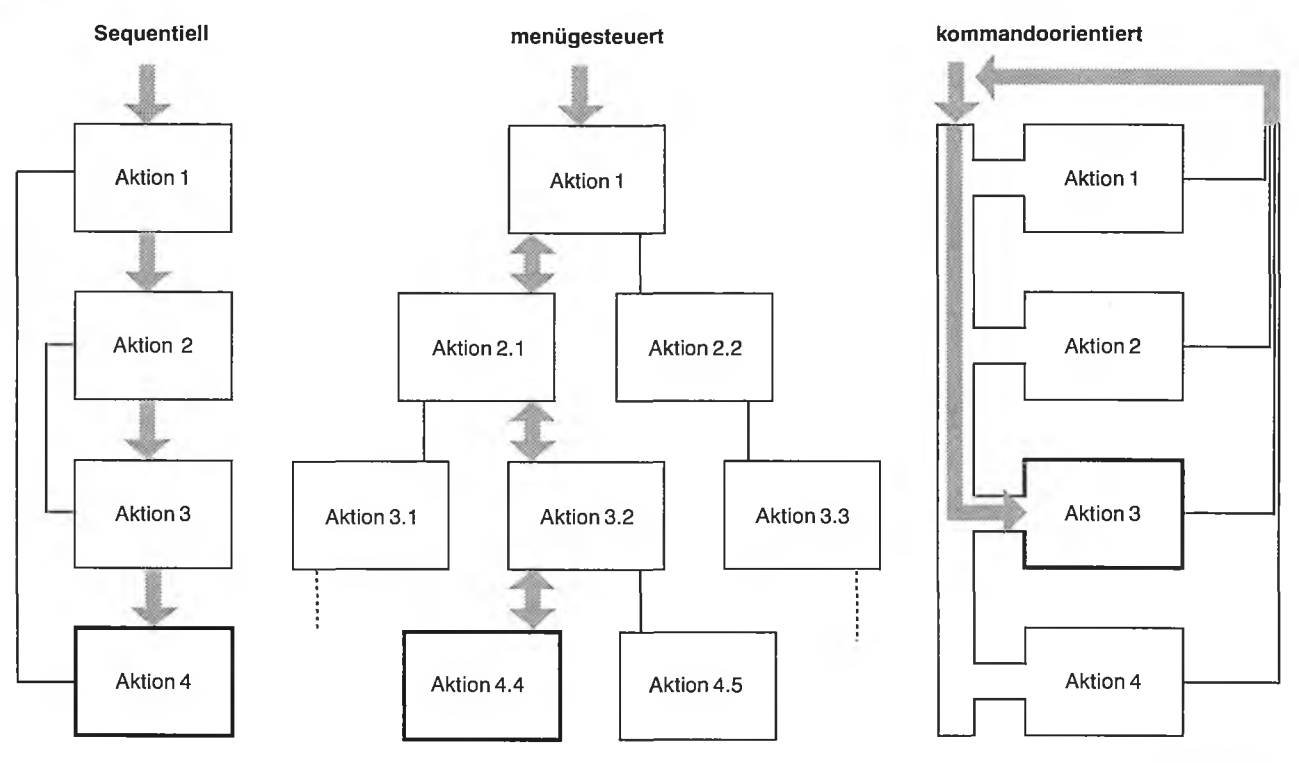

**StaLa Bln I B 87/147**

Fragen oder sonstigen Spezifikationen, die auf einer Menükarte oder einer Bildschirmseite zusammengefaßt werden. Durch Antippen eines Menüfeldes oder durch Eingabe einer Kennziffer kann eine Verzweigung in ein weiteres Menü eingeleitet werden, und zwar so lange, bis gewünschte Programmreaktionen, z. B. eine Dateneingabe von einem anderen Medium, erreicht worden sind.

Die Menütechnik läßt sich in zwei Bereiche aufteilen

- Menütechnik mit grafischer Eingabe und
- Menütechnik mit alphanumerischer Eingabe.

Die grafisch unterstützte Menütechnik erfordert beispielsweise das Auflegen einer sogenannten Menükarte auf das -Tablett und die Eingabe von Befehlen und Daten mit dem Pen. Der Bildschirm wird als Anzeigeeinheit für Kontrollen verwendet. Ein besonderer Vorteil dieser Methode ist die Möglichkeit, Befehle mit grafischen Symbolen zu belegen.

Die zweite Art der Menütechnik (in kommerziellen Anwendungen verbreitet) besteht aus einer Ausgabe des Menüs auf den Bildschirm und der Eingabe von der Tastatur. Der Lernaufwand für den Anwender ist, verglichen mit dem Aufwand für den sequentiellen Dialog, etwas größer. Jedoch ist besonders bei häufiger Benutzung eine zielsicherere, flexiblere und schnellere Abarbeitung des Programms zu erreichen.

Die dritte Möglichkeit, den kommando-orientierten Dialog, nutzt in der Regel ein Anwender, der den täglichen Umgang mit der Rechenanlage gewohnt ist, denn die in den verfügbaren Betriebssystemen (OS, MVS, BS2000, VMS usw.) vorhandenen Kommandos bilden die Sprachmenge für den Dialog mit dem Rechner. Dieser Dialog ist nur durch die Anzahl der Kommandos beschränkt. Wesentlicher Nachteil dieses

26

Konzepts ist das Erfordernis einer Sprachbeschreibung. Ein weiterer Nachteil ist die Eingabe von Zeichenketten, welche die Befehle bilden. Allerdings erlaubt diese Dialogform für häufige Anwendungen und eingearbeitete Benutzer eine besonders kurze, zielsichere Dialoggestaltung. Das " Durchhangeln" durch Menüs entfällt, die Operation kann — direkt mit Spezifikationen versorgt — eingegeben werden. Jedoch ist meistens eine fundierte Kenntnis des Programmablaufs (Programmiererfahrung) erforderlich.

Der kommandogesteuerte Dialog kann auch über Menütechnik und Tablett als Eingabemedien oder unter Zuhilfenahme einer Funktionstastatur geführt werden. Insbesondere der Einsatz einer zusätzlichen Funktionstastatur erhöht die Effizienz des Dialogs, da die Kommandos direkt durch Antippen einer Taste ausgelöst werden können.

#### **Dialogkonzept bestimmt Flexibilität und Schulungsaufwand**

Die oben beschriebenen Dialogkonzepte unterscheiden sich nicht nur in ihrer Form, sondern auch im Aufwand, der zum Erlernen der Funktionen erforderlich ist *(Tabelle 1).* Je

#### 1. Wirkungen unterschiedlicher Dialogkonzepte auf die **B en utzerschn ittstelle**

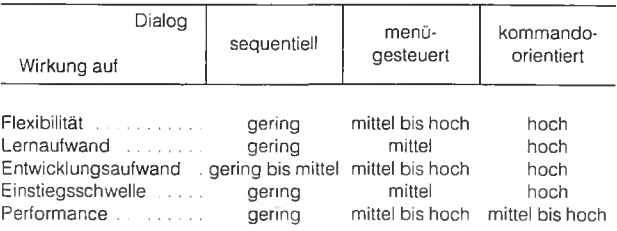

geübter ein Benutzer in der Anwendung eines Programmes wird, desto mehr tritt die Geschwindigkeit, mit der das gewünschte Produkt erzeugt wird, in den Vordergrund. Der sequentielle Dialog ist insbesondere für den gelegentlichen Benutzer und für kleinere, relativ seltene Anwendungen die richtige Lösung. Der Weg durch das Programm wird dem Benutzer "vorgelesen". Alle Funktionen werden leicht und schrittweise erschlossen. Der menügesteuerte Dialog ist für fast alle Probleme eine geeignete Lösung. Durch die hohe Flexibilität in der Menügestaltung und durch die tabellarische Auflistung von Funktionen mit Auswahlmöglichkeiten werden die Programmleistungen gut angeboten, und nach kurzer Einarbeitung ist die Programmnutzung bereits effizient. Der kommandogesteuerte Dialog setzt längere Einarbeitungszeiten voraus, insbesondere, weil im Gegensatz zu den oben genannten Konzepten in der-Regel keine zwingende Folge von Arbeitsschritten vorgeschrieben wird. Dafür ist jedoch der Zugriff auf alle Funktionen des Programmes direkt und ohne Umwege möglich. Programmleistungen müssen jedoch durch ein Handbuch oder Hilfefunktionen erläutert werden.

Für langfristig angelegte Verfahren, mit einer größeren Zahl von Bearbeitern, ist die Benutzerschnittstelle zweckmäßigerweise so anzulegen, daß je nach Aufgabenstellung mit zunehmendem Erkenntnisfortschritt auch ein Übergang von der einen zur anderen Dialogform möglich ist. Die dafür erforderliche Flexibilität läßt sich am ehesten erreichen, wenn die anwendungsspezifische Benutzeroberfläche nur Programmbausteine enthält, die dem Anwendungsprogrammierer als anwendungsneutrale Funktionen (beispielsweise Menüverwaltung) in Form von Schnittstellen zur Verfügung gestellt werden.

#### **Anwendungsneutrale Grafik-Funktionen zur Vermeidung von Doppelarbeit in einer eigenen Schale angesiedelt**

Alle Grafik-Funktionen, die unabhängig von der jeweiligen spezifischen Anwendung benötigt werden, sollten, um Doppelarbeit zu vermeiden, in einer eigenen "anwendungsneutralen" Schale möglichst zentral verwaltet werden. Während der Anwender zur Lösung seiner Fachaufgabe die Kommunikation mit dem Rechner in einer ihm gewohnten Sprache auf der obersten Ebene führt *(Abbildung 14),* sind die anwendungsneutralen Funktionen ein Angebot insbesondere für den Anwendungsprogrammierer zur Schaffung einer solchen spezifischen Benutzeroberfläche. Sie stellen einerseits die Verknüpfung zwischen Sach- und Geometriedaten her, das heißt den Übergang vom Umgang mit Modelldaten zum Umgang mit Bilddaten, andererseits dienen sie dazu, die Kommunikation zwischen Mensch und Rechner komfortabel zu gestalten.

Diese modular aufgebauten Funktionen kann man sich als "Baukasten" vorstellen, dem je nach Bedarf neue Elemente hinzugefügt werden können bzw. weniger gute durch bessere ersetzt werden. Seine Nutzung ist durch den Anwendungsprogrammierer "maßgeschneidert" möglich, das heißt, in die unterschiedlichen Anwendungen sind nur die jeweils benötigten Teilkomponenten zu integrieren. Oberhalb der grafischen Basisfunktionen ergänzen und erweitern sie zusammen mit einer grafischen Datenbank die Möglichkeiten der benutzergerechten Gestaltung eines interaktiven grafischen Arbeitsplatzes durch Modellierfunktionen (Modellebene) und Grafikfunktionen (Bildebene).

#### **Mengenbehandlung für Selektionsprozesse notwendig**

Das Ergebnis von Suchanfragen und Selektionen sind in der Regel Mengen. Eine einfache Suchanfrage könnte lauten: "Stelle alle Grünflächen in einem bestimmten Raumausschnitt für die weitere Bearbeitung bereit." Wenn mehrere solcher Selektionen hintereinander erfolgen, müssen die so gebildeten Teilmengen verwaltet werden, unabhängig von der weiteren Verarbeitung. In einigen Anwendungen wird es notwendig sein, wiederum Operationen zur Verarbeitung der Untermengen durchzuführen. Dazu benötigt man folgende Funktionen:

- Menge erzeugen: Es wird zunächst eine leere Menge unter einem bestimmten Namen angelegt.
- Menge löschen: Die unter dem Namen angesprochene Menge wird gelöscht.
- Menge sichern: Die unter dem Namen angesprochene Menge wird permanent gespeichert. Dies ist dann sinnvoll, wenn der Selektionsprozeß dieser speziellen Menge sehr kompliziert war und auf diese Menge mehrmals zurückgegriffen werden soll. Ansonsten gelten alle Mengen nur für eine interaktive grafische Sitzung.
- Mengen listen: Alle aktuellen permanenten und temporären Mengen werden unter ihrem Namen und der dazugehörigen Anzahl von Elementen dargestellt.
- Mengen vereinigen: Es wird aus einer ersten und zweiten Menge die Vereinigungsmenge gebildet.
- Mengen verschneiden: Es wird die Durchschnittsmenge von zwei Mengen gebildet.
- Mengen bilden: Es wird gemäß einem Operationscode eine neue Menge aus zwei bereits bestehenden Mengen gebildet. Hiermit kann beispielsweise die Komplementärmenge oder die Vereinigung zweier Mengen ohne die Durchschnittsmenge berechnet werden.
- Mengenelement einfügen: Es wird ein neues Element in eine bereits existierende Menge eingefügt.
- Mengenelement löschen: Es wird ein Element aus einer bereits vorhandenen Menge gelöscht.
- Mengenelement prüfen: Es wird überprüft, ob das angegebene Element zu einer angegebenen Menge gehört.

#### **Mathematische Algorithmen zentraler Bestandteil grafischer DV-Verfahren**

In dieser Funktionsgruppe sind mathematische Algorithmen der Analytischen Geometrie zusammengefaßt, die

- Erfassungsungenauigkeiten ausgleichen,
- Konstruktionshilfen anbieten und
- Berechnungen durchführen

#### können.

Um die im Digitalisierungsprozeß zwangsläufig auftretenden Erfassungsungenauigkeiten zu korrigieren, sind Funktionen notwendig, die die erfaßten Punkte auf eine Gerade ziehen (Geradeausgleich) und die Rechtwinkligkeit eines erfaßten Rechtecks (Rechtwinkelausgleich) sicherstellen können.

An Konstruktionshilfen sollten angeboten werden:

- Über die Angabe eines Abstandes bzw. über eine Punkteingabe die Parallelität zu einer Bezugslinie herstellen,
- die Orthogonalität einer neuen Linie zu-einer Bezugslinie herstellen,

## **© STATIS-Berlin: Anwendungsneutrale Komponenten im Funktionsgefüge eines IGS**

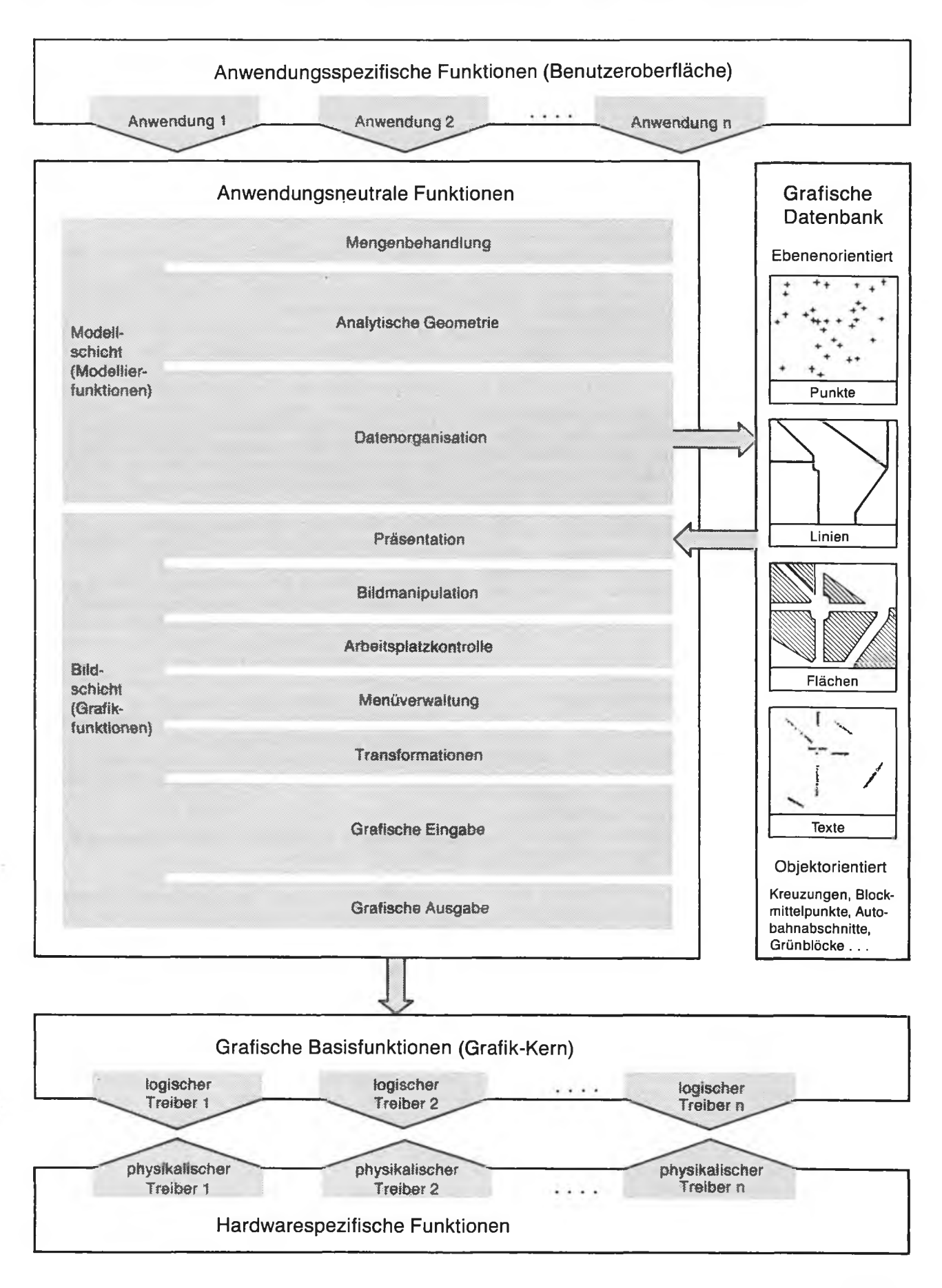

- Zwischenpunkte in eine Linie einfügen,
- Linien in zwei oder mehr Linienzüge aufteilen und
- Flächen unter bestimmten Geometriebedingungen (z, B. halbieren, vierteln, sonstige Größenangaben) zu teilen.

Berechnungsfunktionen unterstützen den interaktiven Konstruktionsprozeß.

Die am häufigsten angestellten Berechnungen sind:

- Schnittpunkt zweier Geraden,
- Lotpunkt auf eine Gerade,
- Länge eines Linienzuges,
- Flächeninhalt,
- Verschneidungslinie,
- Verschneidungsfläche,
- Kreis über Mittelpunkt und Radius,
- Kreis über Mittelpunkt und Kreispunkt,
- Kreis über drei Kreispunkte und
- Spline.

#### **Funktionen zur Datenorganisation für Verwaltung und Strukturierung von Datenbanken**

Um mit grafischen Datenbanken arbeiten zu können, werden anwendungsneutrale Funktionen benötigt, die den Umgang mit ihnen unterstützen, wobei sich die beiden Funktionsgruppen

- Verwaltung von Datenbanken und
- Strukturierung der Datenbanken

unterscheiden lassen.

Für die Verwaltung von Datenbanken sind Funktionen vorzusehen, die folgende Aktionen unterstützen:

- Erzeugen einer neuen Datenbank,
- Öffnen einer existierenden Datenbank,
- Schließen einer existierenden Datenbank,
- Sichern einer Datenbank,
- Laden einer gesicherten Datenbank und
- Löschen einer Datenbank.

Zur Strukturierung der Datenbanken erhalten einzelne Datenelemente "interne Namen", über die sie eindeutig ansprechbar sind. Ein Datenelement soll vom Typ Objekt oder grafisches Grundelement (Punkt, Linie, Fläche, Text) sein, wobei Datenelemente andere enthalten können und diesen dann hierarchisch übergeordnet sind. Objekte sind fachliche Gebilde. Sie Setzen sich aus den grafischen Grundelementen und/oder Objekten zusammen. Objekte erhalten einen fachspezifischen Namen (Schlüssel), über den die Verknüpfung zu Sachdaten hergestellt werden kann.

Träger der grafischen Attribute sind die grafischen Grundelemente. Diese Attribute werden beim Präsentationsvorgang verwendet, um die grafische Ausgestaltung dieser Datenelemente zu ermitteln. Wie die Objekte können die grafischen Grundelemente neben dem internen Namen auch einen Fachnamen erhalten, der in der Datenbank jedoch eindeutig sein muß. Jedes grafische Grundelement wird einer Ebene zugeordnet, um dieses Ebenenattribut beim Retrieval als Suchkriterium nutzen zu können.

Für den Strukturierungsvorgang in der Datenbank werden damit Funktionen zur Datenelement-, Punkt-, Linien-,

Flächen-, Text-, Objekt- und Ebenenbehandlung bereitzustellen sein. Datenelemente müssen aktualisiert, deaktualisiert, angesprochen, eingefügt und gelöscht werden können, und es sollte möglich sein, einen auf ein anderes Datenelement gerichteten Elementzeiger zu entfernen. Grafische Grundelemente sowie Objekte müssen in der Datenbank erzeugt, angesprochen, geändert oder gelöscht werden können. Die Ebenenzuordnung muß begonnen, beendet sowie für einzelne grafische Grundelemente oder für Mengen geändert werden können. Zusätzlich sollte eine bereits vergebene Ebenennummer zu ändern sein.

#### **Präsentationskomponente übernimmt Segmentierung von Bildteilen**

Die Präsentationskomponente übernimmt die Aufgabe, aufgrund bestimmter angegebener Selektionskriterien die in der grafischen Datenbank gespeicherten Datenelemente bereitzustellen und unter Beibehaltung der strukturellen bzw. hierarchischen Abhängigkeiten in Segmente (Bildteile) eines bildorientierten Speichers zu überführen. Es können einzelne Datenelemente, der gesamte Inhalt der Datenbank oder Mengen präsentiert werden. Die Suche nach Datenelementen in der Datenbank wird dabei durch Selektionskriterien zielgerichtet eingeschränkt. Sie kann über geometrische Kriterien (Punkt mit Radius, Linie mit Abstand, Fläche mit Abstand), über Ebenenselektion durch Angabe der entsprechenden Ebenenzugehörigkeit oder durch Setzen eines Fensters (linke untere Ecke, rechte obere Ecke des Ausschnittes) erfolgen.

Bei der Überführung von Datenelementen in Segmente eines bildorientierten Speichers treten insbesondere zwei Probleme auf, die sich auf die

- Abbildung der strukturellen Abhängigkeiten in der Datenbank auf eine vergleichbare Bildstruktur und
- die Anzahl der erzeugten und damit zu verwaltenden Segmente

#### beziehen.

Die Menge der zu erzeugenden Bildteile könnte über die Einführung eines sogenannten " Segmentierungslevels" gesteuert werden, das heißt, man gibt an, ob auf Objektbasis (gröbere Gliederung) oder auf der Ebene von grafischen Grundelementen eine Segmentierung erfolgen soll. Bei der Grobgliederung ist ein Mechanismus vorzusehen, der das Segment im Manipulationsfall systemintern in eine Feinstruktur von neuen Segmenten aufgliedert, damit beispielsweise einzelne Punkte und Linien eines Objektes interaktiv bearbeitet werden können. Nach Bearbeitung des Objektes sind die systemintern gebildeten neuen Segmente wieder zu einem Segment zusammenzufassen.

Um die in der Datenbank enthaltenen Hierarchien und Strukturen "eins zu eins" auf die Bildstruktur zu übertragen, ist eine eigene hierarchische Segmentverwaltung aufzubauen. Diese muß neben der Einzelsegmentbehandlung (Erzeugen eines Segmentes) zur Abbildung des Ebenenkonzepts in der Datenbank auch den Begriff der Segmentmenge kennen, wobei als Segmentoperationen öffnen, schließen, löschen, Segment in bzw. aus Segmentmenge einfügen bzw. löschen zulässig sind.

Sinnvollerweise sollten die in der Datenbank vorhandenen eindeutigen internen Namen für die Vergabe von Segmentnamen "eins zu eins" übernommen werden. Außerdem gibt es eine Funktion, die prüft, ob das angegebene Datenelement oder ein sich darauf beziehendes Subdatenelement bereits im Bildspeicher vorhanden ist, damit eine Doppeloder Mehrfachdarstellung verhindert wird.

Die Präsentationskomponente muß mit einer entsprechenden Retrievalfunktion zusätzlich die grafischen Darstellungsattribute, die in der grafischen Datenbank an die grafischen Grundelemente angebunden sind, an die weiter unten beschriebene Ausgabekomponente übergeben.

#### **Bildmanipulationsfunktionen bestimmen Interaktionsgrad**

Die Veränderung von Bildern bzw. Bildteilen erfolgt grundsätzlich über die Segmente, das heißt, es existieren Funktionen, die den Umgang mit diesen Segmenten erlauben. Dazu gehört, daß Segmente identifiziert, kopiert, gelöscht, umbenannt, unsichtbar gemacht und verschoben werden können. Damit tragen diese Funktionen wesentlich zum Interaktionsgrad einer grafischen DV-Anwendung bei.

### **Schnittstellenfunktionen übernehmen Kontrolle der eingesetzten Hardware**

Für die verschiedenen Fachanwendungen gibt es jeweils typische Gerätekonfigurationen, die im Programm verwaltet werden müssen. Eine solche typische Arbeitsplatzkonfiguration besteht für die Statistik-Grafik beispielsweise nur aus einem grafischen Terminal, für die thematische Kartierung aus einem Alpha- und Grafikbildschirm, und für die geometrische Kartenbearbeitung kommt als drittes Gerät ein Digitizer hinzu. Für deren Verwaltung sind standardisierte Schnittstellenfunktionen anzubieten, die dem Anwendungsprogrammierer den Umgang mit den Geräten und Gerätekombinationen erleichtern. Alle grafischen und alphanumerischen Ein- und Ausgabegeräte sind über sogenannte logische Gerätenamen anzusprechen.

Grafische Eingabegeräte können Digitizer, Digitalisiertableaus oder kombinierte grafische Ein- und Ausgabegeräte sein. Unter der Bezeichnung grafische Ausgabegeräte werden Plotter, Zeichenmaschinen, grafische Bildschirme oder Bilddateien verstanden. Die Eingabe von alphanumerischen Werten erfolgt in den meisten Fällen über die Gerätegruppe *alphanumerische Eingabegeräte.* Hierzu gehören alphanumerische Terminals oder grafische Terminals mit entsprechender Eingabemöglichkeit über Tastatur. Alphanumerische Ausgabegeräte sind in der Regel Drucker, alphanumerische Terminals oder grafische Terminals mit alphanumerischer Ausgabemöglichkeit.

Arbeitsplatzkonfigurationen müssen geöffnet und geschlossen, einzelne Arbeitsplätze aktiviert, deaktiviert und gelöscht werden können. Die Möglichkeit, mehrere Arbeitsplatzkonfigurationen parallel für eine Anwendung zu benutzen, muß vorhanden sein, wobei die jeweiligen spezifischen Fähigkeiten der verschiedenen Geräte ausgenutzt werden sollen.

#### **Menütechnik ist Grundelement interaktiven Arbeitens**

Die Menütechnik ist ein wesentliches Instrumentarium zur Steigerung des Komforts beim interaktiven Arbeiten. Die Vielfalt der möglichen Menüdefinitionen und deren Zuordnung zu den verschiedenen Eingabegeräten sowie die Forderung nach einer Zuordnung von Menüfunktionen und einer vorzuhaltenden Menübibliothek machen unabhängig von der Anwendung eine eigene Menüverwaltung notwendig.

Die Menüeingabe selbst ist nichts anderes als eine Koordinateneingabe. Das Programm muß erkennen, daß die eingegebene Koordinate x, y aus einer Menükarte stammt, um welches Menüfeld es sich handelt, und es muß den zurückgelieferten Funktionscode in die entsprechend zugeordnete Programmaktion umsetzen.

Unabhängig von der Hardware-Zuordnung wird ein Menü unter einem Namen erzeugt und in einer Menübibliothek abgelegt. Ein Menü wird aus einer definierten Zahl von Menüfeldern gebildet, die aufsteigend durchnumeriert sind. Jedes Menüfeld kann mit einer Funktion aus der Menüfunktionsbibliothek belegt werden. Jedem Menüfeld eines definierten Menüs soll auch eine Folge von Menüfeldern desselben Menüs zugeordnet werden können.

Menüs aus der Bibliothek sollen gelöscht und geändert werden können. Soll die Zahl der Menüfelder eines bereits existierenden Menüs vergrößert werden, müssen die schon vorhandenen Menüfelder mit allen Zuordnungen erhalten bleiben. Bei der Verkleinerung sind die überschüssigen Menüfelder mit allen Zuordnungen zu löschen.

Erzeugen, föschen, ändern und belegen dienen der Definition eines Menüs. Um mit diesem Menü arbeiten zu können, muß es einem beliebigen Träger zugeordnet werden können. Es kann einem Träger mit grafischer Darstellungsmöglichkeit, mit Tastatur oder alphanumerischer Tastatur zugeordnet werden, wobei die Funktionsweise jeweils variiert.

Für eine grafische Zuordnung sind neben dem Menünamen beispielsweise drei Paßpunkte anzufordern, die ein Rechteck definieren (Anfangs- und Endpunkt der Grundlinie und beliebiger Punkt der oberen Begrenzungslinie). Das so definierte Rechteck wird in die gewünschte Zahl von Zeilen und Spalten gegliedert. Die in der Menübibliothek in natürlicher Reihenfolge abgelegten Menüfelder werden zeilenweise von links oben nach rechts unten zugeordnet. Sofern in einer Liste der Menüträger eingetragen ist, werden automatisch die dem Menü und den Menüfeldern zugeordneten Symbole auf dem angesprochenen Menüträger angezeigt.

Bei einer Tastenzuordnung wird davon ausgegangen, daß sich jedes Tastenfeld eines Menüträgers als Matrix interpretieren läßt. Diese Matrixzuordnung wird in der Liste der Menüträger vorgehalten. Die jeweils gewünschte Menüabbildung auf die Tastatur oder Teile der Tastatur wird über Vektoren "Anfang" und "Anzahl" bewirkt. Bei einer Zuordnung zu einem Menüträger mit alphanumerischer Tastatur werden die Menüfelder des angegebenen Menüs in der Reihenfolge der natürlichen Zahlen der angelieferten Zeichenfolge zugeordnet.

Während eines Interaktionsprozesses ist es oftmals sinnvoll, eine Eingabe über das Menü zu sperren, das heißt, es müssen Funktionen zur Aktivierung bzw. Deaktivierung eines Menüs angeboten werden. Es kann auch notwendig werden, die Lage des Menüs auf dem Träger zu ändern. Für diese Plazierung sind wieder drei Paßpunkte abzufragen und die Menüfelder unter Beibehaltung der Zeilen- und Spaltenzahl in den neuen Menüumring einzupassen. Weiterhin soll die Funktion eines einzelnen Menüfeldes geändert werden können.

#### **Unterschiedliche Koordinatensysteme über Transformationsroutinen verknüpft**

Ein komfortables und vielseitig einsetzbares System erfordert einerseits die Möglichkeit eines frei wählbaren Benutzerkoordinatensystems (z. B. SOLDNER-Koordinaten, Gauss-KRüGER-Koordinaten, weitere beliebige metrische Koordinaten), andererseits davon unabhängige und variable Gerätekoordinatensysteme, damit eine einmal erstellte Zeichnung auf den verschiedensten Geräten und in unterschiedlichen Formaten ausgegeben werden kann. Dazu sind drei Koordinatensysteme zu benutzen, die durch unabhängige Transformationen zu verbinden sind:

- Benutzerkoordinatensystem,
- normalisiertes Koordinatensystem und
- Gerätekoordinatensystem.

Alle Ausgabeelemente für die grafische Darstellung werden im Benutzerkoordinatensystem angegeben. Der Benutzer definiert den Darstellungsausschnitt, in dem er arbeitet. Er kann entscheiden, ob er außerhalb des gewählten Darstellungsausschnitts die Ausgabe unterdrücken will (Wippen) oder nicht.

Das Benutzersystem wird auf das normalisierte Koordinatensystem. abgebildet. Diese Benutzersystem-Transformation wird spezifiziert durch die Definition der Grenzen eines Rechteckes in Benutzerkoordinaten (Fenster), das auf ein spezifiziertes achsenparalleles Rechteck im normalisierten Koordinatenbereich (Darstellungsfeld) abgebildet werden soll.

Die Gerätetransformation bildet ein achsenparalleles Rechteck im normalisierten Koordinatensystem (Gerätefenster) unverzerrt auf ein achsenparalleles Rechteck im Gerätesystem (Gerätedarstellungsfeld) ab. Spezifiziert wird diese Transformation durch die Definition der Grenzen des Gerätefensters und der Grenzen des Gerätedarstellungsfeldes.

Topographische Karten besitzen vielfach ein eigenes Koordinatensystem, das insbesondere bei Digitalisierungen neben dem Gerätesystem des Digitizers für den Transformationsvorgang zu beachten ist. Vor der eigentlichen Digitalisierung des Vorlageninhalts sind daher Transformationskonstanten zu bestimmen, die eine Zuordnung der Vorlagenkoordinaten zum Benutzerkoordinatensystem ermöglichen. Bei den hohen Präzisionsanforderungen in kartographischen Anwendungen reicht eine einfache orthogonale Transformation (4-Parameter-Transformation) nicht aus, weil der Papierverzug neben ungleichen Maßstäben in x- und y-Richtung auch eine Verdrehung der Koordinatenachsen zueinander bewirkt. Um solche Effekte aufzufangen, ist zumindest eine 5-Parameter-Transformation erforderlich. In aller Regel verwendet man jedoch die sechs Parameter der Affintransformation (Translation, Rotation, Scherung). Bei besonderen Anwendungen kann es auch sinnvoll sein, die projektive Transformation mit ihren acht Parametern einzusetzen. In allen Fällen ist nur eine genäherte Übereinstimmung digitalisierter Koordinaten mit etwa bereits gespeicherten Koordinaten desselben Punktes zu erwarten.

Die Ermittlung der Tranformationsparameter bzw. der Transformationsmatrix erfolgt über Paßpunkte, deren Koordinaten im Benutzersystem bekannt sind und deren Vorlagenkoordinaten zu Beginn des Digitalisiervorgangs gemessen werden. In der Regel verwendet man mehr Paßpunkte als für die eindeutige Bestimmung der Parameter erforderlich sind.

Die überzähligen Messungen sind einerseits zur Erhöhung der Zuverlässigkeit der Parameterbestimmung notwendig, andererseits sind sie zur Verbesserung der Einpaßgenauigkeit unter Anwendung der Methode der kleinsten Quadrate zu verwenden.

In speziellen Anwendungen kann es vorkommen, eine fertige Zeichnung für die Ausgabe um einen bestimmten Winkel drehen zu müssen, das heißt, es wird eine Transformation für Drehungen in einem beliebigen Winkel benötigt. Einsatzgebiete ergeben sich hier einmal zur besseren Ausnutzung von vorgegebenen Ausgabeformaten, zum anderen können bei Rasterausgaben durch bestimmte Winkellagen der Zeichnung bei einfachen Rastern die sogenannten "Moiré-Effekte" (Schlierenbildung) beim Übereinanderlagem verschiedener Folien vermieden werden.

#### **Grafische Eingabe und Ausgabe durch anwendungsneutrale Funktionen unterstützbar**

Zu den Fachanwendungen gibt es oft charakteristische Konfigurationen und Techniken, die teilweise aufeinander aufbauende Eingabesequenzen erfordern. Solche Eingabekombinationen sind dem Anwendungsprogramm sinnvoll über die anwendungsneutrale Schale mitzuteilen.

Bei einer grafischen Eingabe wird zunächst über das Öffnen eines grafischen Gerätes die Zuordnung von physikalischer zu logischer Gerätenummer getroffen. Da nicht zu jedem beliebigen Zeitpunkt Eingaben beispielsweise über das Fadenkreuz oder eine Lupe zulässig sind, muß es die Möglichkeit geben, Eingabegeräte zu aktivieren bzw. zu deaktivieren. Nach Abschluß der Arbeiten ist das Eingabegerät wieder zu schließen. Entsprechend den grafischen Eingabegeräten gibt es alphanumerische Eingabegeräte, die auch geöffnet, aktiviert, deaktiviert und geschlossen werden müssen.

Bei grafischen Eingabegeräten gibt es die Möglichkeit, verschiedene Echoarten auf dem Bildschirm zu setzen. Häufigste Formen sind in diesem Zusammenhang Gummiband, Figur, Fadenkreuz oder Rechteck. Der gesetzte Eingabemodus bestimmt, ob ein Einzelpunkt oder mehrere Punkte hintereinander, die vom Anwenderprogramm dann entweder zu Linien- oder Flächenelementen zusammenzusetzen sind, angefordert werden. Das Setzen eines Eingabestatus unterstützt Abbruch- bzw. Hilfefunktionen.

Die Funktion Punkteingabe liefert an das Anwenderprogramm eine x- und y-Koordinate zur weiteren Verarbeitung zurück, die Texteingabe eine Zeichenkette, eine Menüpunkteingabe den entsprechend zugeordneten Funktionscode.

Jede noch so komplexe Grafik läßt sich in die vier Arten von grafischen Grundelementen

- Punkt,
- Linie,
- Fläche und
- Text

zerlegen. Neben der Lage (in Form von Koordinatenpaaren) gehört zu jeder Art von Ausgabeelementen eine Menge von Attributsätzen, die die jeweilige grafische Ausgestaltung bestimmen. Für die Punktausgabe sind Position, Symbolart, -größe und -farbe in einer Ausgabefunktion zusammenzufassen; für Linien die Position, Linienart, -stärke und -färbe; für Flächen die Position, Flächenschraffur und -färbe sowie für Texte die Position, Textart, -höhe, -zentrierung und -farbe.

Ausgabeelemente müssen zu Figuren (Makroelementen) zusammensetzbar sein. Eine Figur ergibt sich aus der Gesamtheit aller Darstellungsaufrufe während einer Figurendefinitionsphase, das heißt aller Punkt-, Linien-, Flächen- und Textausgaben in diesem Zeitabschnitt. Solche Figurendefinitionen sind notwendig, wenn beispielsweise neue komplexe Symbole oder Logos aufzunehmen sind.

Wenn bei einer Ausgabe mehrere Elemente übereinanderliegen, tritt bei Vektordarstellungen im Gegensatz zu Rasterdarstellungen das Problem der Freistellung auf. Um diese Problematik zu lösen, muß es die Möglichkeit geben, Flächen zu definieren, in denen keine Ausgabe gemacht wird. Solche Freiräume lassen sich auf drei Arten definieren:

- Textfreiräume, deren Koordinaten bei der Textausgabe durch Größe und Richtung des Textes bestimmt werden,
- Figurenfreiräume, deren Form bei der Definition einer Figur festgelegt wird und
- frei definierte Freiräume, deren Koordinaten direkt angegeben werden.

Bei Kollision von mehreren Freiräumen sind diese zu verschneiden, und der neue Freiraum ist zu speichern.

Beim interaktiven Arbeiten sind dem Benutzer Fehler sowie Nachrichten mitzuteilen, und er muß zu bestimmten Aktionen aufgefordert werden können. Solche Dialogausgaben oder Nachrichten sollten in Dateien organisiert sein. Die Verwaltung dieser Dateien und die Ausgabe auf dem Bildschirm ist als Funktion bereitzustellen.

#### **Kompatible interaktive Grafik-Schnittstelle (KIGS) ein Standardisierungsversuch der anwendungsneutralen Schale**

Für den gesamten Bereich der anwendungsneutralen Grafik-Software zeichnen sich Standardisierungs- bzw. Normierungsbestrebungen ab. So beschäftigt sich eine Arbeitsgruppe des Kooperationsausschusses ADV Bund/Länder/ Kommunale Ebene (Koop ADV) damit, oberhalb des Grafischen Kernsystems (GKS) höherwertige grafische Funktionen in der sogenannten " Kompatiblen Interaktiven Grafischen Schnittstelle (KIGS)" zusammenzufassen, mit dem Ziel, darauf aufbauende Anwendungen zumindest für den Bereich der öffentlichen Verwaltung austauschbar zu machen *(Abbildung 15).* Eine parallele Entwicklung, allerdings mit dem Schwerpunkt auf dreidimensionaler Grafik, läßt sich in den USA unter dem Arbeitstitel "Programmer's Hierarchical Interactive Graphics Standard (PHIGS)" beobachten [6],

Neben KIGS, das sich zur Zeit noch in der Definitionsphase befindet und in einer Endfassung erst nach dem Normierungsprozeß realisiert sein wird, ist von der Stadt Düsseldorf bereits eine weitestgehend anwendungsneutrale Implementierung, die sogenannte " Einheitliche Zeichen-Schnittstelle Interaktiv (EZS-I)" [7] entwickelt worden. Diese basiert allerdings nicht auf GKS, weil zum Zeitpunkt der Realisierung der GKS-Normungsprozeß noch nicht so weit fortgeschritten war, aber auch, um die Möglichkeiten vorhandener Grafik-Geräte stärker ausnutzen zu können. Inzwischen ist jedoch eine GKS-Schnittstelle geschaffen worden.

Die Realisierung von KIGS ist parallel zur Definitions- bzw. Normierungsphase in drei Stufen vorgesehen. In der ersten Stufe soll zunächst eine Minimalkonfiguration für einen Digitalisierarbeitsplatz auf einem Personal-Computer programmiert und implementiert werden. Diese umfaßt

- als grafische Basissoftware GKS im Level O b/c,
- eine Arbeitsplatzkontrolle,
- eine Menüverwaltung,
- Transformationen über die in GKS enthaltenen hinaus,
- die Eingabe,
- die Ausgabe mit GKS-Grundfunktionen,
- den eigentlichen Digitalisierungsprozeß (die Anwendung) sowie
- die Möglichkeit einer Archivierung bzw. Speicherung der erzeugten Daten ohne grafische Datenbank.

Die zweite Stufe sieht einen Ausbau um die Komponenten

- Mengenbehandlung,
- Analytische Geometrie,
- Datenorganisation (einschließlich grafischer Datenbank),
- Präsentation,
- Bildmanipulation und
- Ausgabe über die Einheitliche Zeichenschnittstelle

auf der Basis eines GKS im Level 2 b/c vor.

Für die dritte Stufe sind zusätzlich die volle Interaktion und ein hierarchischer Segmentspeicher geplant. Die Finanzierung der Programmierung dieses Standards ist allerdings noch nicht gesichert. Auch ist noch nicht abschließend geklärt, ob KIGS als komplette Schale um GKS herum konzipiert wird, das heißt alle GKS-Funktionen von KIGS verdeckt werden mit der Folge, daß einige GKS-Funktionen "eins zu eins" nach oben gezogen werden müßten, oder ob es eher als "Baukasten" realisiert wird, was dem Anwendungsprogrammierer den Zugriff auf originäre GKS-Funktionen erlauben würde, dann aber höheren Aufwand für die Kommunikation zwischen KiGS und GKS bedeutet.

#### **Grafisches Kernsystem bringt Geräteunabhängigkeit**

In der grafischen Datenverarbeitung war es vor der Normung grafischer Basisfunktionen unumgänglich, Anwendungsprogramme speziell auf bestimmte Ausgabegeräte hin zu entwickeln. Dies bedeutete, daß man bei der Beschaffung von Hardware entweder bei aufwärtskompatiblen Geräten eines Herstellers blieb oder eine Neuprogrammierung in Kauf nehmen mußte bzw.- nicht die Möglichkeit hatte, jede beliebige Software anzuschaffen. Erste Quasi-Standards zur Vereinheitlichung grafischer Funktionen setzten sich mit Produkten wie CALCOMP-Software und PLOT 10 durch, das heißt, Hardwarehersteller achteten darauf, daß sie möglichst Kompatibilität zu diesen Produkten vorweisen konnten.

Mit dem Grafischen Kernsystem (GKS) [8] liegt nun erstmals ein geräte-, maschinen- und anwendungsunabhängiges Basissoftware-System für zweidimensionale Grafik vor. Damit wird es möglich, Grafikgeräte unabhängig vom vorhandenen Softwarepool, aber auch anwendungsbezogene Software unabhängig vom vorhandenen Gerätepark zu beschaffen. In diesem Sinn stellt das GKS also ein Bindeglied zwischen den Geräten und den Anwendersoftwareschalen dar. Jedes Grafikgerät, das an GKS über einen sogenannten Treiber angeschlossen ist, kann unmittelbar von allen höheren Anwenderschalen angesprochen werden, und jedes

## **© STATIS-Berlin: Anwendungsneutrale Grundfunktionen eines IGS1)2)**

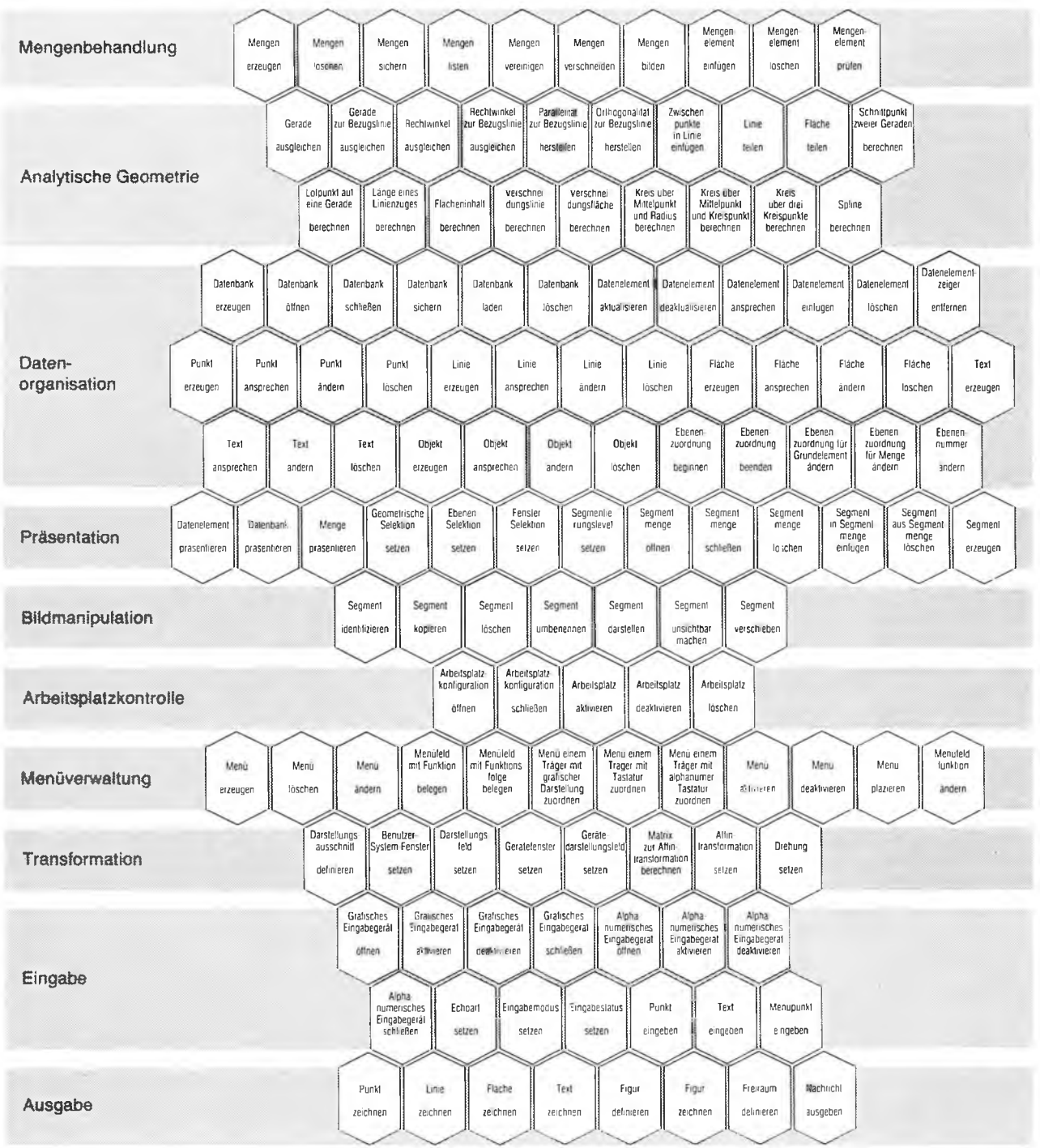

fine beim BMI angesiedelte Bund/Lander-Arbeitsgruppe ist damit betabl, alle (bekannten) anwendungsneutralen Gratik-Funktionen systematisch zu strukturieren und alls (aller the betalthe interaction) kompatible interaction a sten Benutzersysteme zu integrieren.

2) Eine zu KIGS parallele Entwicklung, allerdings mit dem Schwerpunkt auf 3D-Grafik, gibt es in den USA mit dem "Programmer's Hierarchical Interactive Graphics Standard **(P H IG S )" .**

## Berliner Statistik

## **2. K onzept der G K S -Leistungsstufen**

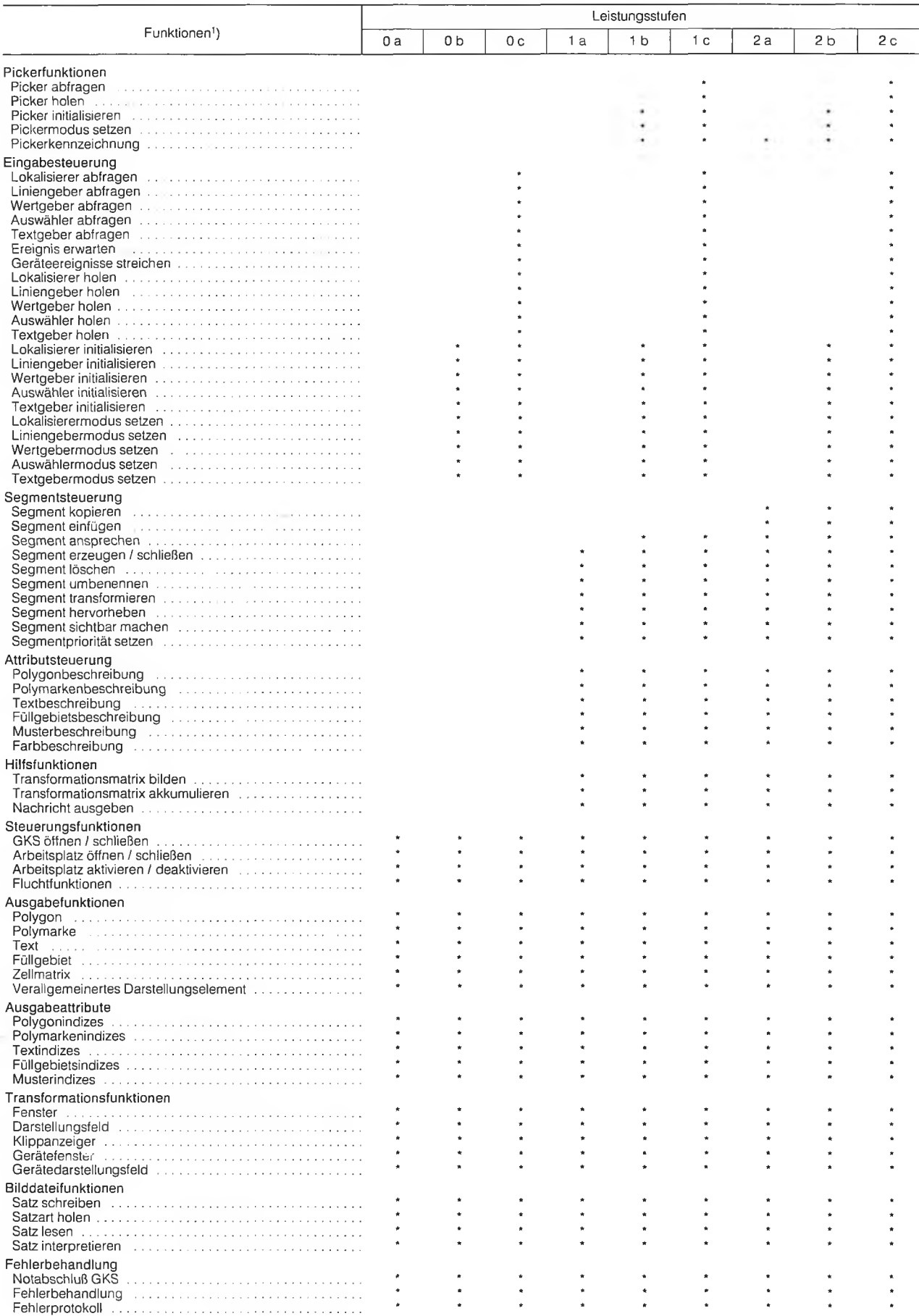

<sup>1</sup>) ohne Erfragefunktionen
GKS-kompatible neue Anwendungssoftwarepaket kann unmittelbar alle vorhandenen Geräte bedienen [9],

Aus der universellen Verwendbarkeit des GKS folgt andererseits auch, daß keine potentielle Anwendung bevorzugt werden darf. Demzufolge enthält das GKS als Aus- und Eingabefunktionen auch nur sogenannte "Primitive", das heißt atomare Funktionen, die sich nicht mehr aus anderen, im GKS enthaltenen Funktionen zusammensetzen lassen.

Beim GKS wird oft kritisiert, daß

- durch das Treiberkonzept im GKS nicht immer die volle Leistungsfähigkeit der Hardware ausgeschöpft wird und daß
- für relativ kleine grafische Anwendungen ein enormer Overlay in Kauf genommen werden muß.

Um ersteres zu vermeiden, das heißt, um alle Hardwaremöglichkeiten auszunutzen, muß mit wachsender Geräteintelligenz auch der entsprechende Gerätetreiber intelligenter werden. GKS selbst ist durch die Arbeitsplatzschnittstelle konzeptionell so angelegt, daß flexibel darauf reagiert werden kann, wenn bestimmte Funktionen direkt in die Geräte verlagert werden. Die höhere, einmalige Investition für den Treiber lohnt sich immer dann, wenn das Gerät nicht nur mit einer (speziellen) Anwendung betrieben werden soll oder wenn verschiedene Anwender das gleiche Gerät einsetzen wollen. Zusätzlich wird der Aufwand für die Realisierung eines solchen Treibers sinken, sofern sich die Industrie aufgrund steigenden Anwenderdrucks gezwungen sieht, sich dieser Problematik zu stellen.

Eine so weitreichende Funktionalität, wie sie das GKS bietet, führt zwangsläufig dazu, daß das GKS manch einem zu umfangreich ist. Der Betreiber einer kleinen Batchanwendung wird beispielsweise kaum ein Interessse an Interaktivität zeigen. Umgekehrt lassen sich oft auf Mikroprozessoren ausgezeichnet interaktive Anwendungen unter Realzeitbedingungen realisieren, während für die gesamte Funktionalität des GKS vielleicht der Speicherplatz zu klein wäre. Die GKS-Philosophie trägt auch dem Rechnung und erlaubt, entsprechend dem Leistungsstufen-Konzept, Implementationen, die nicht alle in der Norm definierten Funktionen enthalten.

### **GKS ist erste Schnittstellennorm in der grafischen Datenverarbeitung**

Das Grafische Kernsystem ist 1985 nach jahrelanger Entwicklung als erste Schnittstellennorm auf dem Gebiet der grafischen Datenverarbeitung erschienen. Damit fanden seit 1976 laufende Bestrebungen ihren Abschluß, die Grundfunktionen eines Grafiksystems international zu normen. GKS ist in einem Ausschuß des Deutschen Instituts für Normung konzipiert und anschließend durch die International Standardisation Organisation (ISO) zur internationalen Norm ISO 7942 erklärt worden. Gleichlautende nationale Normen sind in den USA, Großbritannien und in Frankreich erschienen.

Mit dem GKS wurden die Grundfunktionen eines grafischen Systems für die Anwendungsprogrammierung nach einem langen internationalen Abstimmungsprozeß geklärt. Mit der Einführung dieser Norm waren folgende Ziele verbunden:

- Übertragbarkeit grafischer Software und weitgehende Unabhängigkeit von der Hardware,
- Erleichterung der Arbeit bei der Anwendungsprogrammierung für Grafiken,
- Vorgabe für Hersteller hinsichtlich der Kombination von grafischen Fähigkeiten in den Geräten,
- Unabhängigkeit von bestimmten Programmiersprachen,
- einheitliche Steuerung grafischer Geräte wie Vektor- und Rastergeräte, Mikrofilmaufnahmegeräte, Speicherbildschirme, Bildschirme mit Bildauffrischung und Farbsichtgeräte sowie
- Bereitstellung von Funktionen für das ganze Spektrum der grafischen DV, von einfacher ("passiver") Ausgabe bis zu interaktiven Anwendungen.

Um die Unabhängigkeit von Rechner-Systemen, Peripherie-Geräten und Anwendungen zu gewährleisten, wird das GKS als Kern in das Grafik-Gesamtsystem eingelagert *(Abbildung 16).* Verschiedene Programmteile liegen hier schalenförmig um den GKS-Kern. Sie greifen sowohl auf das Betriebssystem des jeweiligen Rechners zu als auch auf Funktionen des GKS. Jede Schale kann Funktionen benachbarter Schalen aufrufen. Anwendungsprogramme können also auf die Funktionen der Anwendungsschale, der sprachabhängigen GKS-Schale und auf Funktionen zum Ansprechen von Betriebssystemleistungen zurückgreifen.

In der GKS-Norm werden die Funktionen unabhängig von einer bestimmten Programmiersprache beschrieben, das heißt, GKS legt nur den sprachunabhängigen Kern eines grafischen Systems fest. Für die GKS-Anwendung muß daher eine sprachspezifische Schnittstelle bereitgestellt werden, wobei die Konventionen dieser Programmiersprache zu beachten sind. Solche sprachspezifischen Schalen wurden für FORTRAN, BASIC und PASCAL bereits definiert.

#### **Leistungsstufenkonzept optimiert den Einsatz von GKS für einzelne Anwendungen**

Weil eine bestimmte Anwendung nicht immer den vollen Umfang aller GKS-Funktionen erfordert, sind die Funktionen in aufwärts kompatiblen Leistungsstufen organisiert. Die Norm sieht insgesamt neun Ausbaustufen (Level) mit unterschiedlichem Leistungsumfang vor, die hinsichtlich Ausgabe- und Eingabe-Funktionen in je drei Interaktionsgrade, das heißt Stufen der Kommunikationsmöglichkeiten mit dem Benutzer, eingeteilt wurden: 0, 1, 2 für Ausgabe und a, b, c für Eingabe. Während die niedrigste Stufe 91 Funktionen enthält (darunter 38 Erfragefunktionen), umfaßt die höchste Leistungsstufe 185 Funktionen (darunter 75 Erfragefunktionen). In der Praxis werden hauptsächlich GKS-Implementierungen der Level Ob, 2b und 2c eingesetzt *(Tabelle 2).*

In seinem vollen Ausbau enthält das GKS Funktionen, die in folgende Teilbereiche gegliedert werden können:

- Darstellungselemente,
- Darstellungsattribute,
- Grafische Arbeitsplätze,
- Transformationen,
- Bildstruktur,
- Grafische Eingabe,
- Bilddatei,
- sogenannte Erfragefunktionen und Fehlerbehandlung.

Die Darstellungselemente sind sowohl Linienelemente als auch Flächenelemente, die besonders für die Darstellung  $\overline{6}$ ) **STATIS-Berlin: Einordnung des Grafischen Kernsystems (GKS) in ein IGS** 

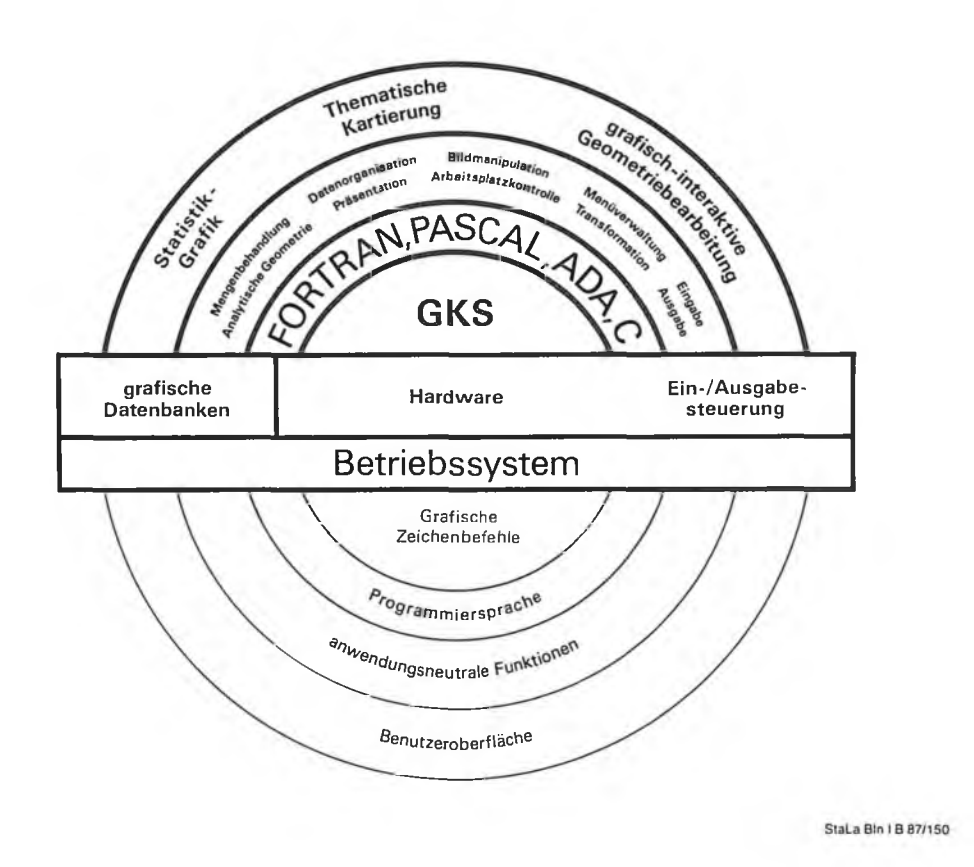

auf Rastergeräten geeignet sind. GKS stellt sechs Darstellungselemente (Polygon, Polymarke, Text, Füllgebiet, Zellmatrix und Verallgemeinertes Darstellungselement (Kreis, Ellipse usw.)) zur Verfügung, die die elementaren Bestandteile zum Bildaufbau sind. Die Darstellungsattribute beschreiben, wie die Darstellungselemente auf einem bestimmten Arbeitsplatz dargestellt werden. Sie vermitteln Zusatzinformationen wie Strichstärke und Linienart für Linien oder Farbe bzw. Muster für eine Fläche.

### **Konzept des abstrakten grafischen Arbeitsplatzes erlaubt geräteunabhängige Programmierung**

Wesentliches Element der GKS-Systemarchitektur ist das Konzept eines abstrakten grafischen Arbeitsplatzes, das die geräteunabhängige Programmierung grafischer Anwendungen erlaubt. Ein grafischer Arbeitsplatz ist hierbei die Verallgemeinerung realer grafischer Geräte für die Darstel-

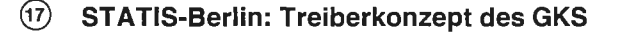

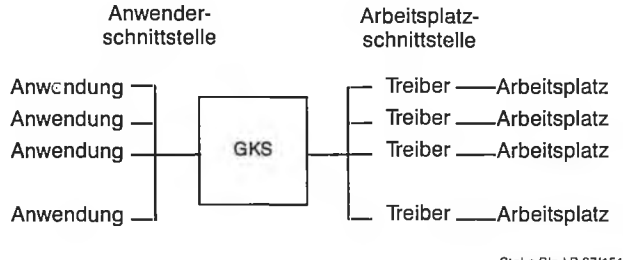

StaLa Bln | B 87/151

lung von Bildern und für die Behandlung von Interaktionen. Der Anwender programmiert nicht mehr viele Geräte, sondern ein in sich geschlossenes Grafik-System. Die Hardware-Besonderheiten unterschiedlicher Geräte braucht er im Programm nicht mehr zu berücksichtigen. Grafische Geräte werden zu einem grafischen Arbeitsplatz zusammengefaßt, der aus mehreren Geräten besteht. Hierfür stellt GKS zwei wichtige Schnittstellen zur Verfügung, die Anwenderund die Arbeitsplatzschnittstelle *(Abbildung 17).*

Die Anwenderschnittstelle ist eine Programmierschnittstelle, über sie greifen grafische Anwendungsprogramme auf die GKS-Funktionen zu. In FORTRAN geschieht das beispielsweise so, daß der Programmierer durch Unter-Programmaufruf auf eine Bibliothek von GKS-Funktionen zugreifen kann. Die Arbeitsplatzschnittstelle des GKS definiert die Verbindung zwischen Grafik-System und den grafischen Geräten. Durch das GKS-System werden die grafischen Funktionen an der Anwenderschnittstelle auf die Fähigkeiten verschiedener grafischer Arbeitsplätze abgebildet. Arbeitsplatztreiber übersetzen die geräteunabhängigen Funktionen an dieser Schnittstelle in die geräteabhängige Form, die an die Bedürfnisse der einzelnen Arbeitsplätze angepaßt ist. An der Normung einer einheitlichen Arbeitsplatzschnittstelle wird zurZeit im DIN-Ausschuß noch gearbeitet, während die Anwenderschnittstelle abschließend definiert ist.

Transformationen erlauben es, Darstellungselemente, die in verschiedenen Anwenderkoordinatensystemen erzeugt wurden, auf einer normalisierten Darstellungsfläche zu plazieren und dann dieses logische Bild auf die realen Darstellungsflächen verschiedener grafischer Arbeitsflächen

### **@ STATIS-Berlin: Transformationskonzept des GKS**

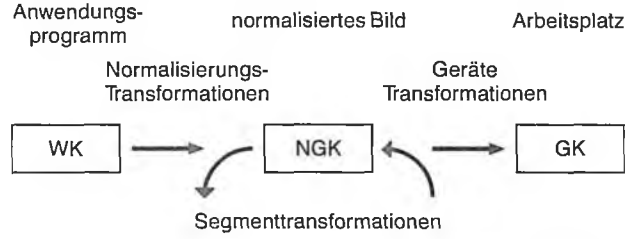

StaLa Bln | B 87/152

abzubilden. Die Transformation von Anwenderdaten auf Geräte-Koordinaten erfolgt dabei zweistufig *(Abbildung 18):* Daten aus dem vom Anwender in seinem Anwendungsprogramm benutzten Weltkoordinatensystem (WK) werden in ein normalisiertes Gerätekoordinatensystem (NGK) gewandelt. Dies geschieht mit der sogenannten Normalisierungs-Transformation. In einem zweiten Schritt werden normalisierte Gerätekoordinaten über die sogenannte Gerätetransformation auf ein Gerätekoordinatensystem (GK) übertragen, welches durch ein Peripheriegerät ausgegeben werden kann.

Durch die Bildstruktur werden Bilder in Teile (Segmente) aufgegliedert, die man getrennt voneinander bearbeiten kann. Solche Teilbilder können unabhängig voneinander transformiert, gelöscht, zu grafischen Arbeitsplätzen übertragen, in andere Teilbilder eingefügt oder durch den Bediener eines Arbeitsplatzes durch Zeigen identifiziert werden. Dabei bestehen nach der Norm die Teilbilder aus einer Menge von Darstellungselementen, die als Einheit behandelt und modifiziert werden können.

### **GKS enthält Eingabemodell nach Eingabeklassen und Betriebsarten**

Für die Realisierung grafisch interaktiver Dialoge verfügt GKS über ein Konzept der grafischen Eingabe. GKS enthält ein in sich konsistentes Eingabemodell, das die breite Vielfalt der Funktionen physischer Eingabegeräte in sechs logische Grundfunktionen gliedert, und damit trotz der Komplexität der grafischen Eingabe die Geräteunabhängigkeit garantiert. Folgende sechs Eingabeklassen sind in GKS definiert und liefern logische Eingabewerte:

— Lokalisierer (locator):

Er liefert eine Position in Weltkoordinaten und die Nummer der Normalisierungstransformation, in deren Darstellungsfeld diese Position liegt. Üblicherweise wird die Positionsbestimmung über ein Fadenkreuz vorgenommen, das mittels Rollkugel, Tablett, Digitalisierer, Lichtgriffel oder Tastatur geführt wird.

— Liniengeber (Strichgeber/stroke): Er liefert eine Folge von Punkten in Weltkoordinaten und ebenfalls die Nummer einer Normalisierungstransformation, in deren Darstellungsfeld mit höchster Priorität alle Positionen liegen. Die physikalischen Eingabegeräte sind die gleichen wie beim Lokalisierer.

- Wertgeber (valuator): Er liefert eine reelle Gleitkommazahl, die physikalisch über eine Potentiometereinstellung oder Zahleneingabe per Tastatur mitgeteilt wird.
- Äuswähler (choice): Er liefert eine positive, ganze Zahl, die für eine von mehre-

ren Möglichkeiten steht. Null zeigt an, daß nicht ausgewählt wurde. Eingabemittel sind normalerweise Digitalisierer, Tabletts oder Funktionstastaturen in Verbindung mit Menüs auf den Bildschirmen.

Picker (pick):

Er liefert die Namen eines Teilbildes (Segmentname), eine Statusanzeige sowie eine Kennzeichnung des Pickers. "Gepickt" wird über die Führung eines Fadenkreuzes mit verschiedenen Eingabe-Peripheriegeräten.

Textgeber (string):

Er liefert eine Zeichenfolge, die üblicherweise über eine alphanumerische Tastatur eingegeben wird.

Die logischen Eingabegeräte können jeweils in einem von drei Modi, den sogenannten Betriebsarten, benutzt werden. Dadurch werden Eingaben auf drei unterschiedliche Arten erzeugt:

— Anforderung (request):

Nach Aufruf der Anforderungsfunktion versucht das System, logische Eingabewerte von dem angesprochenen Eingabegerät zu lesen. Das GKS wartet, bis der Bediener die Eingabe vorgenommen hat bzw. die Anforderungsfunktion unterbricht.

— Abfrage (sample):

Bei einem Aufruf einer Abfragefunktion wartet GKS nicht auf eine Bedieneraktion, sondern es wird der aktuelle logische Eingabewert des angegebenen logischen Eingabegerätes zurückgemeldet.

Ereignis (event):

GKS verwaltet eine Eingabewarteschlange, die die Ereignisberichte in zeitlich geordneter Reihenfolge enthält. Ereignisberichte bestehen aus einer Auflistung von logischen Eingabewerten und jeweils einem Kennzeichen des logischen Eingabegerätes, von dem die Werteingabe getätigt wurde. In diesem Betriebszustand werden also Ereignisberichte asynchron erzeugt. Das Anwendungsprogramm kann die älteste Ereignisbeschreibung aus der Warteschlange entfernen und auf ihren Inhalt untersuchen. Diese Betriebsart arbeitet nach dem FIFO-Prinzip (First In, First Out),

### **Konzept der grafischen Ausgabe sieht Ausgabeprimitive, Bündeltabelle und Bilddatei vor**

Das Konzept der grafischen Ausgabe in GKS enthält im wesentlichen drei Komponenten:

- Ausgabeprimitive,
- Bündelkonzept und
- Bilddatei.

Für die grafische Ausgabe müssen komplexe Darstellungen in folgende elementare Funktionen, die sogenannten Ausgabeprimitive des GKS, zerlegt werden: Polyline (Streckenzug aus Geradenstücken), Polymarker (zentrierte Symbole), Text (komfortable Textausgabe mit verschiedenen Alphabeten und umfangreichen Parametersetzungsmöglichkeiten), Füllgebiet (Füllen eines geschlossenen Linienzuges mit Farbe, Pattern, Schraffur), Zellmatrix (Rastermatrix aus Farbzellen) und Verallgemeinertes Darstellungselement (zur Ausnutzung spezieller Hardwareeigenschaften, z. B. Kreisgeneratoren, Interpolation).

Zu einem Ausgabeprimitiv gehört eine Anzahl von Darstellungsattributen (für Polyline z. B. Linientyp, Liniendicke und

#### **3. Stand der Grafik-Normung bei der ISO**

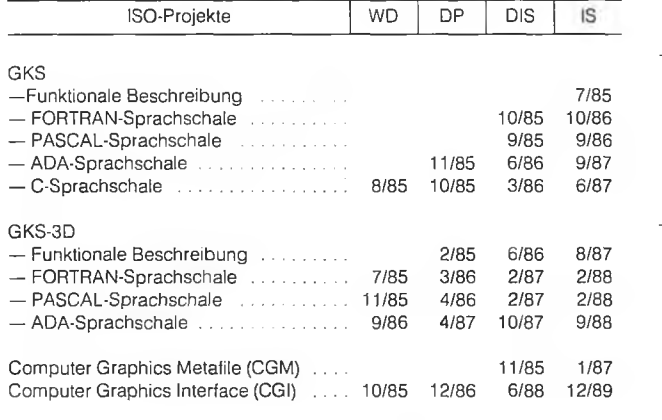

Abkürzungen: WD: Working Draft; DP: Draft Proposal; DIS. Draft International Standard; **IS: International Standard** 

-färbe), die das Erscheinungsbild charakterisieren. Jede Workstation verfügt pro Primitiv-Typ über eine Bündeltabelle, in der bestimmte Attributkombinationen zusammengefaßt sind. Solche Bündel werden durch Tabellenindizes vom Anwender angewählt. Zusätzlich kann der Benutzer auf einer Workstation Bündel umdefinieren, um ganz spezielle — für ihn wichtige — Attributkombinationen zur Verfügung zu haben. Das Bündelkonzept ermöglicht eine optimale Ausnutzung der Workstation-Fähigkeiten, wobei Primitive, die vom gleichen Programm erzeugt werden, auf unterschiedlichen Workstations verschieden aussehen können.

Um die Ausgabe von Primitiven mit festgelegten Einzelattributen (beispielsweise normierte Pianzeichen) unabhängig von der Belegung der Bündeltabelle zu ermöglichen, ist eine alternative Benutzungsart vorgesehen, die sogenannten individuellen Attribute. Diese sind zentral im GKS gespeichert und können dort durch Benutzeraufrufe umdefiniert werden. Bei Ausgabe von Primitiven können über gezielte Setzung von Schaltern (sog. Flaggen) sowohl die Bündel-Attribute als auch die individuellen Attribute herangezogen werden.

Ein grafisches Basissystem muß auch die Mögliphkeit bieten, Bilder zu speichern und auf andere Systeme oder andere Geräte zu übertragen. GKS enthält die Schnittstelle zu einer Bilddatei, die das langfristige Speichern und das Wiedereinlesen von Bildern zur späteren Verarbeitung erlaubt. Um die Funktionen im GKS zu beschränken, wird die Bilddatei wie eine besondere Art von grafischem Arbeitsplatz angesprochen.

### **GKS ist ein Standard mit weiteren Perspektiven**

Das Bestreben, wesentliche Grafik-Funktionen in die Geräte zu verlagern, führte zur Entwicklung von GKS-Chips, um Schwerpunktfunktionen des GKS in die Hardware integrieren zu können. Bei den verschiedenen GKS-Implementierungen lassen sich heute folgende Trends beobachten:

- Die Zahl der GKS-Implementierungem wächst ständig. Erst jetzt werden aber die ersten Implementierungen der höchsten Ausbaustufe (d. h. 2 c) angeboten.
- GKS-Implementierungen auch höherer Leistungsstufen werden für immer kleinere Rechner, z. B. PC's, verfügbar. Während die ersten Implementierungen überwiegend für

Großrechner und mittlere Rechner realisiert wurden, geht heute der Trend immer mehr zu Microrechnern: von sehr leistungsfähigen Grafik-Workstations bis zu kleinen PC's.

- Die erste Runde der Implementierungen hatte vor allem die Realisierung der GKS-Funktionen im Auge, jetzt geht es darum, GKS auch platzsparend und effektiv zu implementieren. Besonders für den interaktiven Dialog sind effiziente Implementierungen, die schnelle Systemantwortzeiten realisieren, erforderlich.
- GKS-Implementierungen unterscheiden sich in vielen " Implementierungsfreiheiten", beispielsweise die des Flächenfüllens, der Schriftartendarstellung, der Linientyp- und -breitensimulation, der Verallgemeinerten Darstellungselemente und Emulationen der logischen Eingabegeräte auf physikalischen Geräten. Diese Gesichtspunkte sind neben denen der Wahlfreiheit einer Implementierungssprache, der Geräte- und Rechnerunabhängigkeit und der Effizienz wichtige Kriterien für die Auswahl eines angebotenen GKS.
- Hersteller von Workstations gehen immer mehr dazu über, die GKS-Funktionen im Gerät zu implementieren, so daß der eigentliche GKS-Kern auf dem Host sehr klein werden kann und lediglich Adressieren und Verwaltung verschiedener Arbeitsplätze vornimmt. Zu den im Arbeitsplatz implementierten Funktionen gehören die Bildstruktur, das Speichern von Bildern, Bildtransformationen, Attributetabellen, Zeichensätze für Texte und Aufforderungen und Echos für die Eingabe. Allgemein ausgedrückt, ist somit ein Trend zu Grafikarbeitsplätzen zu verzeichnen, die sowohl als Dialogstationen (Anwendungen auf dem Host) als auch stand-alone einsetzbar sind.
- Verschiedenartige Funktionen zur Behandlung von Texten und geometrischer Grafik sollen in multifunktionalen Workstations zusammengefaßt werden. Weiter ist beabsichtigt, PC's und muitifunktionale Workstations in offenen und geschlossenen Netzen zu verbinden. Die dafür erforderlichen einheitlichen Schnittstellen werden im Bereich der Normung, vor allem im Bereich " Open Systems Interconnection (OSI)", definiert.
- Die für die Übertragung von Grafik bedeutsamen Normungsvorhaben Bilddatei CGM (Computer Graphics Metafile) sowie Arbeitsplatzschnittstelle CGI (Computer Graphics Interface) werden demnächst abgeschlossen sein und weitere Erleichterungen bringen.
- GKS wird zwei wesentliche Erweiterungen erfahren, einmal in Richtung auf 3D-Grafik und andererseits in Richtung hierarchisch strukturierter Bilder und dynamischer Bildänderungen. Für den Bereich der 3D-Grafik, als Anwendungsfall ist hier insbesondere "Computer Aided Design" (CAD) zu nennen, ist bereits im Januar 1985 eine Beschreibung des GKS-3D bei ISO und DIN erschienen, die als Version 3.4 bei ISO den Stand eines "draft proposal" hat. Ein endgültiger internationaler Standard wird noch in diesem Jahr erwartet. Dabei wird folgendes zu berücksichtigen sein:
	- o alle GKS-Anwendungsprogramme müssen ohne Änderung auf GKS-3D-Implementierungen lauffähig sein,
	- o die Konzepte des GKS, wie die für die Versorgung der Workstations, Segmente sowie der logischen Ein- und Ausgabefunktionen, sollen um 3D-Konzepte, wie Kamera-Modell und 3D-logische Ein- und Ausgabefunktionen, erweitert werden.
- Die *Tabelle 3* gibt einen Überblick über den Stand der Normung und die gegenwärtigen Normungsaktivitäten — inclusive Zeitplan — bei der ISO.

Hardwarespezifische Anforderungen an ein IGS

### **Nicht jede Hardware geeignet**

Ähnlich wie im Softwarebereich unterscheiden sich auch für die Hardware die Anforderungen an alphanumerische oder grafische DV. Für die Grafik sind insbesondere

- leistungsfähige Prozessoren,
- spezielle Bildschirme sowie
- höhere Übertragungsgeschwindigkeit zwischen Grafikrechner und Endgeräten

### zu fordern.

Da die Grafikprogramme oft sehr groß werden, sehr viele Rechenprozesse durchgeführt werden müssen und eine hohe Rechengenauigkeit zur Koordinatenberechnung erforderlich ist, werden in der grafischen Datenverarbeitung besonders leistungsfähige Prozessoren benötigt.

In der interaktiven Grafik sind auch spezielle Bildschirme (Terminals) notwendig. Während vom Anwenderprogramm unmittelbar bei alphanumerischen Terminals prinzipiell eine komplette Punktmatrix (häufig 7 x 12 Bildpunkte bzw. Pixel) mit bereits vordefinierten Zeichen abgerufen wird, müssen für die Grafik auch die einzelnen Pixel innerhalb einer solchen Matrix angesprochen werden können. Zusätzlich müssen Grafikterminals auch die Funktionen "stelle Punkt dar" oder "stelle Vektor dar" ausführen können.

Wesentliche Unterschiede zwischen alphanumerischer und grafischer Datenverarbeitung bestehen auch bezüglich der Menge an Informationen, die über die Leitungen an die Terminals geschickt werden. Um einen alphanumerischen Bildschirm zu füllen, gehen beispielsweise rund zwei Kilo-Byte vom Host über die Leitung zum Bildschirm. Um jedoch Vektoren auf einem grafischen Bildschirm darzustellen, erhöht sich der Aufwand um minimal das Fünffache (ein Byte für den Steuerbefehl, je zwei Byte für die x- bzw. y-Koordinate), in der Regel jedoch um das Neunfache, da in den meisten Fällen sogar vier Byte pro Koordinate benötigt werden. Die Leitungsgeschwindigkeit hängt dabei vielfach von den Fähigkeiten der grafischen Terminals ab.

Die Auswahl von grafischen Endgeräten und ihre Konfiguration zu einem Arbeitsplatz hat sich an der jeweiligen fachlichen Aufgabe zu orientieren. Je anspruchsvoller und komplexer die fachliche Aufgabe ist, um so stärker wachsen mit zunehmender Menge der darzustellenden Information die Qualitätsanforderungen an die grafischen Endgeräte.

Für die grafischen Arbeiten benötigt man grundsätzlich

- alphanumerische Terminals für die ausgelagerte Steuerung der Programme, wenn das Bildschirmformat voll für Grafik genutzt werden soll,
- grafische Terminals für die grafische Ein- und Ausgabe,
- Digitizer für die Koordinatenaufnahme bzw. Cursorsteuerung,
- Host- oder generell CPU-Leistung für die Verarbeitung und Datenhaltung,
- Plotter für die grafische Endausgabe und
- periphere Speicher bzw. Möglichkeit des Zugriffs auf periphere Speicher.

#### **Eingabegeräte im wesentlichen zur Programmsteuerung notwendig**

Zur Programmsteuerung in der interaktiven grafischen DV sind Eingaben über folgende Geräte denkbar:

- alphanumerisches Terminal,
- grafisches Terminal,
- Digitizer und
- Scanner.

Der Typ des alphanumerischen Terminals dient im wesentlichen der Dialogabwicklung bzw. -kontrolle. Hierüber werden Dateizuordnungen gemacht oder kleinere Datenmengen über die Tastatur eingegeben. Die einzelnen hardwaremäßig erzeugten Zeichen werden dazu vom Terminal an ein Interface im Verarbeitungsrechner geschickt, wobei die Übertragungsgeschwindigkeit meist nur bis 9 600 baud (bit/sec) geht.

Das einfache grafische Terminal hat vorrangig eine Ausgabefunktion, nämlich die der Kontrolle der Eingabe über den Alphaschirm bzw. einen Digitizer. Über die Tastatur kann es aber auch Eingabefunktionen eines alphanumerischen Bildschirmes übernehmen. Des weiteren können hilfsweise Koordinaten mittels einer Fadenkreuzsteuerung eingegeben werden. Eingaben von der Tastatur werden entsprechend denen der alphanumerischen Terminals an ein Interface im Verarbeitungsrechner geschickt.

Sofern ein auf. dem Bildschirm steuerbares Fadenkreuz vorhanden ist, kann die Hardware des'Terminals den Kreuzungspunkt der Linien lokalisieren und Informationen in Form von auf das Gerät bezogenen Koordinaten an das Interface des Rechners schicken. Da der Einsatzschwerpunkt grafischer Terminals auf der Ausgabeseite liegt, werden sie erst weiter unten ausführlich beschrieben.

Über den Digitizer bzw. das grafische Tablett erfaßt man in der Regel Koordinaten. Zusätzlich kann aber auch ein Teil der Programmsteuerung hierdurch erfolgen, indem bestimmte Funktionen auf einem Menü mit der Lupe oder dem Stift ausgelöst werden. Da der Digitizer ausschließlich auf den Tisch bezogene Koordinaten an den Rechner abgibt, müssen diese vom Anwendungsprogramm in entsprechende Funktionscodes umgewandelt werden. Der Digitalisiertisch kann einerseits an ein Terminal, andererseits über eine eigene Leitung direkt an den Verarbeitungsrechner angeschlossen werden. Die Leitungsgeschwindigkeiten betragen in der Regel 9 600 bis 19 200 baud.

Der Digitizer selbst besteht aus einem Sensorfeld bzw. grafischen Tablett, auf das die zu erfassende Vorlage plan aufgelegt wird sowie der Meß- und Ausgabeelektronik zum Steuern des Sensorfeldes, zur Auswertung des Sensorsignals und zur Datenübergabe an den Rechner. Für die Arbeiten der grafisch-interaktiven Geometriebearbeitung ist ein Gerät mit hoher Auflösung (0,0245 mm), hoher Genauigkeit (maximale axiale Positionsabweichung +/— 0,12 mm) sowie einer aktiven Meßfläche von mindestens 600 x 1 200 mm notwendig.

Aus ergonomischen Gründen sollte die Digitalisierfläche

- bis 80° neigbar und manuell in der Höhe verstellbar sein (Möglichkeit zum Arbeiten im Sitzen oder im Stehen) und
- in einen Arbeitsplatz mit horizontal verschiebbarer Konsole (Platz für einen Bildschirm) integriert sein.

Mit Hilfe von Scannern kann ein analoges Bild, das sowohl Textals auch Grafiken enthält, in eine digitale Form im Rasterformat überführt werden. Dazu wird das Bild zeilen- oder spaltenweise in einzelne Bildpunkte mit dazugehörigen Informationen zerlegt, wobei der logische Zusammenhang (Bildpunkt gehört zu Text oder Grafik) verlorengeht. Deshalb ist ein Einsatz von Scannern in der Statistik-Grafik, thematischen Kartierung und grafisch-interaktiven Geometriebearbeitung ungewöhnlich, dagegen kann er im Veröffentlichungswesen eine wichtige Rolle spielen, wenn es darum geht, automatisiert Texte und Grafiken zu bearbeiten.

Fremdprodukte (z. B. Grafiken anderer Stellen, Fotos, Signets, usw.) sowie Originale, die in ihrem Zustand erhalten bleiben müsssen, können mit den Scannern für eine weitere Verarbeitung (Modifikation, Aktualisierung, Ausbesserung, Integration im Umbruch) am grafischen Bildschirm digitalisiert werden.

Technisch gesehen, bestehen Scanner aus einer zylindrischen Trommel oder einem Tisch als Träger der Vorlage sowie aus einer Abtast- und Registriervorrichtung. Beim Trommelscanner rotiert die Trommel, während sich die Abtastvorrichtung mit Hilfe einer Spindel parallel zur Trommelachse bewegt. Mit jeder Umdrehung wird ein schmaler Streifen der Vorlage erfaßt, innerhalb des Streifens ergibt sich die Folge der Pixel aus der Signalfolge des Abtasters. Die Größe der Pixel sollte 0,1 x 0,1 mm nicht überschreiten [2],

Beim Flachbettscanner fährt ein brückenartiger Schlitten in Gesamtbreite über die Vorlage, und ein darauf beweglicher Abtaster erfaßt gleichzeitig mehrere Streifen (z.B. 500 Streifen von je 0,1 mm Breite) in einer Zone. Danach verschiebt sich der Abtaster für die Erfassung der nächsten Zone.

Die in der Reproduktionstechnik eingesetzten Abtastgeräte bezeichnet man als Reproscanner (Farbscanner). Sie setzen meist über eine Vier-Kanal-Abtastung (vier Farbauszüge) die empfangenen Signale sofort oder später in fotografisch gerasterte Folien als Vorlagen für die Druckplattenerstellung um. Videoscanner benutzen als Abtastvorrichtung eine Videokamera mit digitalem Bildspeicher.

### **Für grafische Datenverarbeitung 32-Bit-Rechner gut geeignet**

Um interaktive grafische Datenverarbeitung rationell zu betreiben, benötigt man leistungsfähige Prozessoren, wie sie, zunehmend auch auf PC-Basis, in Form von 32-Bit-Rechnern angeboten werden. Diese haben die Vorteile, daß sie aufgrund neuerer Techniken erheblich schneller sind als die 16-Bit-Prozessoren und einen wesentlich größeren Adreßraum besitzen. Dieser bringt einen zusätzlichen Geschwindigkeitsgewinn, da einerseits bei größeren Programmen auf die möglicherweise erforderliche Overlay-Technik verzichtet werden kann, andererseits gegenüber der 16-Bit-Architektur die höhere Rechengenauigkeit nicht mehr durch zusätzliche softwaremäßige Adressierungsumrechnung für Doppelworte3) erkauft werden muß. Die in der Grafik häufig erforderlichen REAL-Operationen (Gleitkomma-Rechnungen) werden im allgemeinen mit doppelter Genauigkeit ausgeführt, das heißt auf 16-Bit-Prozessoren in Vier-Wort-Variablen, dagegen auf 32-Bit-Rechnern nur in Doppel-Wort-Variablen, was ebenfalls eine höhere Verarbeitungsgeschwindigkeit bringt.

Im Rechner selbst vollzieht sich die grafische Verarbeitung in mehreren Teilschritten. Über das Interface im Rechner,

das je nach Art des Eingabegerätes unterschiedlich gestaltet ist, empfängt der Rechner die Daten. Da der Dateneingabestrom mit anderen Dateneingaben koordiniert werden muß, existiert ein Programm (betriebssystemabhängiger Treiber, Driver oder Handler), das den hereinkommenden Datenstrom verwaltet, auf Gültigkeit prüft und für die spätere Verarbeitung in einen Puffer schreibt.

Alle Eingaben müssen mit einem Programm aus dem Datenpuffer gelesen und entsprechend der Eingabe durch logische Reaktionen abgebildet werden. Bei Eingaben von alphanumerischen Terminals ist die Weiterverarbeitung relativ einfach, da die Zeichen, die das Gerät sendet, in der Regel bei allen Geräten einheitlich sind. Für den Fall von grafischen Terminals ist die Einheitlichkeit im Bereich der Alphanumerik ebenfalls gewahrt. Bei der Übertragung der grafischen Koordinaten kann es jedoch beträchtliche Unterschiede geben. Hier müssen spezielle, vom Hersteller des Gerätes mitgelieferte Programme eine Interpretation der Zeichen vornehmen. Für den Digitalisierbereich gilt das gleiche wie für das grafische Terminal in bezug auf die Gerätekoordinaten.

Nachdem die Daten aus dem Puffer ausgelesen sind, werden sie an das Anwendungsprogramm zur weiteren Verarbeitung übergeben. Sind die Daten entsprechend den fachlichen Anforderungen verarbeitet, beginnt der Ausgabeprozeß. Da die Ansteuerung der Ausgabegeräte ebenfalls geräteabhängig erfolgt, findet die Verarbeitung jeweils für ein einziges Ausgabegerät statt. Sollen mehrere Geräte versorgt werden, beispielsweise erst ein grafisches Terminal, dann ein Plotter, muß in der Regel das gesamte Programm erneut durchlaufen werden. Dabei ist je nach Art des Plotters eine Aufrasterung der Grafik (Rasterplotter) bzw. die Zerlegung in Vektoren (Vektorplotter) erforderlich, wodurch die Zentraleinheit des Grafikrechners stark belastet wird.

### **Bei grafischen Sichtgeräten Bildspeicher oder Bildwiederholung möglich**

Prinzipiell können Bildspeicher- und Bildwiederholungs-Sichtgeräte unterschieden werden. Bei Bildspeicher-Sichtgeräten findet ein relativ langsamer Bildaufbau von Vektordaten statt. Die von einem Elektrodenstrahl geschriebene Information bleibt auf der Phosphorschicht bestehen und wird durch Anlegen einer leichten Spannung zum Leuchten gebracht. Der Phosphor hat die beiden Zustände aktiv (leuchtend) und passiv (dunkel). Er ist in sehr kleinen durch Stege getrennten Bildsegmenten aufgebracht. Die erreichbare Auflösung beträgt in der Regel ca. 4 000 x 4 000 (1,6 Mill.) Bildpunkte. Diese Bildschirme haben die Vorteile, daß

- eine hohe Auflösung erreicht werden kann,
- eine Bildwiederholung nicht erforderlich ist,
- die Anzahl der Bildelemente praktisch unbegrenzt ist,
- das Bild frei von Flimmern ist und
- die Geräte preisgünstig sind.

Es gibt jedoch folgende Nachteile:

— nach interaktiven Eingriffen ist zunächst das gesamte Bild zu löschen (Teillöschungen sind nicht möglich), und die

<sup>3)</sup> Bei 16-Bit-Rechnern kann eine maximale Integerzahl in der Größe 2<sup>15</sup> in einem Wort gespeichert werden, dagegen im 32-Bit-Rechner bis zu 231

veränderte Grafik entsteht erst wieder durch allmählichen Bildaufbau, was relativ zeitraubend ist,

- es lassen sich keine Helligkeitsstufen darstellen, und
- der Bildaufbau ist sehr langsam und abhängig von der darzustellenden Informationsmenge.

Bei Bildwiederholungs-Sichtgeräten (Refresh-Mode) bewirkt der auf die Phosphorschicht auftreffende Kathodenstrahl neben der elektronisch bedingten Fluoreszenz noch ein Nachleuchten des Phosphors. Die Bildwiederholungsrate liegt, um ein Bildflimmern zu verhindern, in der Praxis zwischen 30 und 60 Hz.

Die gewünschte Bildwiederholung zwingt zum Einsatz eines Bildwiederholungsspeichers mit aufwendiger Steuerelektronik, die so leistungsfähig sein muß, daß auch komplexe Bilder mit einer Fülle von Informationen innerhalb der Wiederholungsrate vollständig regenerierbar sind. Die Vorund Nachteile der Speichergeräte kehren sich bei den Wiederholungsgeräten nahezu um. Als Pluspunkt bleibt die hohe Auflösungsmöglichkeit bestehen. Der besondere Vorteil liegt jedoch vor allem darin, daß interaktive Eingriffe sofort realisierbar sind und die übrigen Bereiche dabei ständig präsent bleiben. Zusätzlich werden Farbdarstellungen möglich. Jedoch ist die Zahl der darstellbaren Vektoren begrenzt, da innerhalb eines Wiederholungszyklus die gesamte gespeicherte Vektorliste gezeichnet werden muß.

### **Grafische Sichtgeräte mit unterschiedlicher Verarbeitungslogik auf dem Markt**

Ein weiterer Unterschied bei grafischen Sichtgeräten besteht in der Verarbeitungslogik, das heißt, es gibt solche, die vektororientiert und solche, die rasterorientiert arbeiten.

Mit Vektordaten entsteht die grafische Ausgabe im Direktbetrieb. Der Elektronenstrahl fährt die Vektoren unmittelbar ab. Dazu liefert der Verarbeitungsrechner die Bildkoordinaten an die Steuereinheit des Sichtgerätes, von der sie so umgesetzt werden, daß daraus in der Bildröhre Ablenkungsspannungen für x und y sowie die Intensitätsspannung entstehen. Nachteile in der vektororientierten Verarbeitung ergeben sich vor allem bei Flächenfüllungen, da für einen Vollton die Vektoren so dicht geschart werden müssen, bis keine Zwischenräume mehr vorhanden sind. Aufgrund der daraus resultierenden großen Zahl von Vektoren wird der Bildaufbau entsprechend langsam, so daß diese Verarbeitung für einen interaktiven Betrieb weniger geeignet ist.

Mit Rasterdaten führt die grafische Ausgabe bei Linien zu einer Folge von Pixeln. Dazu müssen alle grafischen Informationen in einzelne Bildpunkte aufgerastert werden (Vektor-Raster-Transformation).

Der Elektronenstrahl wird Zeile für Zeile auf dem Bildschirm abgelenkt und nur dort hell geschaltet, wo eine entsprechende Information vorliegt. Jedem Bildpunkt können weitere Attribute zugeordnet werden, z.B. Grauwerte oder Farben. Bei einer Auflösung von nur 256 x 256 Bildpunkten und Farbmöglichkeit sind dann schon mehr als 196 KBits (256 x 256 x 3) erforderlich, um das Bild zu speichern. Es ist demnach ein sehr großer und schneller Bildspeicher mit eigenem Prozessor erforderlich, um das Bild innerhalb des Wiederholungszyklus auszugeben. Zur Darstellung werden zwei Techniken verwendet. Beim Zeilensprungverfahren (interlaced) wird in jedem Zyklus nur ein halbes Bild (jede zweite Zeile) wiederholt (Fernseher), wodurch erkennbare Flimmereffekte insbesondere bei künstlicher Beleuchtung auftreten können. Ohne Zeilensprung (non-interlaced) wird pro Zyklus jede Zeile neu geschrieben. Wesentlicher Parameter von Rastergrafikmonitoren ist die Videobandbreite, die als Produkt aus Auflösung in Bildpunkten und Bildwiederholfrequenz definiert ist. Heutige Monitore haben Videobandbreiten von ca. 80 MHz.

Die Vorteile dieser Geräte liegen im guten Preis-Leistungsverhältnis, mit deutlicher Tendenz zu günstigeren Preisen und wesentlich höheren Leistungen. Außerdem sind sie für Flächendarstellungen sehr gut einzusetzen.

Als Nachteil ist dagegen zu nennen, daß die Gesamtauflösung — zumindest bei Farbgrafikgeräten — zur Zeit auf ca. 1 000 x 1 500 Bildpunkte begrenzt ist. Monochrom-Geräte erreichen dagegen fast die Auflösung von Speicherbildschirmen.

### **Raster-Refresh-Bildschirme für interaktiven Grafikeinsatz besonders gut geeignet**

Von der Verarbeitungslogik her gesehen, sind Refresh-Bildschirme mit Rastertechnik für einen interaktiven Grafikeinsatz besonders gut geeignet. Daneben spielen aber noch andere Gesichtspunkte (insbesondere derjenige der Menge der zu verarbeitenden bzw. darzustellenden Informationen) für die Auswahl eines entsprechenden grafischen Bildschirmes eine Rolle, nämlich

- Bildschirmgföße,
- Bildauflösung,
- Anzahl der Farben und
- lokale Intelligenz.

Der Markt ist so vielfältig, daß für unterschiedliche Fachaufgaben der jeweils passendste und kostengünstigste Bildschirm ausgewählt werden kann. Für die Statistik-Grafik sind Rastergeräte mit folgenden Eigenschaften am ehesten einzusetzen:

- monochrom und 8 Farben gleichzeitig darstellbar je nach Anwendungsschwerpunkt,
- Bildschirmdiagonale mindestens 14 Zoll, besser 17 Zoll,
- lokale Bildsegmentierung und Flächenfüllung,
- Fadenkreuzsteuerung über " mouse" oder andere externe Geräte möglich,
- Auflösungsvermögen der Bildschirme mit mindestens 250 000 Bildpunkten und — lokales Vektorzoom.

Die thematische Kartographie verlangt einen hochauflösenden Farbrasterbildschirm (mindestens 750 000 Bildpunkte). Dieser Bildschirm sollte in allen Ausbaustufen interaktive Steuerungsmöglichkeiten besitzen und vordringlich die Aufbereitung und Darstellung von Flächeninformationen übernehmen. Um die Effizienz der Bildverarbeitung im gesamten Umfeld der grafischen DV zu gewährleisten, muß die interne Logik des Gerätes das lokale Speichern von Bildsegmenten ermöglichen. Eine weitere unverzichtbare Eigenschaft ist das hardwaremäßig unterstützte Flächenfüllen.

Bei der grafisch-interaktiven Geometriebearbeitung muß eine Vielzahl geometrischer Daten interaktiv verarbeitet werden. Die Forderung nach einem vertretbaren Antwortzeitverhalten sollte durch lokale Speicherung der Geometrie im Grafikgerät selbst realisiert werden. Hardwarefunktionen wie "Zooming" (Fensterbildung), Blinkfunktionen, Füllen von

Flächen mit mindestens 256 unterschiedlichen, darunter 16 gleichzeitig darstellbaren Farben sowie solche für Arbeiten in mehreren Bildebenen sind notwendig, wenn einigermaßen akzeptable Arbeitsbedingungen erreicht werden sollen. Das Gerät muß die Möglichkeit bieten, einen alphanumerischen Dialog parallel zur Grafik zu führen und die Cursor-Positionierung über externe Zusatzgeräte zulassen.

Das grafische Sichtgerät sollte eine Bildschirmdiagonale von mindestens 17 Zoll (besser: 19 Zoll) haben. Der lokale Hauptspeicher muß in der Größenordnung von mindestens 1 MB (Segmentspeicher) liegen, um ein ausreichendes Antwortzeitverhalten zu bekommen, denn bei der grafischinteraktiven Geometriebearbeitung und in der thematischen Kartographie sind bis zu 100 000 Segmente/Vektoren zu verarbeiten. Bei einer zu geringen lokalen Hauptspeichergröße würden die Segmente/Vektoren in temporäre Dateien auf dem Verarbeitungsrechner ausgelagert werden mit der Folge

- einer erheblichen Belastung der CPU des Verarbeitungsrechners (Konsequenz: entweder ist dort eine Hauptspeichererweiterung vorzunehmen oder es ist ein nicht ausreichendes Antwortzeitverhalten in Kauf zu nehmen),
- eines zu langsamen Bildaufbaus am grafischen Sichtgerät.

### **Für grafische Endausgabe Plotter notwendig**

Für die Endausgabe von grafischen Darstellungen bzw. thematischen Karten auf einem Zeichnungsträger (Papier, Film) stehen nach dem Vektorprinzip arbeitende

- Tischplotter,
- Trommelplotter,
- Mikrofilmplotter und

nach dem Rasterprinzip arbeitende

- elektrostatische Rasterplotter,
- Tintenstrahlplotter und
- Matrixdrucker

zur Verfügung.

Nicht mehr dem heutigen Stand der Technik entsprechen die grafischen Ausgaben über den normalen, im Grunde nicht grafikfähigen alphanumerischen Zeilendrucker, der früher hilfsweise für die Herstellung von Choropletenkarten verwendet wurde, indem man — teilweise durch Übereinanderdrucken von Zeilen — bestimmte Helligkeitswerte simulierte und eventuell noch durch nachfolgende Verkleinerung die grobe Darstellung etwas verfeinerte.

Beim Tischplotter bewegt sich das Zeichenwerkzeug (z. B. Graphitminen, Tuschefüller, Faserstifte, Gravurnadeln) über einen Tisch mit dem befestigten Zeichnungsträger (Papier, Folie), und zwar in einer Koordinatenrichtung längs einer Brücke und in der anderen, dazu senkrechten Richtung durch Verschieben der gesamten Brücke. Der "Tisch" ist meist horizontal, in anderen Fällen auch schräg oder vertikal angeordnet.

Der Trommelplotter läßt sich als Weiterentwicklung schreibender Registriergeräte (z.B. Barograph, Echograph) auffassen. Der Zeichnungsträger liegt auf einer Trommel, deren Rotation die x-Bewegung ergibt, das parallel zur Rotationsachse bewegte Zeichenwerkzeug stellt die y-Bewegung dar. Sofern man als Zeichnungsträger Rollenware benutzt, tritt in der Längsrichtung praktisch keine Formatbegrenzung auf. Die Zeichengeschwindigkeit beträgt rund 500 Inkremente pro Sekunde, die Inkremente weisen Längen zwischen 0,1 und 0,3 mm auf.

Neben dem mechanischen Zeichenwerkzeug (pen plotter) gibt es noch den Lichtzeichner, der als sogenannter Fotoplotter über ein optisches System durch eine Projektionsschablone (für Signaturen, Zahlen, Schriften, quadratische Linienelemente) eine Fotoschicht belichtet und damit Dunkelraumbetrieb erfordert.

Als Präzisionszeichenmaschinen gelten Geräte, die mittels Gravur oder Lichtzeichnung geometrisch und grafisch so exakt arbeiten, daß unmittelbar Kartenoriginale entstehen können. Das erfordert jedoch einen leistungsfähigen Steuerrechner und eine relativ geringe Zeichengeschwindigkeit. Dabei ist zu unterscheiden zwischen der Wiederholungs-Genauigkeit, die sich aus der Streuung bei gleichen Ausgangswerten ergibt, und der absoluten Genauigkeit, die aus einem Vergleich mit Sollwerten hervorgeht. Die absolute Genauigkeit sollte hier bei einem Grenzwert von 0,1 mm liegen, was einer inkrementeilen Auflösung von etwa 0,025 mm entspricht.

Auch bei der Ausgabe auf einen Mikrofilmplotter wird mit Vektordaten gearbeitet. Beim indirekten Verfahren entsteht das Strichbild zunächst mittels Kathodenstrahl auf einem Bildschirm, von. wo es durch eine Mikrofilmkamera erfaßt wird. Beim direkten Verfahren zeichnet ein Laserstrahl mit Hilfe eines Spiegel-Ablenksystems. Bei einer Zeichengeschwindigkeit von rund 10 cm pro Sekunde ist das Gerät in bezug auf den Karteninhalt etwa 10 bis 20 mal schneller als ein Zeichentisch. Es eignet sich damit sowohl für eine Archivierung von Zeichnungen als auch für eine "Vorabkontrolle" von komplizierten Zeichnungen, bevor sie endgültig auf einem Zeichentisch ausgegeben werden.

Der Rasterplotter verhält sich wie ein Rasterterminal, das heißt, vektororientierte Zeichenangaben müssen vor der Ausgabe in ein Raster paralleler Linien zerlegt werden. Da im Gegensatz zum Rasterbildschirm nicht die gesamte Zeichenfläche gleichzeitig zur Verfügung steht, können die Vektoren in der Regel nicht in der Reihenfolge gezeichnet werden, wie sie vom Programm her berechnet wurden, es sei denn, das Programm selbst erstellt die Zeichnung von oben nach unten. Dieses Problem wird dadurch gelöst, daß die Vektoren vor der Ausgabe umsortiert werden, wodurch für eine gewisse Zeit eine starke CPU-Belastung der Rechenanlage eintritt. Zur Entlastung kann man hier einen sogenannten "Vektorsortierer" einsetzen, der oft vom Plotterhersteller als Hardware angeboten wird.

Der zweite Schritt ist die Aufrasterung der Vektoren und die Übertragung zum Plotter. Diese Funktion gleicht der des Grafikprozessors im grafischen Rasterterminal. Auch hier gibt es wieder zwei Möglichkeiten. Einmal kann man die Rasterung durch die DV-Anlage wahrnehmen lassen — ein ebenfalls CPU-intensiver Weg, der dazu noch hohe Datenübertragungsraten voraussetzt — oder dieser Vorgang wird einem als Zusatzgerät angebotenen Vektor-to-Raster-Converter überlassen.

Technisch gesehen wird die Zeichnung in eine zeilenweise Darstellung elektrostatischer Punktladungen auf dem Papier überführt. Die Ladungspunkte werden durch erwärmte Farb-

Körper oder durch eine Toner-Fontäne sichtbar und festgemacht. Die Rasterweite beträgt meist acht Punkte pro mm, neuere Geräte haben die doppelte Auflösung. Die Vorschubgeschwindigkeit liegt je nach Papierbreite und Auflösung zwischen 5 und 25 mm pro Sekunde.

Der Tintenstrahlplotter (ink jet plotter) arbeitet im Rastermodus, indem er zeilenweise auf dem Zeichnungsträger die Rasterpunkte durch feine elektronisch abgelenkte Farbtröpfchen aus einer Düse erzeugt. Der Zeilenvorschub ergibt sich aus der Drehung der Walze, auf der sich der Zeichnungsträger befindet. Es stehen vier Düsen für die kurze Farbskala zur Verfügung. Die Rasterfeinheit liegt bei etwa fünf Punkten pro mm.

Bei grafikfähigen Matrixdruckern entsteht ein Rasterpunkt des Bildes aus einem elektronischen Impuls durch Druck einer feinen Nadel (Nadeldrucker). Die Papierfärbung ergibt sich durch direktes Färben der Nadel, mittels Farbband oder aus der Farbschicht innerhalb eines Spezialpapiers. Die Geräte arbeiten sehr schnell, sind daher für grafische Schnellinformationen geeignet, erfordern jedoch auch höheren Rechen- und Speicheraufwand als Zeilendrucker.

Es ist notwendig, Vektor- und Rasterplotter wahlweise einsetzen zu können. Während der Vektorplotter auf nahezu allen Zeichnungsträgern, auch vorgefertigten topographischen Schwarz/Weiß-Karten, in Farbe plotten kann, aber grafische Ausgaben nur in geringen Stückzahlen erlaubt, ist ein Rasterplotter das geeignetste Ausgabegerät, um z.B. Choropletenkarten für einen Vierfarbdruck in Schwarz/Weiß-Darstellung (Farbrasterauszüge bzw. Farbraster) aufzubereiten.

Beim Vektorplotter sind vor allem bei der Verwendung dichter Schraffuren enge Grenzen gesetzt. Darüber hinaus sind zwei weitere gravierende Nachteile festzustellen:

- bei Verwendung von Kugelschreibern wellt sich bzw. reißt das Papier und
- die Zeichendauer ist zu lang (Berlin nach Blöcken zu plotten dauert beispielsweise fast drei Stunden in Abhängigkeit vom Maßstab und von der Art der Schraffuren).

Des weiteren sind die in der thematischen Kartographie unbedingt erforderlichen Freistellungen bestimmter grafischer Elemente auf Vektorplottern nur über sehr aufwendige Rechenalgorithmen zu realisieren. Auch in diesem Fall sind Rasterausgaben eine bessere und insgesamt zweckmäßigere Lösung.

In Zukunft wird sich die Trennungslinie zwischen grafischen Zeichengeräten und drucktechnischer Hardware mehr und mehr verwischen. Ähnlich wie derzeit Plotter werden Lichtsatzgeräte, Laserbelichter und' Laserdrucker die Ausgabe von Texten, Tabellen und Grafiken, das heißt eine komplette Veröffentlichungsseite auf Papier- oder Filmträgern in einer derart hohen Qualität erlauben, daß somit eine optimale Druckvorbereitung und -herstellung möglich ist. Dazu übernimmt beim Laserbelichter ein sogenannter " Raster Image Processor" den Aufbau der zu belichtenden kompletten Seite in ihrer endgültigen Form bereits vor dem Start der eigentlichen Belichtung. Die einzelnen Bildpunkte sind dabei mikroskopisch klein, so daß die Wiedergabe mit extrem hoher Auflösung und Konturengenauigkeit möglich ist. Im Vergleich zum Rasterplotter mit 80 bzw. 160 Punkten pro cm kommen beim Laserbelichter bis zu 1 000 Punkte auf einen Zentimeter.

Ebenso sind, softwaretechnisch beispielsweise durch einen GKS-Treiber unterstützt, Ausgaben über Kommunikationsnetze — wie beispielsweise Bildschirmtext — an einen größeren Benutzerkreis realisierbar. Dabei wird die Ausgabequalität gegenüber der für die Druckaufbereitung schlechter sein (Cept-Standard für Btx hat nur 320 x 240 Bildpunkte) oder maximal der normalen Grafikausgabe entsprechen.

### **Konfigurationsmöglichkeiten eines IGS je nach Fachaufgabe unterschiedlich**

Die Fülle der spezifischen Grafik-Geräte erlaubt unter Effizienz- und erfordert unter Wirtschaftlichkeitsgesichtspunkten die Auswahl derjeweils geeignetsten Gerätekonfiguration. Im folgenden werden vier idealtypische Varianten der Konfigurationsmöglichkeiten eines interaktiven grafischen Systems beschrieben *(Abbildung 19).*

Eine funktionsgerechte Zusammenstellung von Arbeitsplätzen hat sich dabei im wesentlichen an der Komplexität der Fachaufgabe zu orientieren, das heißt, je nach Aufgabenstellung müssen einfache bis komplexe Systeme so konfiguriert werden, daß unterschiedliche und im Zeitabiauf sich oft noch verändernde Aufgaben optimal gelöst werden können. Diese Betrachtungsweise erlaubt, bei Beachtung der Eignung von benötigten Grafik-Geräten unter Kostengesichtspunkten aus der Vielfalt möglicher Lösungen damit auch die jeweils kostengünstigste nicht nur bei der Erstausstattung, sondern auch bei den Ersatzbeschaffungen auszuwählen.

### **Einfache Endgeräte für den Einstieg in die grafische Datenverarbeitung geeignet**

Einfache Endgeräte sind direkt mit dem Grafikrechner über eine eigene Leitung verbunden. Die Übertragungsgeschwindigkeit beträgt in allen Fällen maximal 19 200 baud. Die einfachen grafischen Bildschirme können das Bild meist nicht so schnell aufbauen, wie der Rechner die Daten sendet. Höhere Geschwindigkeiten sind nicht notwendig, da der Mensch über das grafische Tablett oder alphanumerische Terminal gar nicht so schnell Eingaben tätigen kann, wie der Rechner sie von ihm erwarten würde.

Bei Einsatz von einfachen Endgeräten wird die gesamte Software (Grafische Basissoftware und Anwendersoftware) auf dem Grafikrechner (Host) implementiert. Sämtliche Rechenprozesse — sowohl die für Grafik einschließlich grafischer Grundfunktionen als auch die numerischen — werden auf dem Grafikrechner durchgeführt. Auf dem Host sind die grafischen Informationen soweit aufzubereiten, daß nur noch Zeichen zur Steuerung der grafischen Bildschirme und Koordinaten über die Leitung geschickt werden.

Nicht vorhandene Gerätefähigkeiten müssen vom Hauptrechner "simuliert" werden (z.B. werden zur Darstellung von dicken Linien mehrere zusätzliche dünne Linien berechnet und übertragen). Auch die Aufrasterung einer Grafik zur Ausgabe auf dem Rasterplotter bzw. die Zerlegung in Vektoren für den Vektorplotter wird auf dem Host vorgenommen.

Die Datensicherung sowohl der Sachdaten als auch der auf dem Host erstellten Arbeitsdateien für die Grafik erfolgt ebenfalls auf dem Grafikrechner.

Auch die grafischen Ausgabegeräte (Vektorplotter, Rasterplotter, grafisches Terminal, sonstige Ausgabegeräte) sind jeweils über eine eigene Leitung mit dem Host verbunden. Aus technischen Gründen wird der Rasterplotter über ein Spezialinterface (mit Parallelschnittstelle) angeschlossen.

Der Einsatz relativ einfacher Endgeräte bringt die Vorteile

- relativ billiger grafischer Endgeräte,
- einer leichten Softwarepflege, da diese zentral auf einem Rechner vorgehalten wird,
- neue Grafikanwender über eine wenig kostenaufwendige Einstiegsschwelle schrittweise an die grafische DV heranführen zu können,
- höhere Kompatibilität zu anderen Rechnern und
- einer maximalen Auslastung der CPU,

### aber die Nachteile

- eines starken Lastanstiegs bei der zentralen CPU, so daß mit wachsender Zahl von Anwendungen der zentrale Rechner (Host) rasch "zu klein" ist und
- einer hohen Datenübertragungsmenge und damit langer Wartezeiten beim Bildaufbau (bei Rastergrafik).

Die Verwendung einfacher grafischer Endgeräte ist deshalb solange eine sinnvolle und wirtschaftliche Lösung, wie — beispielsweise in der Vergangenheit für Statistik-Grafik und thematische Kartierung — überwiegend batchorientierte grafische Produktion betrieben wurde. Die grafischen Bildschirme dienen im wesentlichen einem sogenannten "Previewing', bevor Grafiken auf den Endgeräten (Plotter) ausgegeben werden. In der grafisch-interaktiven Geometriebearbeitung ist diese Lösung nur dann sinnvoll einzusetzen, wenn ausschließlich Koordinaten über den Digitizer und nicht über den aufgrund der schlechteren Auflösung ungenaueren Bildschirm eingegeben werden. Insgesamt kann diese Lösung bei Einführung interaktiver grafischer DV zwar eingesetzt werden, ist aber zum Teil aufgrund ungenügender grafischer Steuerungsmöglichkeiten unbefriedigend.

### **Intelligente Endgeräte entlasten Zentraleinheit des Zentralrechners**

Die oben beschriebenen Nachteile führten bei den Herstellern grafischer Hardware zur zunehmenden Integration von Intelligenz in die grafischen Bildschirmgeräte. Damit werden unabhängig vom alphanumerischen Schirm und Digitizer, die in allen Ausbaustufen nahezu unverändert eingesetzt werden können, durch eine Verlagerung von rechenintensiven grafischen Grundfunktionen wie Zooming, Flächenfüllung und Bildsegmentierung in die grafischen Bildschirme bei gleichzeitig besserer Bildauflösung und grafischer Steuerung, die Möglichkeiten zur interaktiven grafischen DV entscheidend verbessert.

Auch in dieser Variante sind sämtliche Eingabegeräte mit einer eigenen Leitung an den Grafikrechner angeschlossen. Im Gegensatz zur vorherigen Lösung kann das grafische Terminal mit einer wesentlich höheren Übertragungsgeschwindigkeit mittels Spezialinterface (paralleler Anschluß 19 200 baud) angeschlossen werden, da aufgrund des Speichers im grafischen Bildschirm nun der Bildaufbau asynchron erfolgen kann.

Auch bei dieser Methode bleiben grafische Grundsoftware, Anwendersoftware und die Datensicherung auf dem Host, lediglich die obengenannten grafischen Grundfunktionen werden lokal abgewickelt, es gehen damit aber weniger Informationen über die Leitung zum grafischen Bildschirm, da der Host zum Teil auch gepackte Steuerzeichen (für Flächenfüllungen, lokales "Zooming" usw.) senden kann.

An der Konzeption der Ausgabegeräte ergeben sich gegenüber der ersten Variante keine Änderungen.

Die Vorteile dieser Lösung liegen in

- einer Entlastung der CPU des Hosts,
- einer hohen Verarbeitungsgeschwindigkeit sowie
- besseren interaktiven Eingabemöglichkeiten.

Als Nachteile müssen gesehen werden, daß

- trotz Verlagerung einiger grafischer Funktionen die CPU des Hosts nach wie vor relativ stark belastet wird, zwar nicht in dem Maße wie oben, dennoch ist auch hier der zentrale Rechner bei steigenden Anforderungen schrittweise auszubauen, was die bereits erwähnten Nachteile für den Anwender zur Folge hat und
- die Einstiegsschwelle für den Anwender was die Kosten betrifft — liegt etwas höher als beim zuerst geschilderten Verfahren.

Diese Alternative ist dann sinnvoll und wirtschaftlich, wenn einerseits sehr viele Anwender gleiche Aufgaben zu erledigen haben (gleiche Software einsetzen wie beispielsweise für die Statistik-Grafik-Erstellung) und andererseits nicht zu große Datenmengen über die Leitung zum grafischen Bildschirm geschickt werden müssen, da der Bildaufbau sonst zu lange Zeit in Anspruch nimmt.

### **Unabhängigkeit des Anwenders von zentralen Ressourcen durch intelligente Systeme**

In der hier betrachteten Hardwarezusammenstellung (Workstation-Prinzip) wird zusätzlich zum alphanumerischen und intelligenten grafischen Bildschirm sowie Digitizer eine CPU in den grafischen Arbeitsplatz mit zusätzlichem peripheren Datenspeicher integriert.

Alle Eingabegeräte hängen nun nicht mehr am zentralen Grafikrechner, sondern direkt an der Workstation. An der Ausstattung der grafischen Eingabegeräte ändert sich nichts gegenüber der Lösung zwei. Für die Konstellation sind jedoch schnellere Verbindungen von bis zu 48 000 baud zwischen grafischem Bildschirm und Workstation denkbar.

Auf der Workstation, die unter Umständen ein anderes Betriebssystem als der zentrale Grafikrechner haben kann, werden die grafische Grundsoftware und die Anwendersoftware implementiert, so daß alle Rechenprozesse mit Ausnahme der grafischen Grundfunktionen auf der Workstation durchgeführt werden.

Die Workstation ist über eine Leitung mit dem Host verbunden, die dem Filetransfer der Arbeitsdateien oder normierten Bildfiles dient. Auf dem Host werden im " Idealfall" lediglich noch die normierten Bildfiles aufgerastert bzw. vektorisiert, um sie auf den zentralen Plottern auszugeben. Zusätzlich werden auf dem Host die Arbeitsdateien extrahiert bzw. aufbereitet, da hier die großen Plattenspeicher angeschlossen sind.

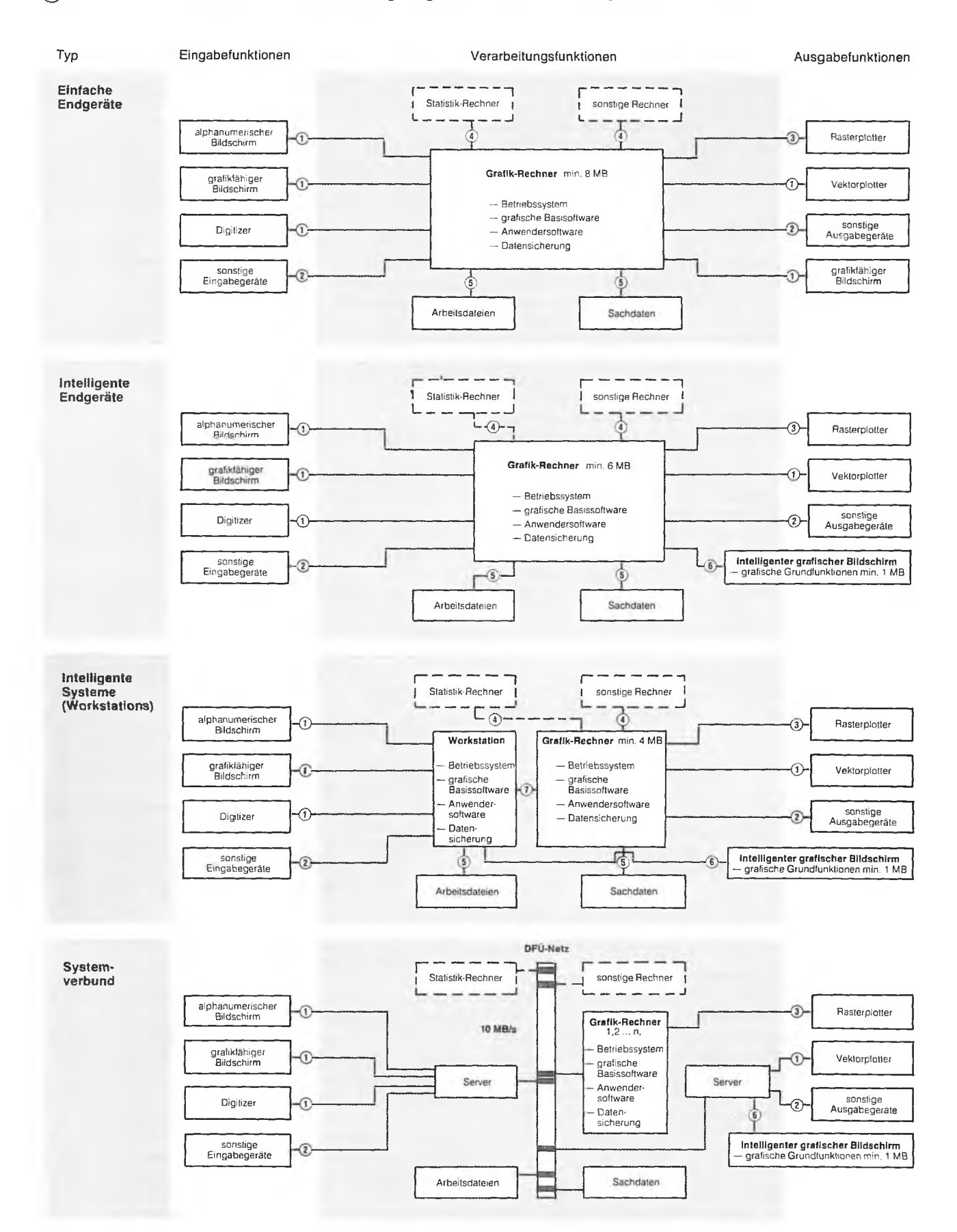

### **© STATIS-Berlin: Funktionale Betrachtung möglicher Hardware-Konfiguration eines IGS**

") Asynchron ohne gescherte Leistungsprozedur. bis 19 200 b/sec — 3) Parallel oder seriell, asynchron oder synchron enach Art des Gerätes — 3) Direkter Parallelanschluft mit Spezial-Interlace — 3) Synchron über gesicherter

StaLa Bln I B 88/10

Auch in dieser Variante hängen die zentralen grafischen Ausgabegeräte an dem zentralen Grafikrechner.

Diese Konzeption bringt einige weitere Vorteile:

Die Aufgabe kann ungestört von anderen Anwendern gelöst werden, auch dann, wenn der Großrechner beispielsweise nach der Übertragung der Arbeitsdateien ausfällt. Der zentrale Grafikrechner muß mit wachsender Zahl von dezentralen Anwendungen nur noch in sehr geringem Umfang für Grafikarbeiten erweitert werden.

### Sie hat folgende Nachteile:

Bei Programmänderungen ist ein Updating auf sämtlichen Workstations notwendig (problematisch hauptsächlich wegen möglicher Kompatibilitäts- und Kommunikationsschwierigkeiten, wenn Host und Workstations zum Beispiel unterschiedliche Betriebssysteme haben). Ein Filetransfer der Arbeitsdateien vom Host auf die Workstation wird notwendig, hier können recht umfangreiche Übertragungszeiten entstehen. Die Softwarelizenzen können teurer werden, denn sie betreffen mehrere Rechner. Die Einstiegsschwelle ist — wieder mit Blick auf die Kosten — noch höher, der Anwender hat aus systemtechnischen Gründen (unter Umständen weiteres Betriebssystem) zum Teil größere Probleme als bei anderen Lösungen. Bei einem von dem Host abweichenden Betriebssystem der Workstation müssen Daten auch dezentral gespeichert, entsprechende Plattenkapazitäten vorgehalten und die Datensicherung lokal vorgenommen werden. Die vorhandenen CPU-Ressourcen könnten zum Teil nicht optimal genutzt werden, denn Engpässen bei einem Anwender könnten Überkapazitäten bei anderen gegenüberstehen.

Diese Lösung ist trotz aller Nachteile dann vorzuziehen, wenn die Autonomie des Anwenders im Vordergrund stehen soll und der Host von Grafik-Arbeitsgängen entlastet werden soll.

Wirtschaftlichkeit zeichnet 'sich dann ab, wenn Arbeitsgebiete, z.B. thematische Kartierungen und grafisch-interaktive Geometriebearbeitung relativ eigenständig bearbeitet werden sollen, ohnehin eine spezielle Qualifikation im Fachbereich bzw. der Anwendung gefordert ist und diese Arbeitsgebiete die Workstation voll auslasten.

### **Durch System-Verbund Lastausgleich möglich**

Die Qualität der Eingabegeräte bleibt die gleiche wie bei den beiden vorherigen Lösungen. Der wesentliche Unterschied besteht hier in einer Vernetzung. Alle Eingabegeräte werden über einen sogenannten "Server" an ein Datenfernübertragungsnetz (DFÜ-Netz) angeschlossen. Während das Netz selbst eine Übertragungsgeschwindigkeit von bis zu 10 Mbaud hat, müssen am Server die Geschwindigkeiten für den Digitizer und das Alpha-Terminal auf 9 600 baud und für den grafischen Bildschirm auf 19 200 baud verringert werden.

Auf den Grafik-Rechnern, die direkt am Netz hängen, wird jeweils die grafische Basissoftware und die Anwendersoftware installiert. Je nach Belastung oder freier Kapazität ist eine der vorhandenen und über das Netz zugänglichen Zentraleinheiten auszuwählen, auf der dann die grafische Verarbeitung durchgeführt wird.

Wenn es auch bei dieser Konzeption keinen "Host" in der bisherigen Definition (zentraler Steuerungsrechner) mehr gibt, so empfiehlt es sich doch, größere Programme auf einem grösseren Rechner einzusetzen sowie hier die Aufbereitung der Plotausgabe (Rasterung bzw. Vektorisierung) vorzunehmen und dementsprechend in diesem Netz einen Rechner mit etwas grösserer Zentraleinheit zu haben.

Auch die gesamte Plattenperipherie für Sachdaten und Arbeitsdateien hängt am Netz, so daß von jedem Rechner direkt hierauf zugegriffen werden kann. Die vorhandene Plattenkapazität kann auf diese Weise besser genutzt werden.

Anordnung und Qualität der Ausgabegeräte sind die gleichen wie bei den vorangegangenen Alternativen, Unterschiede bestehen jedoch in den Anschlüssen. Während der Rasterplotter nach wie vor über ein Interface direkt an einer CPU hängt, werden die anderen Ausgabegeräte über "Server" direkt an das Netz angeschlossen. Wie bei den Eingabegeräten müssen auch hier vom Server die Übertragungsgeschwindigkeiten für die Endgeräte reduziert werden.

Die wichtigsten Vorteile dieser Lösung sind:

- keine Doppelspeicherung von Daten und Programmen,
- hohe Ausfallsicherheit, da die angeschlossenen CPUs sich gegenseitig "vertreten" können,
- gezielter Informationsaustausch über einen reinen Filetransfer hinweg möglich,
- die Vorteile der drei zuvor genannten Vorgehensweisen bleiben erhalten, der Anschluß von Workstations, leistungsfähiger Geräte und "einfacher" Terminals ist möglich und
- gegenseitiger Lastausgleich und bessere Ausnutzung vorhandener Prozessor- und Speicherkapazitäten sind erreichbar.

Zur Zeit sind folgende Nachteile zu erkennen:

- Eine Realisierung ist bisher nur innerhalb der Rechnerfamilie eines jeweiligen Herstellers möglich,
- die Prozessoren können noch nicht beliebig weit entfernt stehen und
- der Stand der Entwicklungsarbeiten ist bei den einzelnen Herstellern noch sehr unterschiedlich, so daß es derzeit erst eine geringe Zahl von Realisierungen gibt.

### **PCs auch im Bereich der grafischen Datenverarbeitung auf dem Vormarsch**

Unter dem Ausdruck " PC" werden heute Mini- bzw. Kleincomputersysteme zusammengefaßt, die in erster Linie dadurch gekennzeichnet sind, daß sie Rechner repräsentieren, die flexibel für die verschiedensten Aufgaben eingesetzt werden können. Vor allem bedingt durch drastische Preisrückgänge bei Speicherbausteinen und die Entwicklung immer leistungsfähigerer und schnellerer Mikroprozessoren, konnten die Grafikfähigkeiten dieser Rechnerklasse in den letzten zwei bis drei Jahren enorm entwickelt werden. Das Berücksichtigen der PCs im Rahmen konzeptioneller Überlegungen für den Einsatz eines interaktiven Grafik-Systems ist notwendig, da sie neben den schon klassischen Einsatzgebieten: Textverarbeitung, Tabellenkalkulation sowie Datenverwaltung in immer stärkerem Maße auch für grafische Zwecke eingesetzt werden können. Die Zahl der Anbieter und die Vielfalt der Produkte, sowohl im Hardware- als auch im Softwarebereich ist so groß, daß der folgende Überblick nur einen ersten Eindruck vermitteln und weder vollständig noch repräsentativ sein kann.

Das Problem bei der Erzeugung einer Grafik sind für den Rechner die sehr hohen Anforderungen an seine Speicherfähigkeit und Geschwindigkeit. Um solche Anforderungen auf PC zu bewältigen, werden immer mehr sogenannte Grafik-Subsysteme eingesetzt. Diese übernehmen bei der Erzeugung eines Bildes Aufgaben, die sonst von der Zentraleinheit wahrgenommen werden müssen. Ein grafischer Coprozessor, das Herz eines Grafik-Subsystems, übernimmt dabei die eigentliche Zeichenarbeit. Die Zentraleinheit übergibt z.B. beim Zeichnen einer Linie nur die Anfangs- und Endkoordinaten sowie die Zeichen-Attribute an den Coprozessor, der selbständig die Bits innerhalb des Videospeichers verändert. Zu den speziellen Aufgaben, die der Coprozessor übernimmt, gehören das Zeichnen von Linien und Kurven, das Ausfüllen von Flächen mit Farbe und das schnelle Verschieben oder Vergrößern von Bildausschnitten. Dadurch läßt sich die Verarbeitungsgeschwindigkeit um 20 bis 40 % steigern.

Neben dem Coprozessor sind Subsysteme mit Bildspeichern ausgestattet. Diese sind notwendig, um jeden Bildpunkt einzeln mit allen Informationen über Helligkeit und Farbe zu verwalten. Für ein Bild mit 320 x 200 Punkten und 256 Graustufen sind z.B. 64 KByte erforderlich: bei der doppelten Auflösung von 640 x 400 Punkten und ebenfalls 256 Grauwerten sind es aber schon 256 KByte, die benötigt werden.

Schließlich können zu den Grafik-Subsystemen auch die speziellen Grafikkarten gezählt werden. Sie sind nötig, um die Auflösung und/oder die Farbenvielfalt bei der Bildausgabe auf einem Monitor zu erhöhen. Dies steht in engem Zusammenhang mit der Leistungsfähigkeit des benutzten Monitors, der kompatibel zur vorhandenen Grafikkarte sein muß.

### **Reine Grafiksoftware auf PC nur im begrenzten Umfang verfügbar**

Die Leistungsfähigkeit heute verfügbarer PCs ist Ergebnis eines großen Angebots an Anwendungssoftware unterschiedlichster Hersteller. Reine Grafik-Pakete ohne zusätzliche Funktionen, wie z.B. Berechnung von Minimum-Maximum oder Ausgleichskurven sind dabei auf dem Markt nur in geringer Zahl vertreten, überwiegend steht Software für Datenmanipulationen und Berechnungen im Vordergrund, während zur Darstellung von Ergebnissen eine Grafikkomponente genutzt wird. Diese Systeme sind in großer Zahl und Vielfalt auf dem Markt verfügbar.

Generell ist im PC-Sektor ein hoher Stellenwert bei der Gestaltung und Handhabung der Benutzeroberfläche zu beobachten, das heißt, Bedienerkomfort und Interaktionsmöglichkeit (zum Beispiel grafische Benutzeroberflächen wie GEM und Windows, bei denen mit Symbolen auf einem Arbeitsplatzrechner und einer " Maus" als Eingabegerät die Bedienung des Rechners vorgenommen werden kann) verlangen von einem mit Datenverarbeitung nicht vertrauten Anwender keinen tiefen Einstieg in die Computertechnik, sondern ermöglichen den sofortigen Umgang mit dem System. Strukturbedingt geht dann hoher Komfort aber zu Lasten der universellen Einsetzbarkeit eines Paketes (systemimmanenter Konflikt: Komfortabilität kontra Universalität).

Die sich inzwischen immer mehr durchsetzende Window-Technik ist eine durch spezielle Betriebssysteme unterstützte, stark vereinfachte und bequeme Form der Dateihandhabung. Dabei ist es möglich, den Bildschirm in mehrere Fenster aufzuteilen und jedem einen anderen Inhalt zu geben. Beispielsweise könnte im ersten Fenster eine Grafik, im zweiten Fenster ein Ausschnitt dieser Grafik und im dritten der zugehörige Daten-Input abgelegt sein. Das Ansteuern des zu manipulierenden Fensters geschieht über eine Maus oder Cursor bzw. Fadenkreuz. Der ausgewählte Teil tritt in den Bildschirmvordergrund, ist vollständig sichtbar und steht somit zur Bearbeitung zur Verfügung, während die zur Zeit inaktiven Fenster in den Bildschirmhintergrund treten und dabei vom Vordergrund teilweise überdeckt werden können.

Für den Bereich der Statistik-Grafik steht eine große Zahl von leicht zu bedienenden, im Funktionsumfang jedoch teilweise auf Grundausführungen von Diagrammen ausgelegten Produkten zur Verfügung. Sofern bestimmte Statistikpakete keine eigenen Plotroutinen besitzen, werden Schnittstellen zu universellen Produkten angeboten.

Im Bereich der thematischen Kartographie gibt es auf PC-Basis eine Reihe von Programmpaketen, die verschiedene Kartentypen in ihren Grundformen und einfacheren Kombinationen enthalten.

Die auf dem Markt gängigen Datenbanksysteme bieten zum Teil zusätzlich Möglichkeiten zur grafischen Darstellung, wobei sich einige Produkte mehr am technisch- wissenschaftlichen Bereich orientieren und andere mehr auf statistische Anwendungen ausgerichtet sind.

Viele der oben angesprochenen kombinierten Produkte decken die Grundanforderungen an interaktive grafische Datenverarbeitung ab, können jedoch in der Leistungsfähigkeit bei spezifischen Anforderungen an die Statistik-Grafik und thematische Kartierung momentan nicht voll befriedigen. Sie unterstützen aufgrund ihrer Benutzerfreundlichkeit einen Einstieg in ein bestimmtes Teilgebiet, mit zunehmendem Fortschritt des Anwenders und daraus resultierenden neuen Anforderungen zeigen sich heute jedoch noch relativ schnell die Grenzen solcher Systeme.

Norbert K o p p

### **Quellennachweis** [5]

 $\epsilon$ 

- [1] Braun, G; Kopp, N.; Schumann, T.: *Einführung in quantitative* [6] und theoretische Geographie; "Manuscripte des Geographischen Instituts der FU Berlin; Empirische, theoretische und angewandte Regionalforschung", Band 1, 1978. [7]
- [2] Hake, G.: Kartographie II; Berlin, 1976.<br>[3] Hake, G.: Kartographie I; Berlin, 1975.
- [3] Hake, G.: Kartographie I; Berlin, 1975.<br>[4] Kopp, N.: STATIS-Berlin: Konzeption für
- [4] Kopp, N .: *STATIS-Berlin: Konzeption für den Einsatz eines inter-* [8] *aktiven Grafiksystems, Teil 1: Fachliche Anforderungen an ein IGS;* "Berliner Statistik" — Monatsschrift 1987, Heft 6, S. 124 — [9] 143.
- Herrm ann, H.; Hoffm ann, J.: *Rechnergestütztes Entwerfen* und Konstruieren; Vorlesungsmanuskript, TU Berlin, 1986.
- B rüggem ann, H; Franßen, M.: *KIGS ein Entwicklungsstan*dard für raumbezogene grafische DV; ONLINE 1987, Heft 2,  $S. 51 - 55$ .
- Brandenburger, L.: *EZS-Interaktiv*, Version 3.3; Amt für automatische Informationsverarbeitung der Stadt Düsseldorf; Düsseldorf, ohne Jahresangabe.
- Deutsches Institut für Normung: *Grafisches Kernsystem (GKS)*. Funktionale Beschreibung; DIN 66252, Berlin, 1983.
	- Bechlars, J.; Buhtz, R.: *GKS in der Praxis,* Springer-Verlag Berlin, 1986.

### Das Statistik-Grafiksystem STAGRA

#### **Vorbemerkung**

Nachdem im ersten Teil der Konzeption für den Einsatz eines interaktiven Grafiksystems [1] schwerpunktmäßig die fachlichen Anforderungen diskutiert und in den beiden folgenden Teilen [2, 3] die softwaretechnische Realisierung sowie der Grafik-Hardwarebereich behandelt wurden, geht es im vorliegenden Beitrag um die DV-gestützte Produktion von Statistik-Grafiken.

Grafische Darstellungen werden schon seit langem nicht allein in " konventioneller" Weise hergestellt. Längst kann die Datenverarbeitung einen Teil der Arbeiten von der Unterstützung des Entwurfs bis hin zur Entlastung von Routinearbeiten für veröffentlichungsreife Endprodukte übernehmen. Welche Möglichkeiten sich dem Fachstatistiker wie dem Grafiker bei der DV-gestützten Grafik-Produktion (einschließlich der Entwurfarbeiten) zum gegenwärtigen Zeitpunkt bieten, wird in dieser Veröffentlichung an Hand des STAtistik-GRAfiksystems STAGRA verdeutlicht, das vom Statistischen Landesamt Berlin zur interaktiven Erzeugung und Modifikation von Statistik-Grafiken entwickelt wurde.

Eine von der Hardware unabhängige Programmierung und ein auf einzelne Hersteller und Gerätetypen nicht angewiesener Ablauf der Darstellung statistischer Ergebnisse erfordern eine einheitliche grafische Basissoftware, die mit dem Grafischen Kernsystem (GKS) [4] gegeben ist. Ein effizient arbeitendes Amt braucht auch leistungsfähige Hardwareprodukte, wobei hohe Qualitätsanforderungen insbesondere an grafische Sicht- und Zeichengeräte zu stellen sind. Bereits in früheren Veröffentlichungen der Monatsschrift " Berliner Statistik" [2,3] wurden diese Aspekte ausführlich behandelt. Der folgende Beitrag befaßt sich zunächst mit den fachlichen und funktionalen Grundlagen der Präsentation von Statistik-Grafiken. In diesem Zusammenhang werden auch die Arbeitsschritte vorgestellt, die bei der Erstellung einer Statistik-Grafik mit STAGRA notwendig sind.

Es folgt dann eine Einführung in den Leistungsumfang der DIALOG-Version von STAGRA und eine ausführliche Schilderung ihrer Untersysteme. Im Anschluß daran wird auf einige Probleme bei der maschineljen Erstellung häufig wiederkehrender Grafiken und deren Lösung durch STAGRA eingegangen, wobei insbesondere die mit STAGRA realisierte benutzerfreundliche Bildspeicherung betrachtet wird. Dies führt direkt zur Darstellung der BATCH-Version von STAGRA und abschließend zur Beschreibung der Ausgabe von STAGRA-Bilddateien auf dem Plotter. Eine Sammlung der verschiedensten mit STAGRA erzeugten Grafiken rundet diesen Artikel ab.

#### **Tabelle und Grafik ergänzen sich gegenseitig**

Statistisches Datenmaterial kann grundsätzlich in der Form von Tabellen oder von Schaubildern dargestellt werden. Beide sollen genau, umfassend und detailliert informieren. Die Konstruktion von Tabellen ist in DIN 55301 (Gestaltung statistischer Tabellen) einheitlich geregelt [5], Für Schaubilder gibt es bisher keine entsprechenden Vorschriften, diese würden die menschliche Kreativität auch eher behindern und sind deshalb kaum zu erwarten. Schaubilder können zwar auf Tabellenwerten aufbauen, sie liefern jedoch in vielen Fällen übersichtlichere und einprägsamere optische Informationen als Tabellen. Zahlen und Zahlenverhältnisse werden mit Hilfe von geometrischen Elementen und Bildsymbolen sichtbar. Demnach steht bei Schaubildern weniger die genaue Einzelzahl im Mittelpunkt, als vielmehr deren Größenordnung und/oder das Verhältnis der Zahlen untereinander. Grafiken sind trotz ihrer spezifischen Leistungsfähigkeit niemals Ersatz für Tabellen. Sie müssen vielmehr als wichtige Ergänzung der Tabellenaussage verstanden werden. Bei sinnvoller Wahl der grafischen Darstellung kann die zusätzliche Angabe von Zahlenwerten in Tabellenform oft nützlich sein. Welche Darstellungsform die geeignetste ist, hängt von einer Reihe von Faktoren ab. Eine Hilfe bei der Auswahl der zutreffendsten Form kann die Beantwortung folgender Fragen bieten:

- Wie genau muß die Darstellung sein? Sind Einzelwerte wichtig oder soll eine Tendenz veranschaulicht werden? In vielen Fällen wird die Exaktheit durch maßstabsbedingte Zeichen- und Ablesegenauigkeit eingeschränkt.
- An welchen Benutzerkreis wendet sich die Darstellung? In wissenschaftlichen Werken sind auch komplizierte Zusammenhänge ohne grafische Veranschaulichung allein durch Text oder mathematische Formelsprache darstellbar.
- Erleichtert die grafische Darstellung das Verständnis für das, was dargestellt werden soll? Wenn sie nur "schmückendes Beiwerk" sind oder wenn der Inhalt unnötig kompliziert wird, sollte auf Diagramme verzichtet werden.
- Sind zeichentechnischer Aufwand, Mehrkosten für Druck, Platzbedarf usw. durch den Gewinn an Informationen gerechtfertigt?

Für den Konstrukteur eines Schaubildes heißt es, die grafische Darstellung einfach und aussagekräftig, aber unter Umständen auch originell und auffallend zu gestalten. Im Gegensatz dazu steht manchmal das Interesse des Betrachters von Schaubildern, die Informationen genau beurteilen zu können [6].

### **Trend zur interaktiven Grafik-Erstellung bereits frühzeitig erkannt**

Für die Produktion von Statistik-Grafiken wurde Mitte der siebziger Jahre im Zuge des Ausbaus des Statistischen Informationssystems im Statistischen Landesamt Berlin INPLO (INputPLOtter) entwickelt. Es war auf IBM-Anlagen lauffähig und hatte als grafische Basissoftware eine IBM-CALCOMP-Schnittstelle. Mit INPLO konnten einfache Zeitreihen- und Säulendiagramme sowie Bevölkerungspyramiden erstellt werden.

Das Anfang der achtziger Jahre im Statistischen Landesamt Berlin entwickelte System SIGRAF (Statistisches Informationssystem GRAFik) war bereits ein erster Schritt, die passive Grafik in Richtung interaktiver Systeme auszuweiten. Es ist auf der PDP 11/70, einem Rechner der Firma DIGITAL, lauffähig und verwendet als grafische Grundsoftware PLOT 10 der Firma TEKTRONIX sowie die CALCOMP-Grundsoftware. Vorteilhaft ist, daß es dem Benutzer gestattet, in beschränktem Rahmen interaktiv am grafischen Bildschirm (TEKTRONIX bzw. TEKTRONIX-kompatibel) Diagramme zu entwerfen, Grafiken mit Daten zu versorgen und auf Plottern mit einer CALCOMP-Schnittstelle auszugeben. Die Form der grafischen Darstellung wird über die Eingabe von Kommandos gesteuert. Neben dieser eingeschränkten interaktiven Verarbeitung werden hauptsächlich die batch1 **Mit STAGRA gezeichnetes Schema des Ablaufs der Fertigung** einer Statistik-Grafik mit Hilfe **von STAGRA im Dialog**

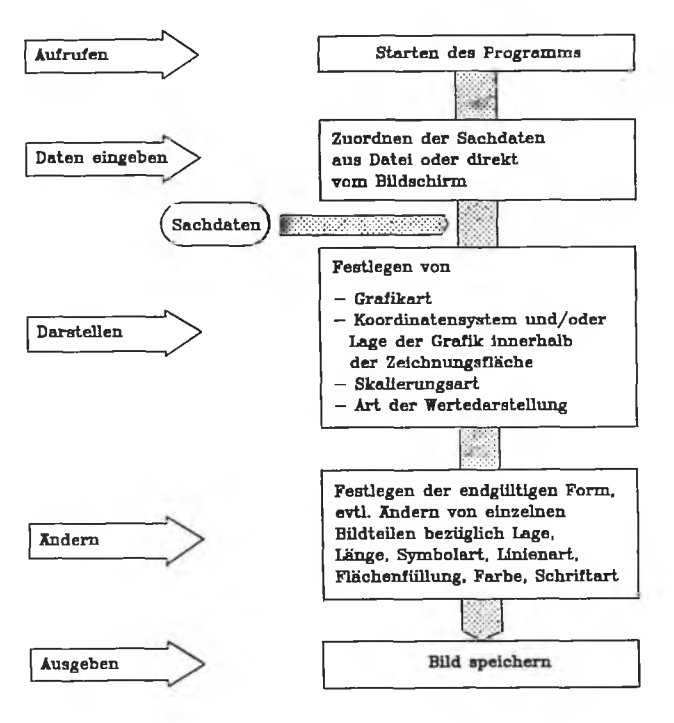

orientierten<sup>1</sup>) Möglichkeiten genutzt. Die nachträglich geschaffene Möglichkeit der Ausgabe auf einem Rasterplotter (VERSATEC) ist als Hilfslösung zu betrachten und kann in der derzeitigen Version nicht befriedigen. Nachteilig ist, daß mit SIGRAF zwar Linien-, Balken-, Streu- und Kreisdiagramme zu erstellen sind, jedoch keine Bevölkerungspyramiden. Es können auch nicht sämtliche Hardwaremöglichkeiten genutzt werden (beispielsweise Farbe, Rasterausgabe usw.), worunter vor allem der Komfort der Nutzung und die Qualität der Ausgaben leiden. Eine Weiterentwicklung von SIGRAF zu einem voll interaktiven System mit Endgeräteunabhängigkeit (GKS-Orientierung) war aufgrund des hohen Aufwandes nicht vertretbar.

Der bereits Ende der siebziger Jahre erkannte Trend zu integrationsfähigen, standardisierten und portablen Softwaresystemen im Bereich der grafischen Datenverarbeitung führte im Statistischen Landesamt Berlin dazu, Überlegungen anzustellen, wie die bisher eingesetzten grafischen Datenverarbeitungssysteme, die als Insellösungen realisiert wurden und von speziellen Rechnerkonfigurationen abhängig sind, ersetzt werden können durch modular aufgebaute Systeme auf der Grundlage des normierten Grafischen Kernsystems: Den vorläufigen Abschluß dieser Entwicklung bildet das STAtistik-GRAfiksystem STAGRA.

### **Statistik-Grafiken im fachlichen und funktionalen Zusammenhang zu sehen**

Standardprogramme zum Erzeugen von Statistik-Grafiken müssen so gestaltet sein, daß sie das Erstellen der Grafik auch wirklich erleichtern. Ein standardisierter Datenzugriff ist dabei ebenso nützlich wie das interaktive Arbeiten am Bildschirm.

Der große Vorteil des bisherigen Einsatzes der passiven grafischen Datenverarbeitung liegt in der frühen Verfügbarkeit dieser Technik und in den damit inzwischen gesammelten Erfahrungen sowie im Rationalisierungseffekt. Ohne eine derartige Unterstützung wäre es nicht möglich gewesen, die heute monatlich, vierteljährlich, halbjährlich, jährlich und mehrjährlich benötigte Zahl von Grafiken zu erzeugen. Das maschinelle Erstellen von Grafiken umfaßt viele der Funktionen, die ein Fachstatistiker selbst zu erledigen vermag, vor allem bei regelmäßig (zum Beispiel monatlich) in ähnlicher Form anfallenden Darstellungen. Dadurch ist es möglich, die Grafiker für Arbeiten frei zu bekommen, die eine spezielle Ausbildung und professionelle Erfahrungen in der grafischen Gestaltung erfordern.

Von den fachstatistischen Mitarbeitern werden die folgenden Diagrammarten am häufigsten benötigt:

- Kreisdiagramm,
- Pyramide,
- Rechteckdiagramm,
- Quadratdiagramm,
- Streudiagramm und
- Lorenzkurve.

Die funktionalen Anforderungen gliedern sich wie folgt:

- interaktives Erstellen der Statistik-Grafiken am Bildschirm,
- Speichern der fertigen Grafik für eine spätere Modifikation,
- wahlfreie Ausgabe der Grafik in eine Bilddatei oder auf beliebige grafische Ausgabegeräte,
- Bereitstellen von Möglichkeiten zur Änderung bzw. zum Löschen von Bildteilen,
- freies Plazieren von Legenden, Linien, Symbolen und Texten innerhalb des Zeichnungsrahmens,
- Wahl zwischen Standard- oder individuell einstellbaren Attributen für Linien, Symbole und Texte,
- Möglichkeit der Kombination unterschiedlicher Diagrammarten auf einer Zeichnungsfläche,
- Möglichkeit des Einbindens der Statistik-Grafikproduktion in bereits laufende Verfahren (sogenannte BATCH-Version).

### **Statistik-Grafiken mit STAGRA in immer gleichem Dialog-Schema erstellt**

Analog zur generellen Konstruktion einer Statistik-Grafik — wie sie bereits an anderer Stelle beschrieben wurde [1] geschieht auch das Erstellen einer Statistik-Grafik mit STAGRA im Dialog in mehreren Arbeitsschritten.

Eine der Vorbedingungen für das interaktive Erzeugen einer Grafik mit STAGRA ist, daß nach Vorliegen der Sachdaten in Abhängigkeit von deren Struktur und der gewünschten Aussage eine geeignete Diagrammform (Kreis, Rechteck usw.) für die statistische Grafik ausgewählt und — wenn erforderlich — auf Papier skizziert wird.

Daneben ist es erforderlich, die für diese Grafik notwendigen Daten für STAGRA eventuell aufzubereiten und für den

i) Unter batch processing (Stapelverarbeitung, schubweise, stapelweise Verarbeitung. Stapelbetrieb) versteht man nach DIN 44300 den "Betrieb eines Rechensystems, bei dem eine Aufgabe aus einer Menge von Aufgaben vollständig gesteilt sein muß, bevor mit ihrer Abwicklung begonnen werden kann" (Gegensatz: Dialogverarbeitung, interaktive Verarbeitung).

## **2 STAGRA—Befehlsübersicht**

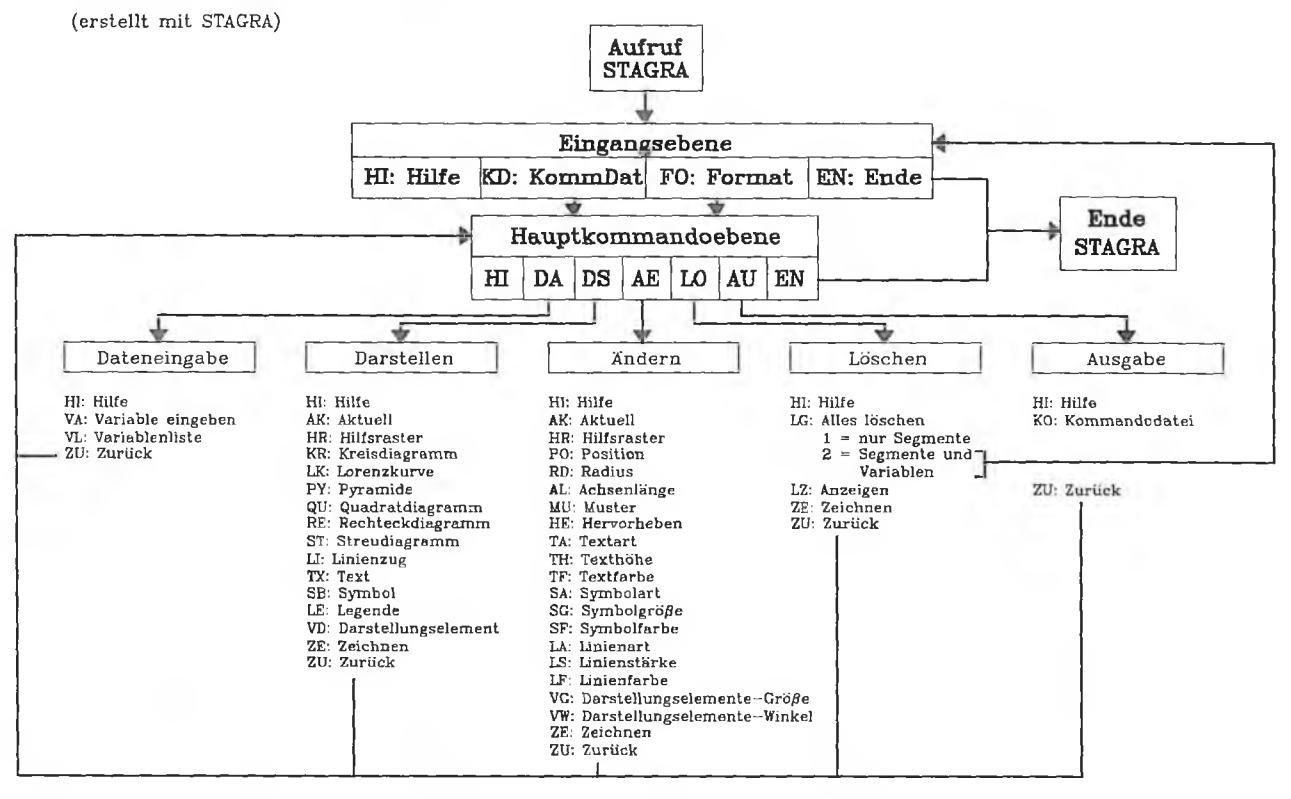

STAGRA-Dialog bereitzustellen. Das heißt, es ist insbesondere zu prüfen, ob die Eingabe der vorhandenen Zahlenwerte während der STAGRA-Sitzung direkt am Bildschirm möglich ist oder ob sie aus einer entsprechend vor dem Starten des STAGRA-Systems vorbereiteten Datei eingelesen werden können.

Im ersten Arbeitsschritt des interaktiven Erstellens einer Statistik-Grafik im Dialog *(Abbildung 1)* wird STAGRA gestartet und das gewünschte Bildformat für die spätere Ausgabe festgelegt. Danach werden STAGRA die notwendigen Sachdaten entweder aus vorbereiteten Dateien oder direkt am Bildschirm zugeordnet. Der dritte und aufwendigste Schritt umfaßt den gesamten Konstruktionsteil der Grafik. Hier werden die Lage der Grafik innerhalb der vom Benutzer gewählten Zeichnungsfläche festgelegt, Koordinatensysteme, Skalierungsart, Art der Wertedarstellung und Flächenmuster bestimmt, Legenden, Linien, Symbole und Texte plaziert. Im anschließenden vierten Schritt können Änderungen an dem vorher konstruierten Bild vorgenommen werden. Hierbei handelt es sich um Funktionen, wie sie allgemein unter dem Begriff " grafischer Editor" bekannt sind. Im einzelnen kann man die Größe bzw. Lage eines Diagramms oder anderer Bildteile innerhalb des Rahmens sowie Attribute für Flächen, Linien, Symbole und Texte ändern, um schließlich die endgültige Form der Zeichnung festzulegen und diese im letzten Schritt in einer Bilddatei zu speichern, die dann zu jeder beliebigen Zeit auf einem Zeichengerät (Plotter) ausgegeben werden kann.

### **STAGRA modular aufgebaut**

STAGRA dient in seiner DIALOG-Version dem Erzeugen und Modifizieren von Statistik-Grafiken direkt am Bildschirm [7]. Es gliedert sich in mehrere Untersysteme (Module) mit den folgenden Aufgaben:

— Eingabe von Daten,

- Erzeugen von Bildelementen (Segmenten), das sind entweder Diagramme im engeren Sinne, Legenden, Linien, Symbole, Texte bzw. eine Reihe weiterer Darstellungselemente (z. B. geometrische Figuren unterschiedlicher Art),
- Ändern von Bildelementen, beispielsweise von deren Position innerhalb der Zeichenfläche, des Radius von Kreisen sowie der Darstellungsattribute (Flächenmuster, Textart usw.),
- Löschen einzelner oder aller Bildelemente und/oder der zugehörigen Daten,
- Ausgabe des Bildschirminhalts in eine Bild-(Kommando-) datei zum Zwecke der Speicherung von STAGRA-Grafiken für eine spätere interaktive Weiterbearbeitung bzw. der STAGRA-unabhängigen Weiterverwendung (z.B. Ausgabe auf dem Plotter, Bearbeitung der Kommandodatei mit dem Text-Editor).

Der modulare Aufbau spiegelt sich beim Ablauf von STAGRA am Bildschirm wider: Der Benutzer gelangt menügesteuert über eine Eingangs-/Hauptkommandoebene in die einzelnen Untersysteme *(Abbildung 2).* Zu Beginn einer STAGRA-Sitzung muß der Benutzer in der Hauptkommandoebene eingeben, welche Aufgabe er zu bearbeiten wünscht. Sollte er Zweifel haben, was einzugeben ist, kann er sich — wie übrigens an praktisch jedem Punkt des Ablaufs — die an dieser Stelle zulässigen Eingaben und deren Erläuterungen anlisten lassen über den Befehl HILFE, der immer am Anfang der Befehlsliste steht. Die Untersysteme bieten ebenfalls Hilfefunktionen für jede der dort notwendigen Eingaben an. Sie enthalten außerdem die Möglichkeit, zur ursprünglichen Auswahl (Hauptkommandoebene) zurückzugelangen (Befehl ZURÜCK) und von dort ein anderes Untersystem anzusteuern. Es besteht auch die Möglichkeit, von einem Untersystem direkt in ein anderes überzugehen, indem man in dem einen System einen Befehl des anderen aufruft. Alle

STAGRA-Befehle können abgekürzt werden. Sie bestehen dann aus zwei Buchstaben deutscher Worte, wobei — mit einigen wenigen Ausnahmen — die beiden Anfangsbuchstaben des Befehlswortes benutzt werden: also Hl für HILFE, ZU für ZURÜCK, DA für DATENEINGABE, aber DS für DARSTELLEN usw.; wahlweise können dafür Groß- oder Kleinbuchstaben verwendet werden.

Da STAGRA auf der Grafiknorm GKS (Grafisches Kernsystem) basiert, können die fertigen Diagramme auf einem beliebigen Farb- oder Schwarz-Weiß-Grafikbildschirm bzw. auf jedem Zeichengerät — sei es in Farbe, gerastert oder auf Vektorbasis — dargestellt werden, für das der entsprechende Gerätetreiber vorhanden ist. Im Statistischen Landesamt Berlin sind dies zur Zeit die Bildschirmtypen DIGITAL VT 100-RG, TEKTRONIX 4105A und RAMTEK 4225 bzw. der Rasterplotter VERSATEC V 80 und das Hardcopygerät TEKTRONIX 4695 (für den Bildschirm TEKTRONIX 4105A).

STAGRA wurde in der Programmiersprache FORTRAN 77 geschrieben und ist auf allen Datenverarbeitungsanlagen lauffähig, auf denen GKS implementiert ist. Es wird inzwischen auf breiter Front getestet und hat ein außerordentlich positives Echo gefunden. Der Anwender benötigt dabei nur wenige Datenverarbeitungskenntnisse, die Befehle werden über eine benutzerfreundliche Kommandosprache eingegeben.

### **" Konstruktionsteil" und " grafischer Editor" als Bausteine von STAGRA**

Ein Teil des Leistungsumfangs von STAGRA wurde bereits an den im vorigen Abschnitt erläuterten Funktionen der Untersysteme veranschaulicht. Nun soll zusammenfassend auf die anderen Möglichkeiten hingewiesen werden.

Im Programmsystem STAGRA ist nicht nur ein " Konstruktionsteil" enthalten, der es erlaubt, während einer Bildschirmsitzung Zeichnungen zu erzeugen, sondern auch ein Änderungsteil, ein "grafischer Editor", mit dem im Laufe des Bilderstellungsprozesses, bzw. im Anschluß an einen solchen, Bildteile einer Grafik geändert oder gelöscht werden können.

Legenden, Linien, Symbole und Texte können innerhalb des Zeichnungsrahmens frei plaziert werden. Für jedes Diagramm innerhalb dieses Rahmens läßt sich eine Legende automatisch erstellen. Darüber hinaus besteht die Möglichkeit, unterschiedliche Diagrammarten auf einer Veröffentlichungsseite zu kombinieren.

STAGRA erlaubt — wie bereits erwähnt — die Darstellung von vorgefertigten geometrischen Figuren (z.B. Symbole für Datenflußpläne), deren Koordinaten in einer Datei gespeichert sind, wobei es möglich ist, die Größe dieser Figuren zu verändern und sie um einen bestimmten Winkel zu drehen.

Praktikable Voreinstellungen erleichtern das Arbeiten mit Linien-, Symbol- und Textattributen, die vom Anwender auch individuell änderbar sind. Darüber hinaus gibt es eine Vielzahl vordefinierter Flächenmuster, wodurch es sich für den Anwender erübrigt, eigene Muster zu entwickeln.

Alle aktuell eingestellten Attribute für Linien, Symbole, Texte sowie die Maße einer Grafik (Breite und Höhe) und die Anzahl ihrer Bildteile können auf dem Bildschirm angezeigt werden, auch die während einer Sitzung eingegebenen und/oder durch Dateien zugeordneten Zahlenwerte.

Selbstverständlich besteht die Möglichkeit, in einer einzigen STAGRA-Sitzung auch mehrere Zeichnungen nacheinander zu erstellen und verschiedene Bilddateien nacheinander einzulesen, das heißt, man braucht STAGRA nach der Erzeugung oder Änderung eines Bildes nicht zu beenden und muß es für die Erstellung bzw. Manipulation eines weiteren Bildes nicht erneut starten.

Die Ausgabe von Bilddateien geschieht in komfortabler Wöise auf dem VERSATEC-Plotter, unter anderem mit der Möglichkeit, das Ausgabeformat zu ändern und mehrere Exemplare einer gespeicherten Bilddatei in einem Arbeitsgang auszugeben.

### **Grafiken interaktiv am Bildschirm vorzubereiten**

Nach dem Aufruf von STAGRA gelangt der Benutzer am Bildschirm zunächst in die Eingangsebene des Statistik-Grafiksystems und wird gefragt, ob er eine bereits bestehende Bilddatei aufrufen oder eine neue Grafik erstellen möchte. Entscheidet sich der Benutzer für den ersten Fall, so wird die in der angeforderten Bilddatei enthaltene Grafik auf dem Bildschirm dargestellt. Der Benutzer kann nun entscheiden, ob er dieses Bild bearbeiten will.

Für eine neu zu erstellende Grafik ist als erstes stets der Befehl FORMAT einzugeben; er dient dem Festlegen der Zeichnungsgröße (Breite und Höhe in cm). Standard sind hierbei die Formate 18,5 cm mal 26,5 cm und 26,5 cm mal 18,5 cm. Es kann aber auch ein anderes Format angegeben werden, wobei allerdings wegen der Papiermaße des Plotters gewisse Beschränkungen bezüglich der Zeichnungsgröße gegeben sind. Folgende Größen dürfen deshalb nicht unter-bzw. überschritten werden: minimal 5. cm für die Breite und die Höhe bzw. maximal 53,5 cm (Breite) und 26,5 cm (Höhe). Nach Eingabe der gewünschten Breite und Höhe der Zeichnung erscheint ein Rahmen in der entsprechenden Größe auf dem Bildschirm, der — bei Nichtgefallen — jetzt noch geändert werden kann. Die endgültig gewählte Zeichnungsgröße ist zu einem späteren Zeitpunkt der Sitzung dann nicht mehr änderbar. Dieser Rahmen wird auch nur auf dem Bildschirm dargestellt, auf Papier (Plotter) aber nicht mit ausgegeben, es sei denn, ein solcher Rahmen wird als Bestandteil der Zeichnung gewünscht.

Sowohl nach dem Aufruf einer bereits bestehenden Bilddatei zum Bearbeiten als auch nach der Eingabe des Bildformats für eine neu zu erstellende Grafik gelangt man in die Hauptkommandoebene, die der Verzweigung dient in die Untersysteme

- Dateneingabe,
- Darstellen,
- Ändern,
- Löschen und
- Ausgabe.

### **Untersystem DATENEINGABE: erster Baustein des Konstruktionsteils**

Dieses Untersystem dient dem Einlesen von Daten aus Dateien oder direkt vom Bildschirm. Vor dem Erstellen eines Diagramms müssen die dafür notwendigen Zahlenwerte in

Form von Variablen hier eingegeben werden. In anderen Programmteilen von STAGRA ist deren Eingabe nicht möglich. Zu jedem Zeitpunkt kann jedoch in dieses Untersystem gesprungen werden, um gegebenenfalls neue Variablen zu definieren. Die Variablen sind die soeben erwähnten Zahlenreihen, die so gruppiert sind, daß zu einer Variablen (z.B. Gestorbene) ein Zahlenwert oder auch mehrere Werte (Gestorbene 1982, 1983, 1984, 1985) gehören, die zum Erstellen einer statistischen Grafik erforderlich sind. Es ist möglich, maximal 185 Variable mit den zugehörigen Zahlenwerten zu definieren; maximal sind 300 Werte je Variable zulässig.

Werden die Zahlenwerte einer Variablen direkt am Bildschirm eingegeben, so istjeder Wert vom folgenden durch ein Leerzeichen oder ein Komma zu trennen. Reicht eine Bildschirmzeile nicht aus, um alle Werte einer Variablen aufzunehmen, so wird diese Zeile nach dem letzten eingegebenen Wert mit dem Zeichen "&" abgeschlossen und die Dateneingabe in der nächsten Zeile fortgesetzt.

Aus einer Datei werden die Zahlenwerte einer Variablen entweder zeilenweise (hintereinander) oder spaltenweise (untereinander) eingelesen. Die Werte müssen ebenfalls voneinander durch Kommata oder Blanks getrennt sein. Die Länge eines einzelnen Satzes einer solchen (sequentiellen) Datei darf nicht mehr als 158 Stellen betragen, die Satzzahl von 300 darf auch hier nicht überschritten werden.

Die Zahlenwerte für alle während einer STAGRA-Sitzung definierten Variablen können mit dem Befehl VARIABLENLISTE angezeigt werden.

### **Untersystem DARSTELLEN: umfangreichster Teil des Gesamtsystems**

Dieses Untersystem dient dem Erzeugen von Bildelementen (Segmenten) einer grafischen Darstellung. STAGRA unterscheidet folgende Arten: Diagramm, Legende, Linienzug, Symbol, Text und Darstellungselement. Der Programmspeicher ist für 13 Diagramme, 82 Linienzüge, 60 Symbole, 95 Texte und 55 Darstellungselemente angelegt; für jedes in einer Zeichnung enthaltene Diagramm kann eine Legende gezeichnet werden. Jedes Bildelement wird maßstabsgerecht zur Zeichnungsgröße auf dem Bildschirm dargestellt. Folgende Darstellungs- bzw. Informationsmöglichkeiten sind im Untersystem DARSTELLEN enthalten:

- Aktuell,
- Flilfsraster,
- Kreisdiagramm,
- Lorenzkurve,
- Pyramide,
- Quadratdiagramm,
- Rechteckdiagramm,
- Streudiagramm,
- Legende,
- Linienzug,
- Symbol,
- Text und
- Darstellungselement.

Durch Eingabe von AKTUELL erhält der Benutzer Informationen über die Maße der von ihm bearbeiteten Zeichnung und über die Attribute für Linien, Symbole, Texte und Darstellungselemente sowie über die Anzahl der Bildelemente (Segmente), aus denen die Zeichnung besteht. Diese sehen folgendermaßen aus:

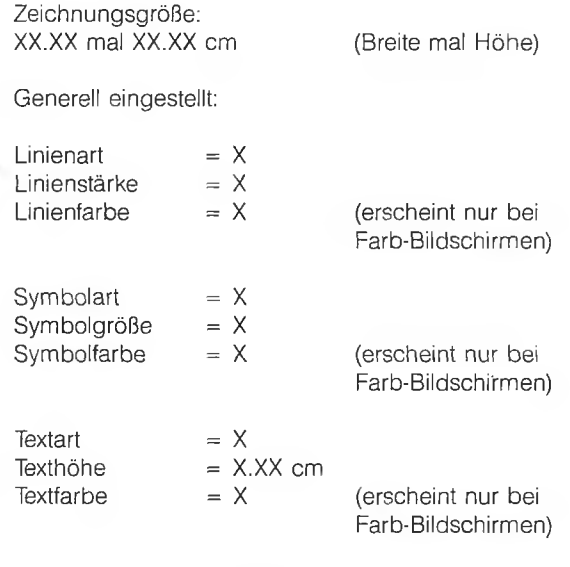

Darstellungselemente-Größe = X.XX Darstellungselemente-Winkel = X.XX

X Segmente sind vorhanden!

Die Eingabe HILFSRASTER erzeugt Punkte innerhalb des zu Beginn der STAGRA-Sitzung definierten Rahmens, die dem Benutzer eine Hilfe bei der korrekten Plazierung seiner Bildelemente sind. Der vertikale und horizontale Abstand zwischen jeweils zweien der Punkte beträgt 1 cm. Das Hilfsraster wird in der Bilddatei nicht gespeichert, das heißt, auf dem Plotter auch später nicht ausgegeben.

### **Die wichtigsten statistischen Grafikformen mit STAGRA realisiert**

Mit dem Befehl KREISDIAGRAMM können maximal 14 (absolute) Werte einer gegliederten Variablen in Form von Kreissektoren dargestellt werden. Zusätzliche Berechnungen müssen vom Benutzer nicht vorgenommen werden: Mittelpunkt und Radius des Kreises gibt man mit dem Fadenkreuz<sup>2</sup>) an. Die Größen der sich aufgrund der absoluten Zahlen ergebenden Zentriwinkel der einzelnen Sektoren werden automatisch bestimmt. Der erste Sektor beginnt oben am Kreis (12Uhr-Position); die weitere Reihenfolge der Sektoren läuft im Uhrzeigersinn. Das Hervorheben eines Sektors (Herausziehen eines 'Tortenstücks'') ist über das Untersystem ÄNDERN möglich, ebenso das Zurücksetzen eines herausgezogenen Sektors *(Abbildung 3).*

Mit dem Befehl LORENZKURVE wird ein Konzentrationsdiagramm erstellt. Auf jeder Achse können die Werte von maximal fünf Variablen abgetragen und entweder als Kurvenpunkte oder mit Linien verbunden gezeichnet werden, das heißt, in dasselbe Diagramm lassen sich bis zu fünf unterschiedliche Konzentrationskurven einzeichnen. Es ist möglich, die Kurvenpunkte zusätzlich durch Symbole zu kennzeichnen. Die Variablenwerte sind in Prozent anzugeben, und zwar in kumulierter Form; der letzte Wert jeder Variablen

<sup>2)</sup> Fadenkreuz: Hardwareeinrichtung am Bildschirm, die aus zwei sich im rechten Winkel schneidenden Linien auf der Bildschirmfläche besteht, die mit den Cursor-Tasten oder anderen Bedienungselementen der Bild-<br>schirmtastatur (z. B. "joystick, joydisk") steuerbar sind und durch deren<br>Kreuzungspunkt jeder Punkt auf der Bildschirmfläche erreichbar ist und markiert werden kann.

**3** STAGRA: Beispiel für ein Kreisdiagramm

# **Beendete Unterstellungen unter Bewührungshilfe in Berlin (West) 1986**

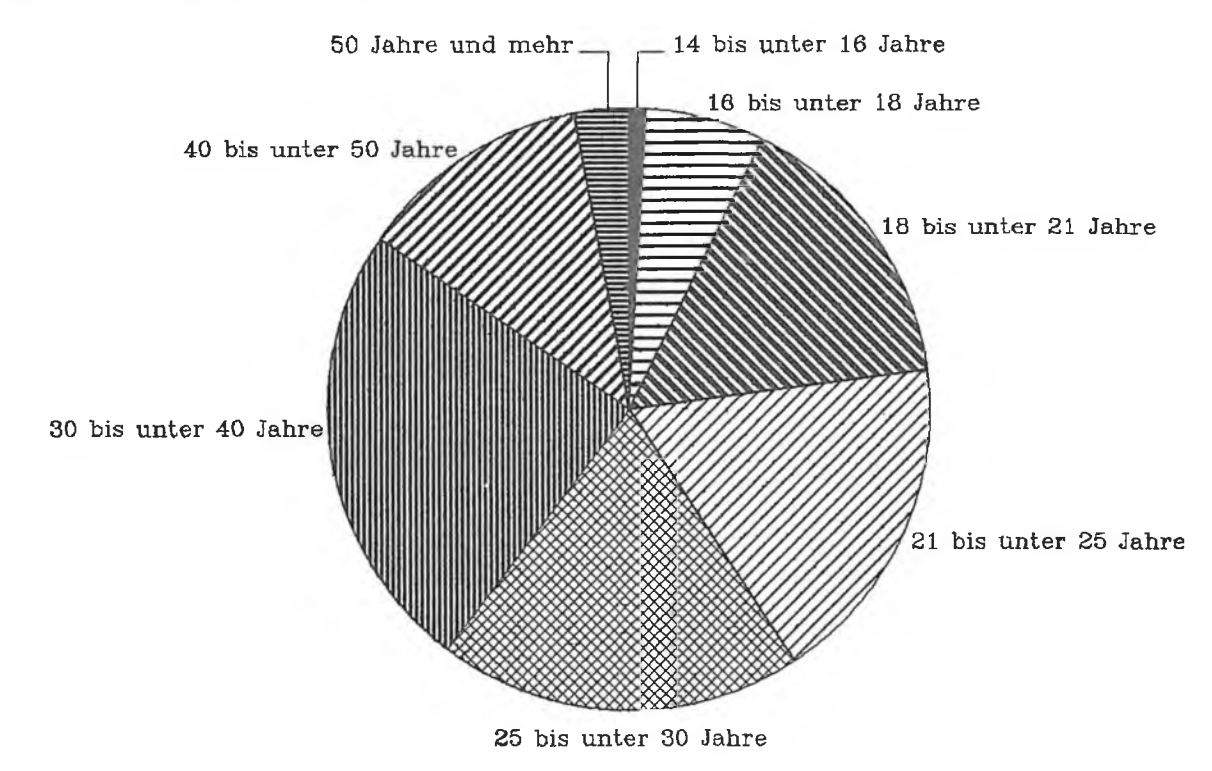

# nach dem Alter der Unterstellten

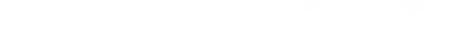

## **nach ausgewählten Straftatengruppen**

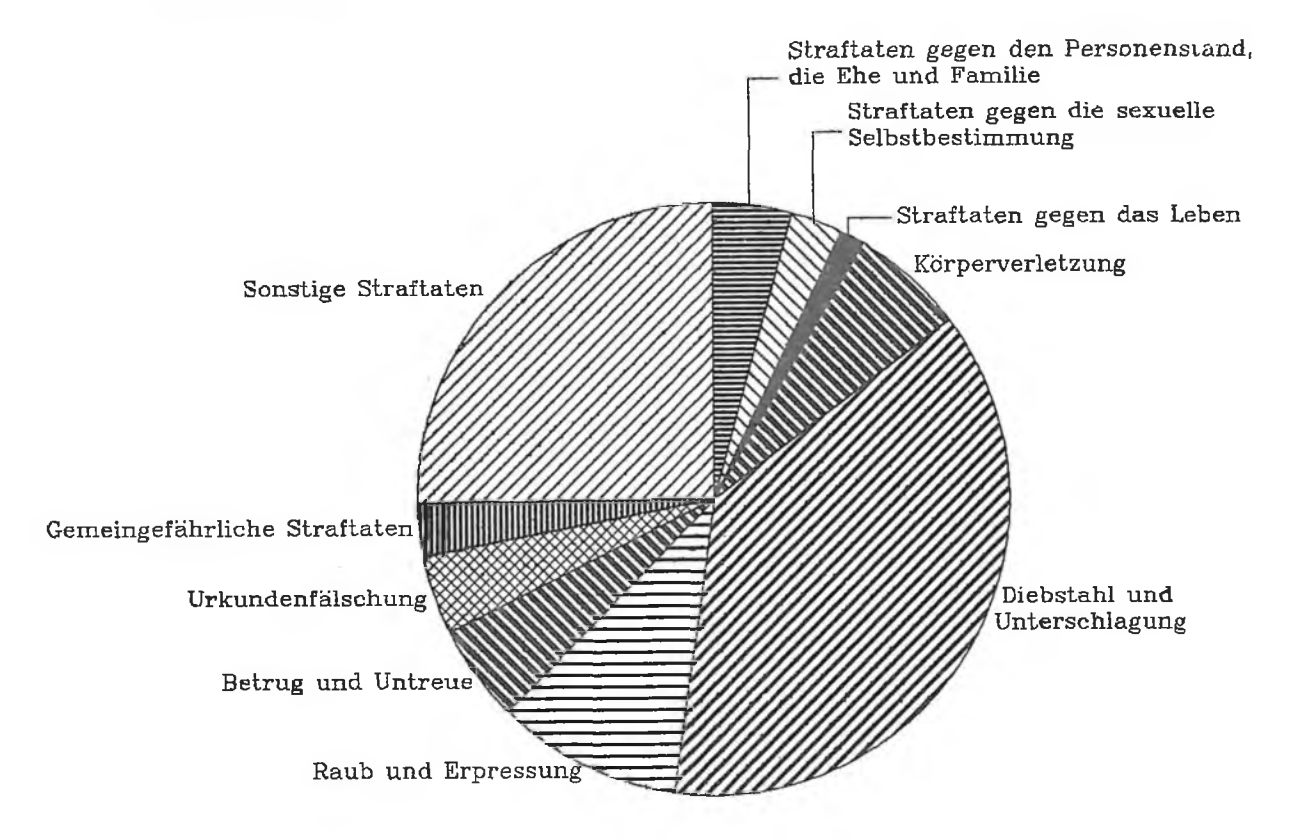

ist also 100% . Sämtliche dafür erforderlichen Berechnungen sind vom Benutzer auszuführen *(Abbildung 4).*

*Beim* STREUDIAGRAMM, das die Abhängigkeit von zwei Merkmalen eines Merkmalsträgers zeigt, handelt es sich um eine Sonderform des Rechteckdiagramms (siehe unten). Auf jeder Achse werden die Werte einer Variablen abgetragen. Im Schnittpunkt werden jeweils Symbole gezeichnet und gegebenenfalls mit Linien verbunden. Auf Wunsch kann eine Regressionsgerade in das Diagramm gezeichnet werden, und zwar als lineare Regression der Form  $y = ax + b$ , die STAGRA-intern berechnet wird *(Abbildung 5).*

Das QUADRATDIAGRAMM dient der gleichzeitigen Darstellung von zwei Gliederungen einer Größe, es handelt sich um eine Sonderform des Rechteckdiagramms: Die horizontale Achse ist gleich lang wie die vertikale. Über einer Achse werden die Werte von maximal 13 Variablen (Anteile) übereinander als Balken dargestellt. Die Länge jedes Balkens ist gleich 100 %, sie entspricht der Summe der Variablenwerte. Über der anderen Achse werden die Anteile jeder Variablen als Balkenbreite dargestellt. Dafür muß zusätzlich eine Steuervariable angegeben werden, welche die Werte für die Balkenbreite der Variablen im Diagramm enthält. Der Anwender gibt auch bei dieser Diagrammform als Variablenwerte absolute Zahlen ein; die für die Darstellung erforderlichen Umrechnungen werden wiederum automatisch vorgenommen *(Abbildung 6).*

Die Bevölkerungs- oder Alters-PYRAMIDE kann links und rechts je maximal fünf Variable a 100 Werte darstellen. Die Variablenwerte sind vom Benutzer stets als absolute Zahlen **4** STAGRA: Beispiel für ein Konzentrationsdiagramm (Lorenzkurve)

# **Arbeitsstätten und Um satz im Gastgewerbe in Berlin(West) 1979**

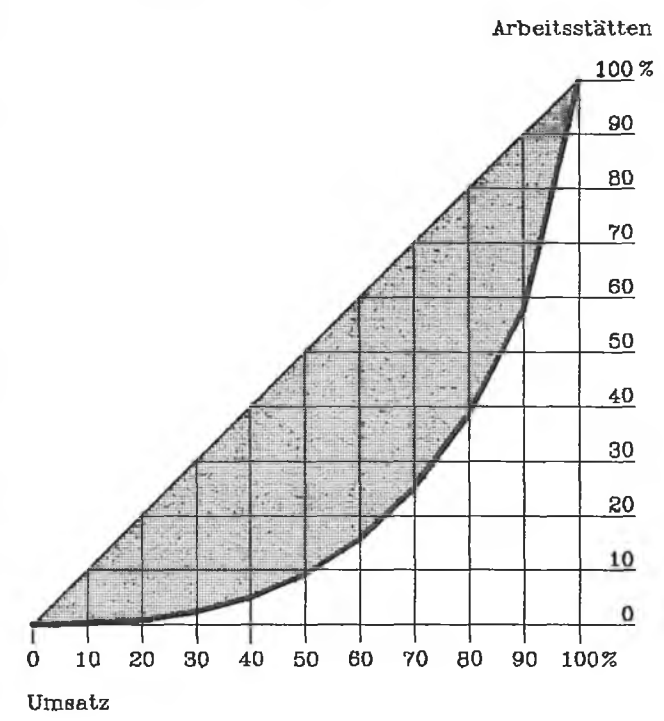

### **5** STAGRA: Beispiel für ein Streudiagramm mit Regressionsgerade

# **Um satz und Beschäftigte in ausgewählten Arbeitsstätten des** Einzelhandels mit Nahrungs- und Genußmitteln in Berlin(West)

- Ergebnisse der Handels- und Gaststättenzählung 1985 -

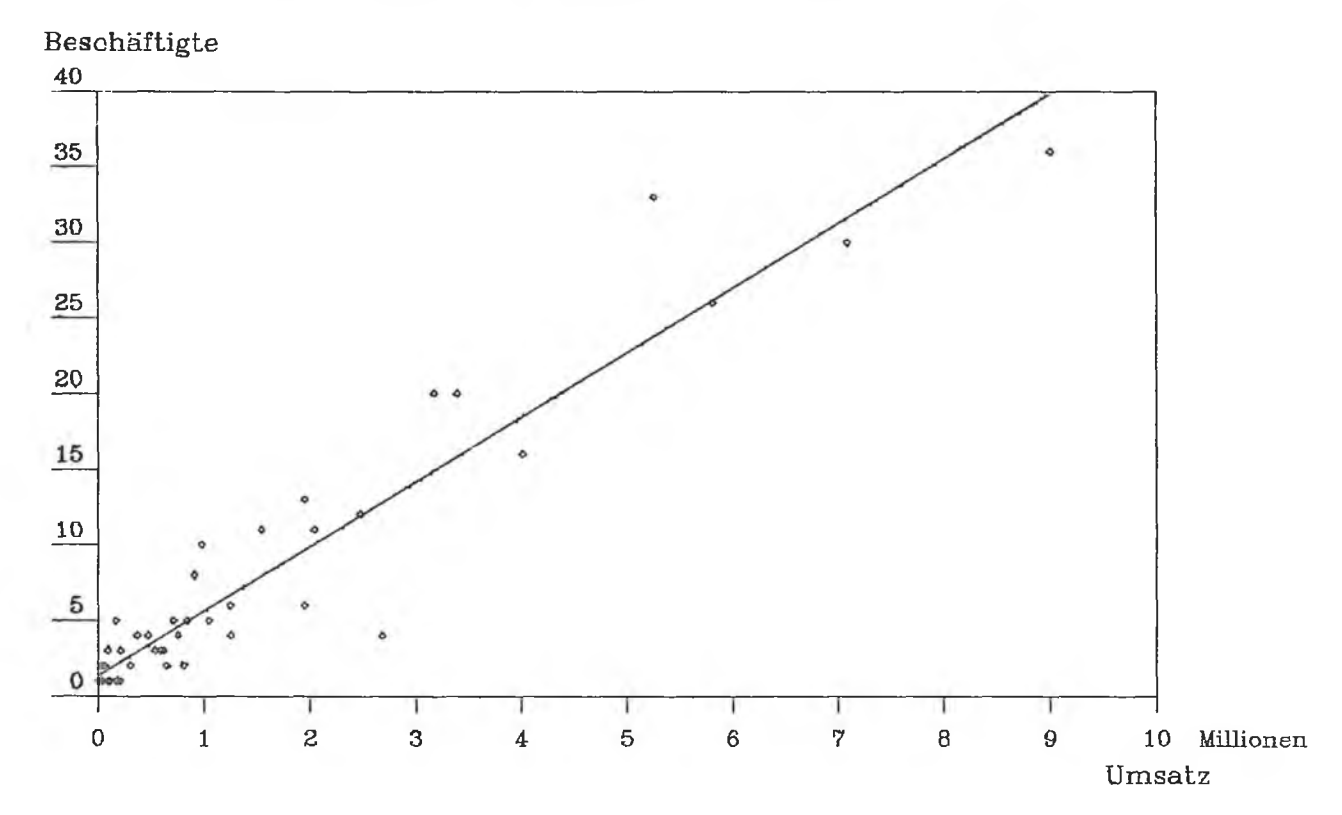

### **6 STAGRA: Beispiel für ein Quadratdiagramm**

# **Institutionen der Weiterbildung in Berlin (West) 1984 nach der Trägerschaft und dem Bereich der überwiegenden Tätigkeit**

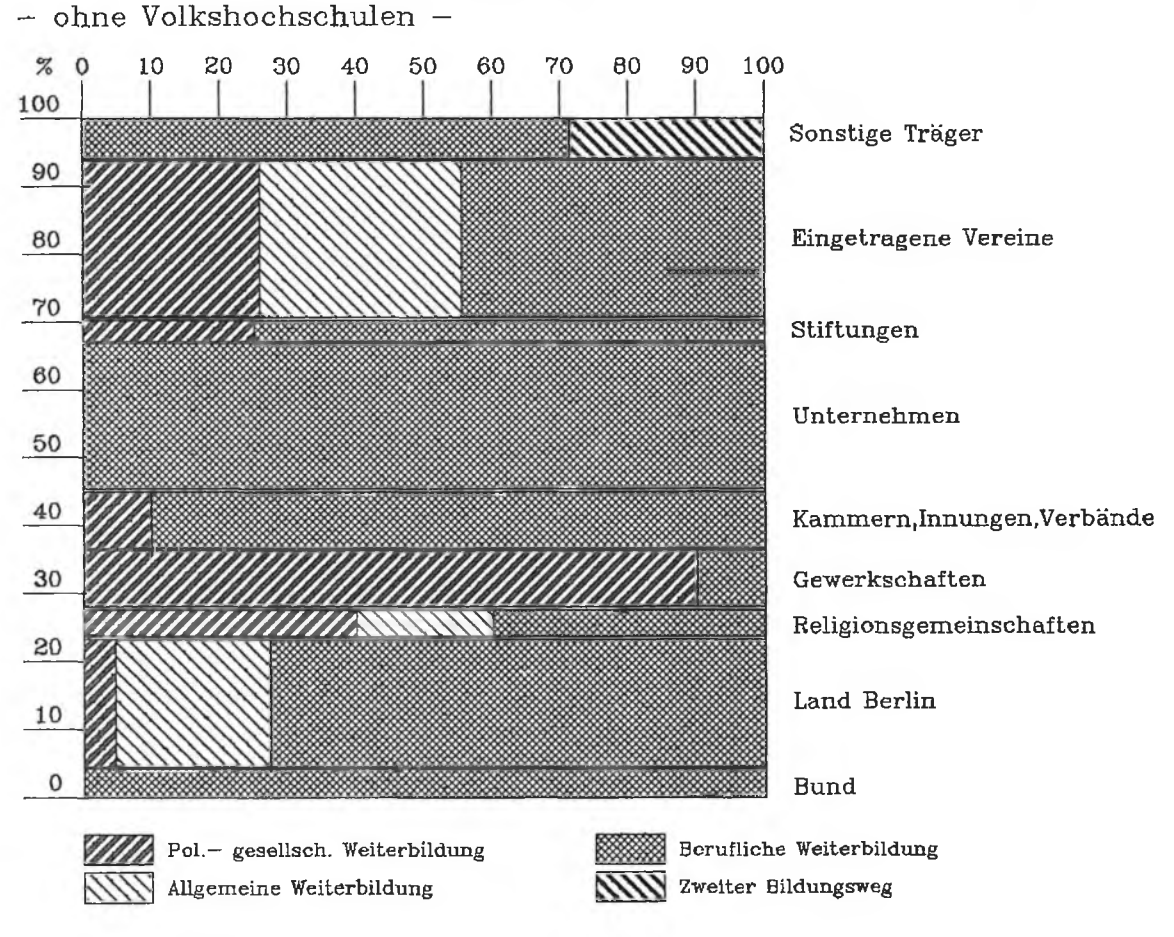

einzugeben, also unabhängig von der gewünschten Darstellungsart. Diese Zahlen werden in Balken umgesetzt, die wahlweise über- oder nebeneinander gezeichnet werden. Die Balken können gebündelt, das heißt zu Gruppen zusammengefaßt werden. Die Variablen lassen sich entweder absolut oder relativ, bezogen auf eine oder auf beide Seiten, in Prozent bzw. in Promille darstellen *(Abbildung 7).*

Unter RECHTECKDIAGRAMM sind alle die statistischen Darstellungen zusammengefaßt, bei denen in einer x-y-Ebene die Werte von maximal 13 Variablen über einer Achse wahlweise durch Symbole, als Kurve, Treppe (Histogramm) oder mit Balken bzw. Säulen dargesteilt werden. Es ist sowohl die Abbildung von absoluten Werten als auch die Darstellungsform mit Anteilen möglich, wobei im zweiten Fall die vom Benutzer eingegebenen absoluten Variablenwerte automatisch in Anteile umgerechnet werden. Der zum Abtragen der Variablenwerte auf der Achse gewählte Maßstab wird nach Anzeige des kleinsten und des größten Wertes durch Eingeben des Minimums und des Maximums vom Benutzer festgelegt. Danach wird die Schrittweite für die Skalierung eingegeben (z. B. Einer-, Fünfer-, Zehner-, Hunderter-, Tausender-, Zehntausender-Schritte usw.). Je nachdem, ob die Variablenwerte senkrecht oder waagerecht abzutragen sind, kann in die Grafik zur Orientierung ein waagerechtes oder senkrechtes Gitter bleibender Hilfslinien gezeichnet werden. Es besteht aus einer Folge von parallelen Linienzügen in der gewählten Schrittweite der Skalierung. Auch nachdem die Grafik auf dem Bildschirm gezeichnet wurde, kann der Benutzer noch andere Darstellungsformen wählen und die Zeichnung jeweils neu erstellen oder ändern. Wenn er die Form seiner Wahl gefunden hat, wird der Text der Achsenbeschriftung erfragt, die als Standardbeschriftung oder — im Einzelfall — durch mehrfache Anwendung des Befehls TEXT (siehe nächsten Abschnitt) erzeugt werden kann *(Abbildung 8).*

### **Zahlreiche weitere Darstellungsmöglichkeiten vorhanden**

Mit dem Befehl LEGENDE wird das Erstellen von Legenden für die innerhalb des Rahmens befindlichen Diagramme erleichtert. Ein einzelner Legendentext kann maximal 30 Zeichen lang sein, dabei sind Textart und Texthöhe fest vorgegeben, also vom Anwender auch nicht individuell änderbar. Das Ändern einzelner Zeichen, Worte bzw. eines gesamten Legendentextes ist jedoch noch während des Konstruktionsvorganges im Dialog oder nachträglich in der Bilddatei möglich.

Mit dem Befehl LINIENZUG können maximal 50 Punkte eingegeben werden, die in der Reihenfolge der Eingabe durch Geraden verbunden werden. Ein geschlossener Linienzug, das heißt, eine durch Linien begrenzte Fläche, bei der Anfangs- und Endpunkt identisch sind, läßt sich mit **7 STAGRA: Beispiel für eine Pyramide**

# Bevölkerung in Berlin(West) 1986 nach Alter und Familienstand

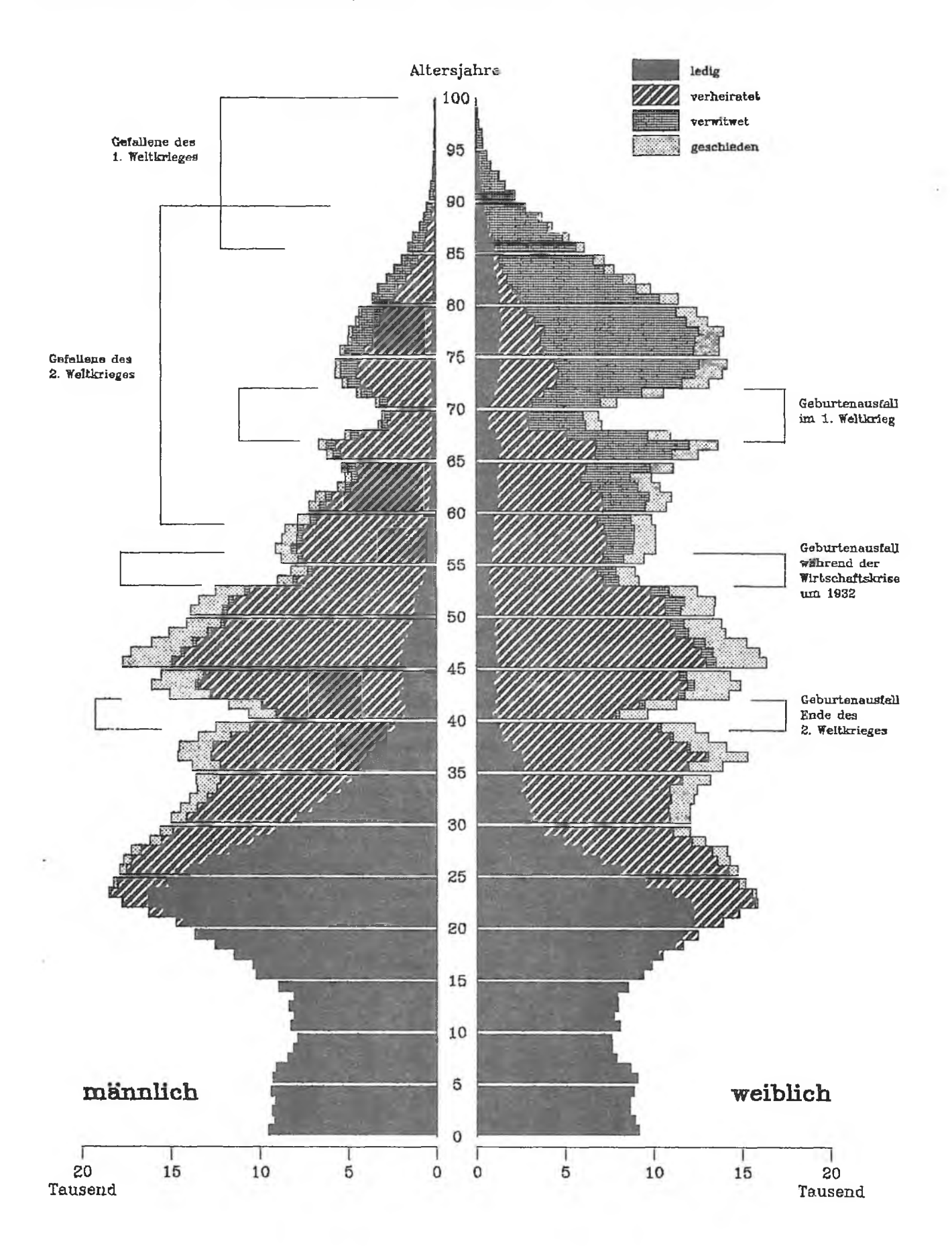

### **8a STAGRA: Beispiel für ein Balkendiagramm**

# Sozialversicherungspflichtig beschäftigte Arbeitnehmer in Berlin(West) 1976 bis 1985 nach Wirtschaftsabteilungen

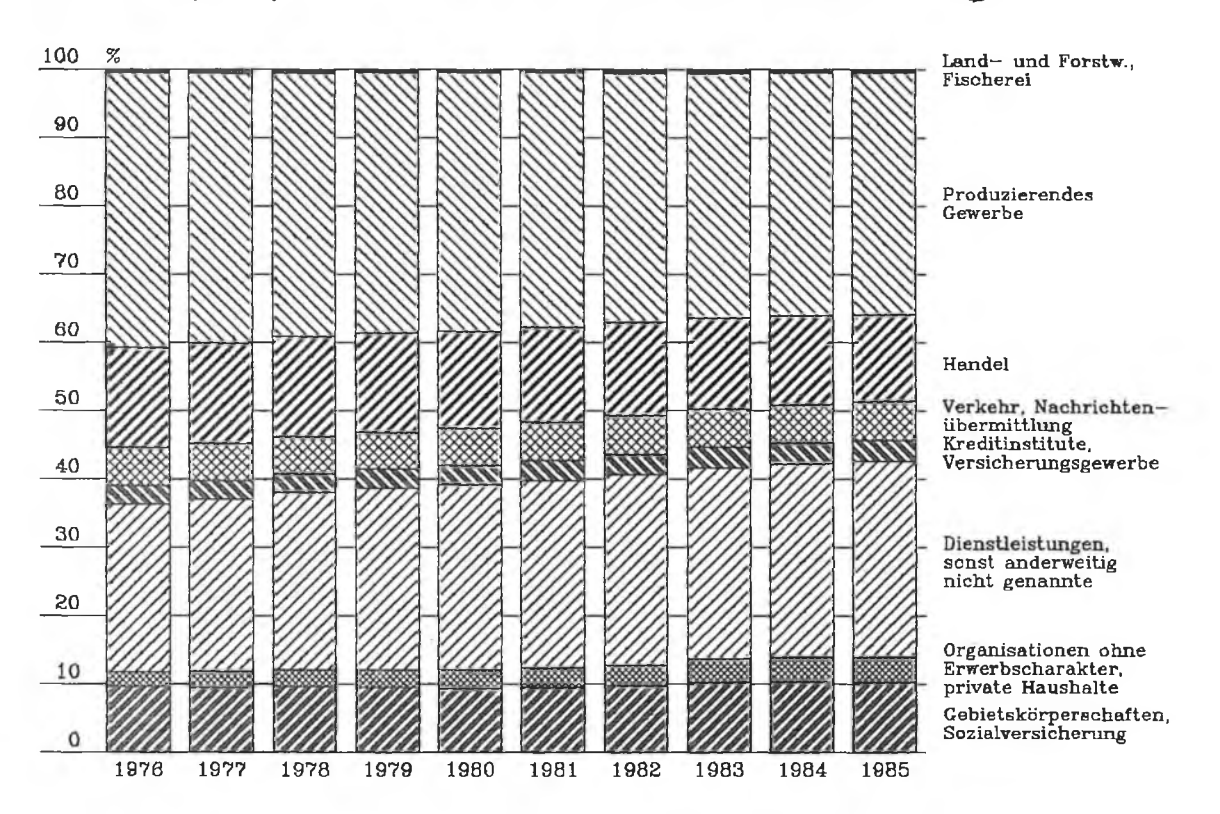

8b STAGRA: Beispiel für ein Balkendiagramm

# Arbeitslosenquoten für Berlin (West) 1984 **nach verschiedenen Berechmingsmethoden**

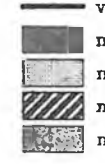

vom Landesarbeitsamt errechnet

mit Zahlen aus der EG-Arbeitskräftestichprobe

mit Zahlen der sozialversicherungspfl. besch. Arbeitnehmer m it Veränderung der Zahl der Arbeitnehmer aus der VGR

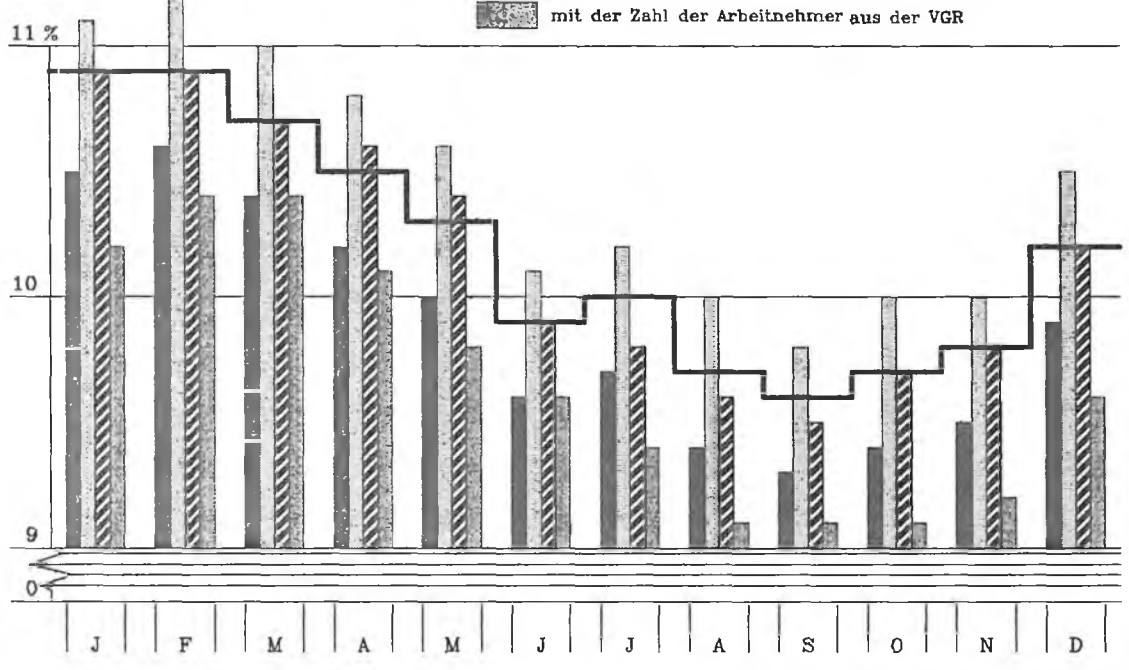

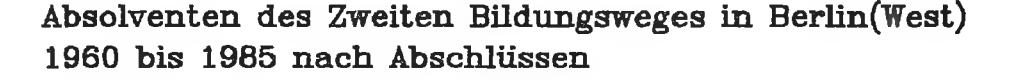

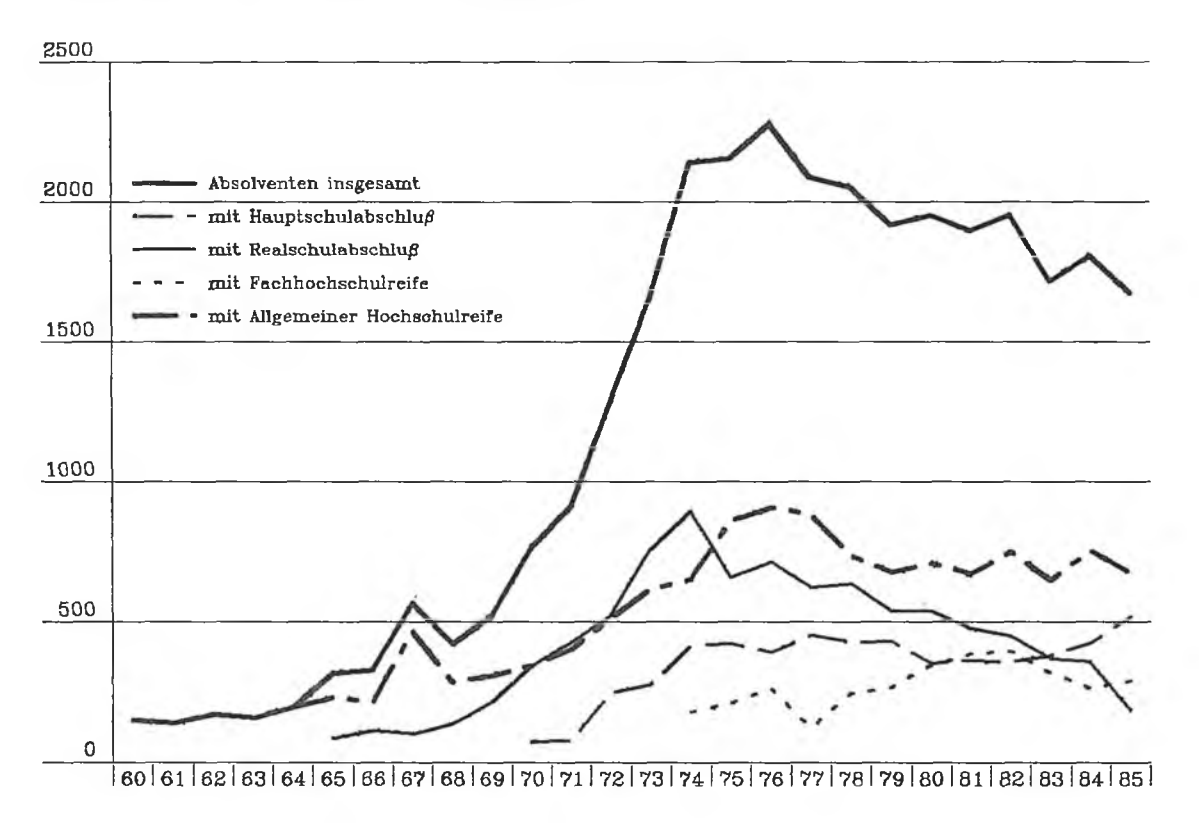

einem Muster versehen (siehe nächsten Abschnitt); standardmäßig wird er ohne Muster dargestelit. Ebenso sind Standardwerte für Linienart, Linienstärke und — bei Farb-Bildschirmen — für Linienfarbe vorgegeben. Will man andere als diese vorhandenen Attribute verwenden, so müssen die gewünschten Werte dafür vorher im Untersystem ÄNDERN eingegeben werden. Die mit STAGRA erzeugbaren Linienarten und -stärken sind der *Abbildung 9* zu entnehmen.

Nach der Eingabe von SYMBOLwird ein auf den mit dem Fadenkreuz markierten Punkt zentriertes Symbol gezeichnet. Es stehen 53 Symbole zur Verfügung. Standardwerte für Symbolart, Symbolgröße und — bei Farb-Bildschirmen für Symbolfarbe sind vorgegeben. Andere Symbolarten, -großen und -färben müssen im Untersystem ÄNDERN angefordert werden. Die verfügbaren Symbole und eine Auswahl aus den vorhandenen Symbolgrößen sind der *Abbildung 10* zu entnehmen.

Nach jedem Aufruf von TEXT können maximal 72 Zeichen eingegeben werden. Es stehen derzeit 21 Textarten *(Abbildung 11)* zur Verfügung. Standardwerte für Textart, Texthöhe und — bei Farb-Bildschirmen — für die Textfarbe sind vorhanden. Von den vorgegebenen Attributen abweichende Werte müssen im Untersystem ÄNDERN eingegeben werden. Ein Text kann entweder linksbündig, zentriert oder rechtsbündig plaziert werden. Dazu wird die Position des Textes innerhalb der Grafik mit dem Fadenkreuz markiert, das heißt, es wird die linke untere Ecke (linksbündig), die Mitte unten (zentriert) oder die rechte untere Ecke des Textes (rechtsbündig) angegeben.

**Der Begriff** DARSTELLUNGSELEMENT3) umfaßt im Sinne von STAGRA eine Vielzahl geometrischer Figuren und Symbole, wie beispielsweise Rechteck, Dreieck, Quadrat, Viertelkreis, Halbkreis, Vollkreis, Ellipsenhälfte, Ellipse usw., aber auch Symbole zum Zeichnen von Datenflußplänen und anderen Schaubildern *(Abbildung 12).* Sie müssen in einer benutzereigenen Datei jeweits durch ihre Koordinaten und eine Reihe von Parame^rn ueiiniert sein. Die *Tabelle 1* zeigt, wie das Darstellungselement "Quadrat" in dieser Datei beschrieben ist.

### **Ändern und Löschen von Bildteilen mit dem Grafik-Editor möglich**

Ein ''Grafik-Editor" enthält — wie bereits an anderer Stelle dieser Veröffentlichung erläutert — die Möglichkeiten, Bildteile einer Grafik während des Erstellungsprozesses und/oder im Anschluß daran zu ändern bzw. zu löschen. Im Statistik-Grafiksystem STAGRA sind diese Fähigkeiten in den Untersystemen ÄNDERN und LÖSCHEN realisiert.

<sup>3)</sup> Im GKS versteht man unter einem "Verallgemeinerten Darstellungselem ent" (Generalized Drawing Primitive oder kurz GDP) ein grafisches Ausgabeelement, das unter Ausnutzung spezieller Hardwareeigenschaften eines grafischen Ausgabegerätes erzeugt werden kann, zum Beispiel Kreis, Kreisbogen. Ellipse. Ellipsenbogen. Interpolationskurve. Hierbei handelt es sich um eine Ausgabefunktion, die nicht genormte Erweiterungen des Standards erlaubt. Damit kann auch derjenige Nutzer, der solche Möglichkeiten unbedingt braucht, das GKS benutzen. Andererseits wird es vermieden, an GKS vorbei auf grafische Ressourcen zuzugreifen (Originalzitat GKS: "a standard way of being non-standard").

### **1. Beschreibung des Darstellungselements " Quadrat" in der Benutzerdatei der Darstellungselemente**

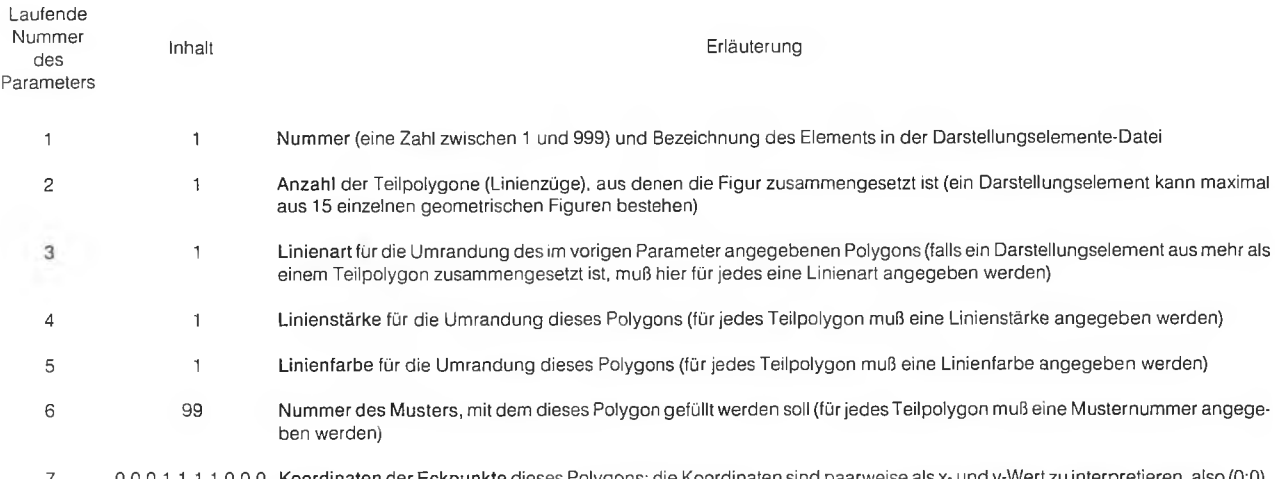

0001111000 Koordinaten der Eckpunkte dieses Polygons; die Koordinaten sind paarweise als x- und y-Wert zu interpretieren, also (0;0), (0;1), (1 ;1), (1 ;0) und (0;0)

# **9 In STAGRA verwendbare Linienarten und —stärken nach dem Stand vom März 1988**

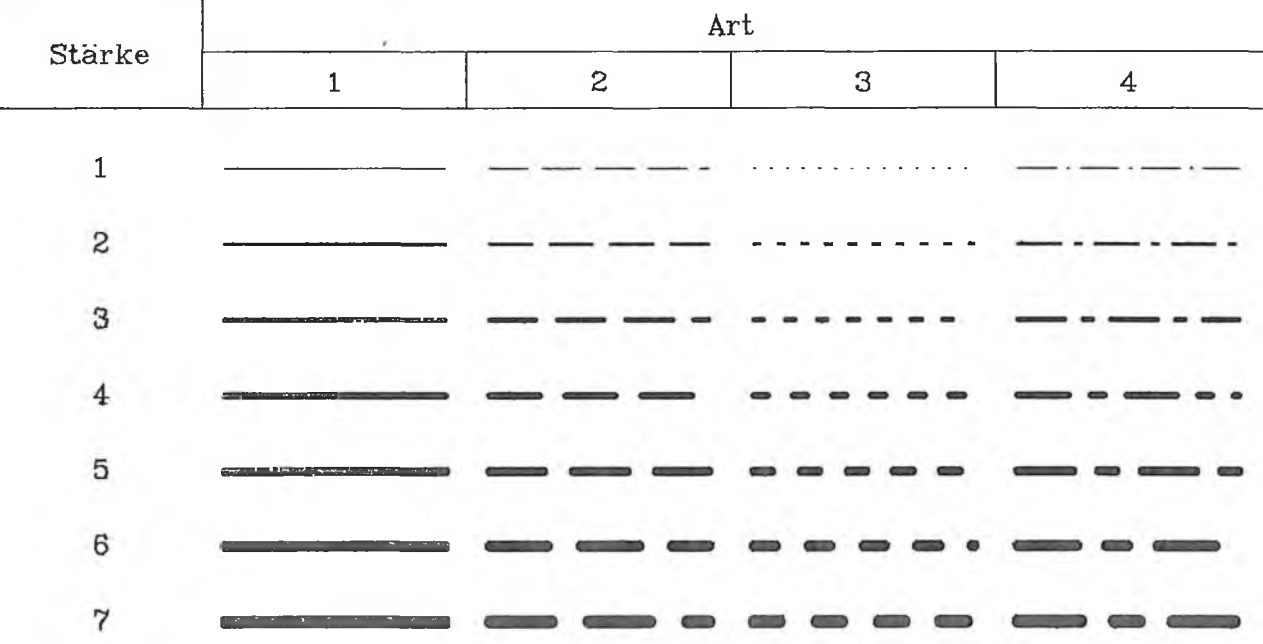

Folgende Eigenschaften von Bildelementen können im Untersystem ÄNDERN manipuliert werden:

- Achsenlänge,
- Hervorhebung,
- Muster,
- Position,
- Radius,
- Linienart,
- Linienstärke,
- Linienfarbe (nur bei Farb-Bildschirmen),
- Symbolart,
- Symbolgröße,
- Symbolfarbe (nur bei Farb-Bildschirmen),
- Textart,
- Texthöhe,
- Textfarbe (nur bei Farb-Bildschirmen),
- Darstellungselemente-Größe und
- Darstellungselemente-Winkel.

Durch die Eingabe von ACHSENLÄNGE kann die Länge der waagerechten bzw. senkrechten Achse in einem Diagramm geändert werden. Wenn auf dem Bildschirm mehrere Diagramme mit Achsen dargestellt sind, muß zunächst dasjenige gekennzeichnet werden, das geändert werden soll; dies geschieht mit dem Fadenkreuz. Danach wird die neue Achsenlänge mit dem Fadenkreuz bestimmt. Mit der Achsenlänge ändern sich automatisch jedoch nur die direkt mit dem Diagramm zusammenhängenden Bestandteile, wie zum Beispiel die Balkenbreite, die Standardbeschriftung an den Achsen usw., nicht jedoch individuell erzeugte Achsenbeschriftungen bzw. die Lage von Überschriften und Legenden, die zu dem geänderten Diagramm gehören.

Der Befehl HERVORHEBUNG dient dem Hervorheben eines Kreissektors (Herausziehen eines "Tortenstücks"). Wird der Befehl auf einen bereits hervorgehobenen Sektor angewendet, so wird dieser in seine Ursprungslage zurück-

# **10a In STAGRA verwendbare Symbole** nach dem Stand vom März 1988

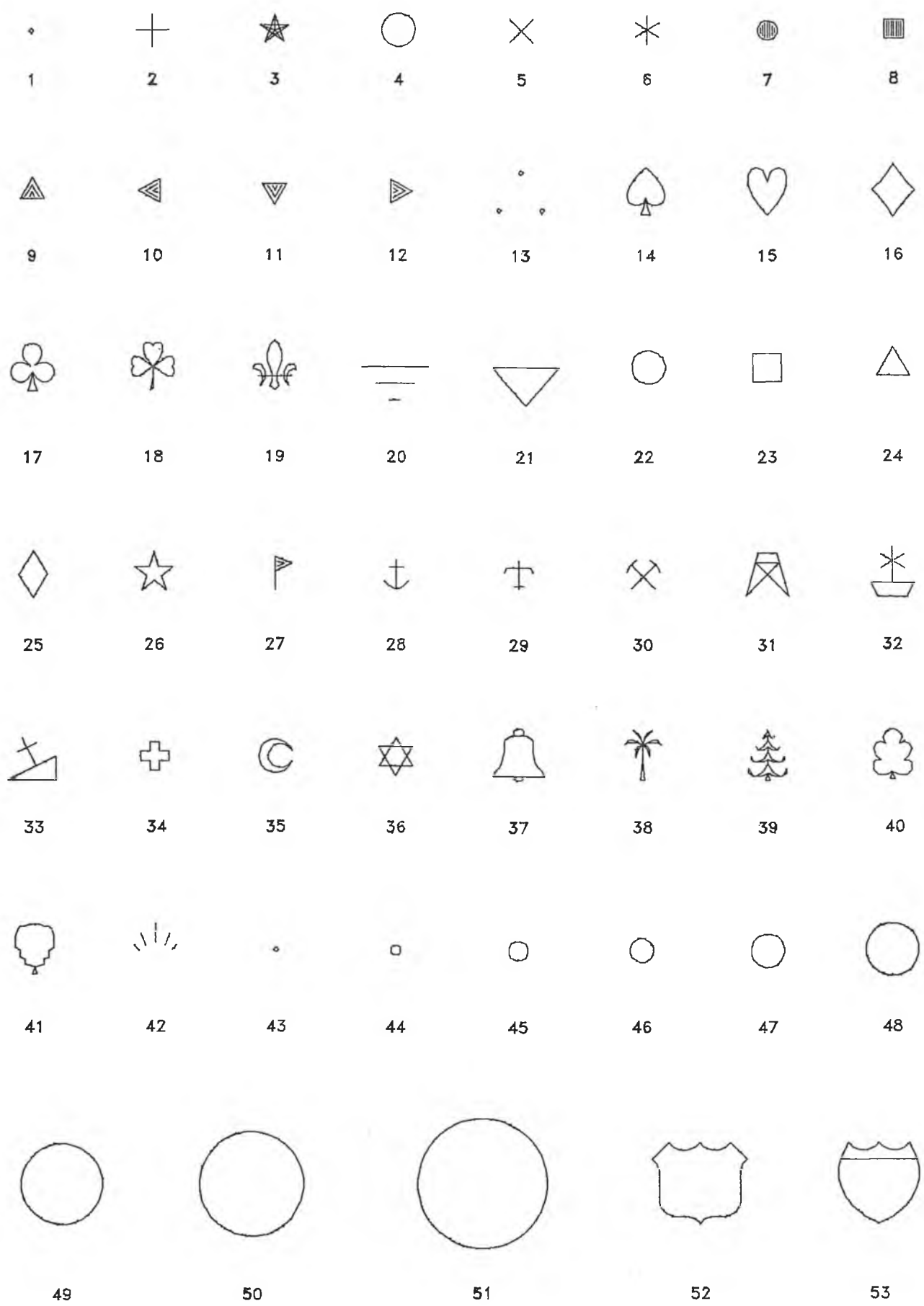

# **10b In STAGRA verwendbare** Punktsignaturen<sup>1</sup> **nach dem Stand vom März 1988**

# **11 In STAGRA verwendbare Schriftfonts** nach dem Stand vom März 1988

Font

Astronomy, Music

Dazu sind ein Bildpunkt des zu ändernden Elements und dessen neue Position mit dem Fadenkreuz anzugeben. Die Größe des Bildelements bleibt auch unter der neuen Position

unverändert.

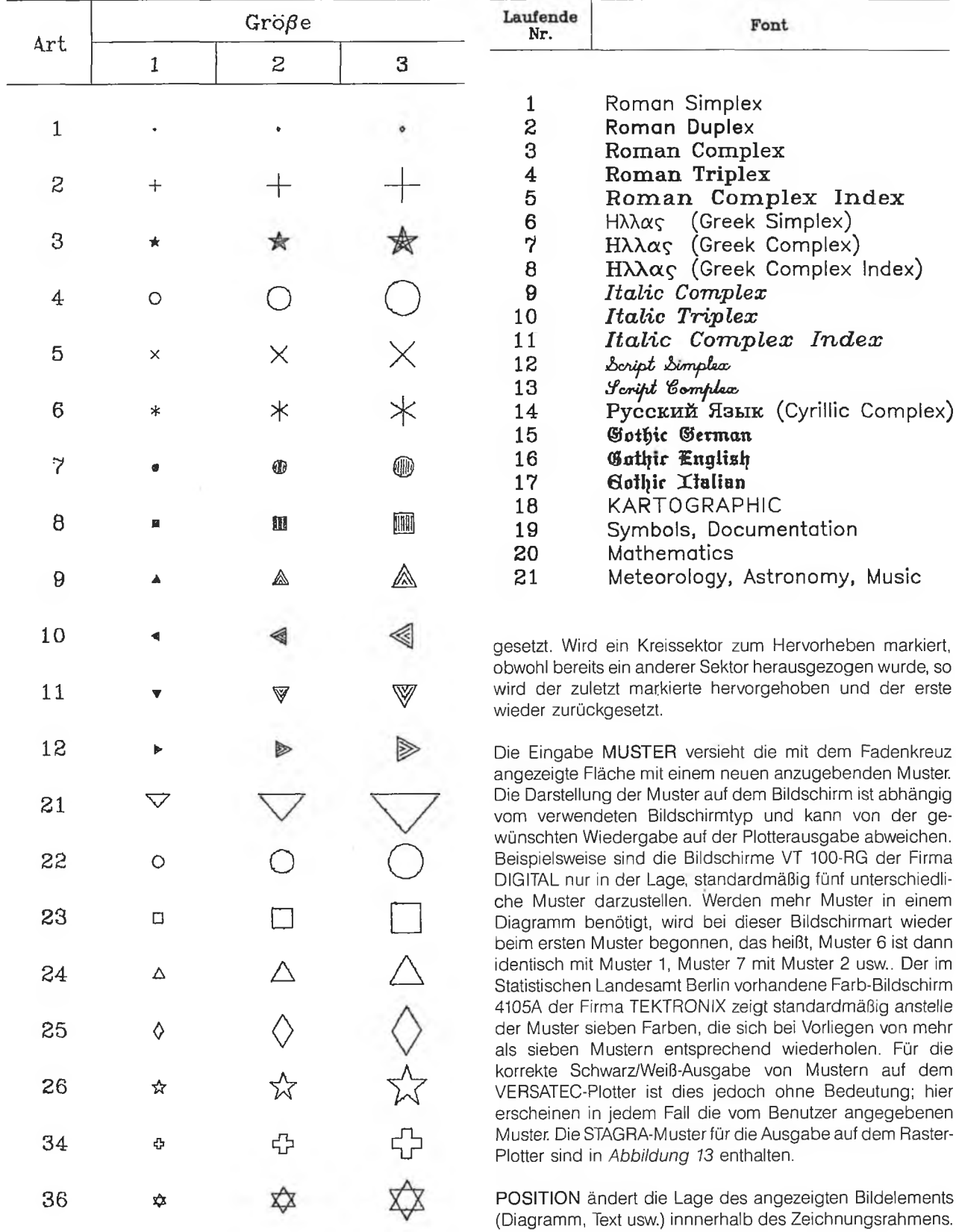

1) Es werden nur die gebräuchlichen Symbol– arten in 3 Größen dargestellt. Insgesamt sind 10 verschiedene Größen verfügbar

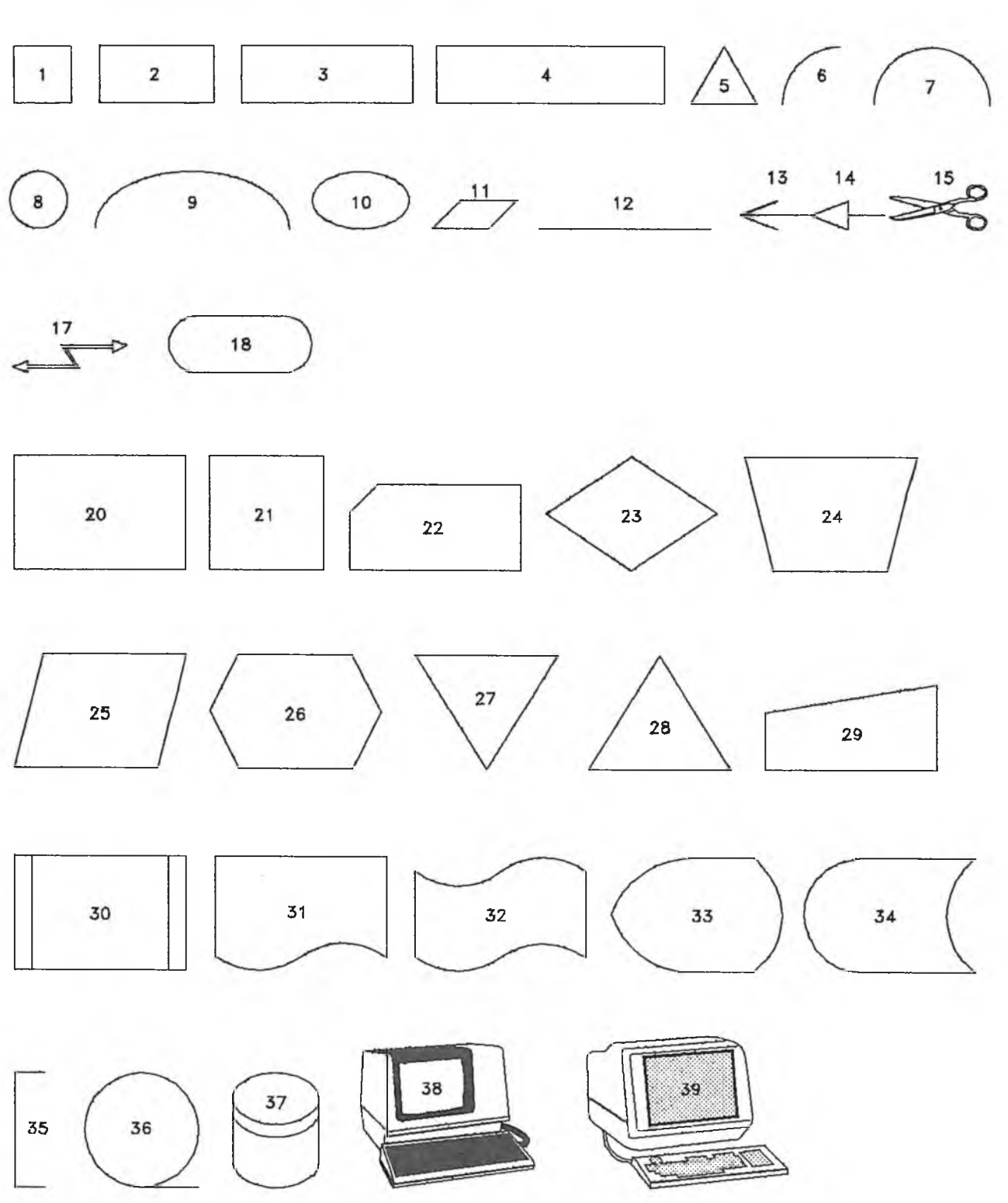

12 In STAGRA verwendbare Darstellungselemente nach dem Stand vom März 1988

Mit der Eingabe RADIUS kann die Länge des Radius eines Kreisdiagramms geändert werden. Die Länge des neuen Radius wird wiederum mit dem Fadenkreuz festgelegt.

Die Befehle LINIENART, LINIENSTÄRKE, LINIENFARBE, SYMBOLART, SYMBOLGRÖSSE, SYMBOLFARBE sowie TEXTART, TEXTHÖHE und TEXTFARBE können jeweils auf das mit dem Fadenkreuz gekennzeichnete Bildelement

angewendet oder bei der Erstellung neuer Bildelemente verwendet werden. Die eingegebenen Werte bleiben solange erhalten, bis eine weitere Änderung dieser Attribute durchgeführt wird. Die Eingabe von LINIENFARBE, SYM-BOLFARBE und TEXTFARBE ist nur bei Farb-Bildschirmen möglich. Folgende Farben stehen an den im Statistischen Landesamt Berlin zur Zeit vorhandenen Farb-Bildschirmen zur Verfügung:

# 13 In STAGRA verwendbare Muster zum Füllen von Flächen nach dem Stand vom März 1988

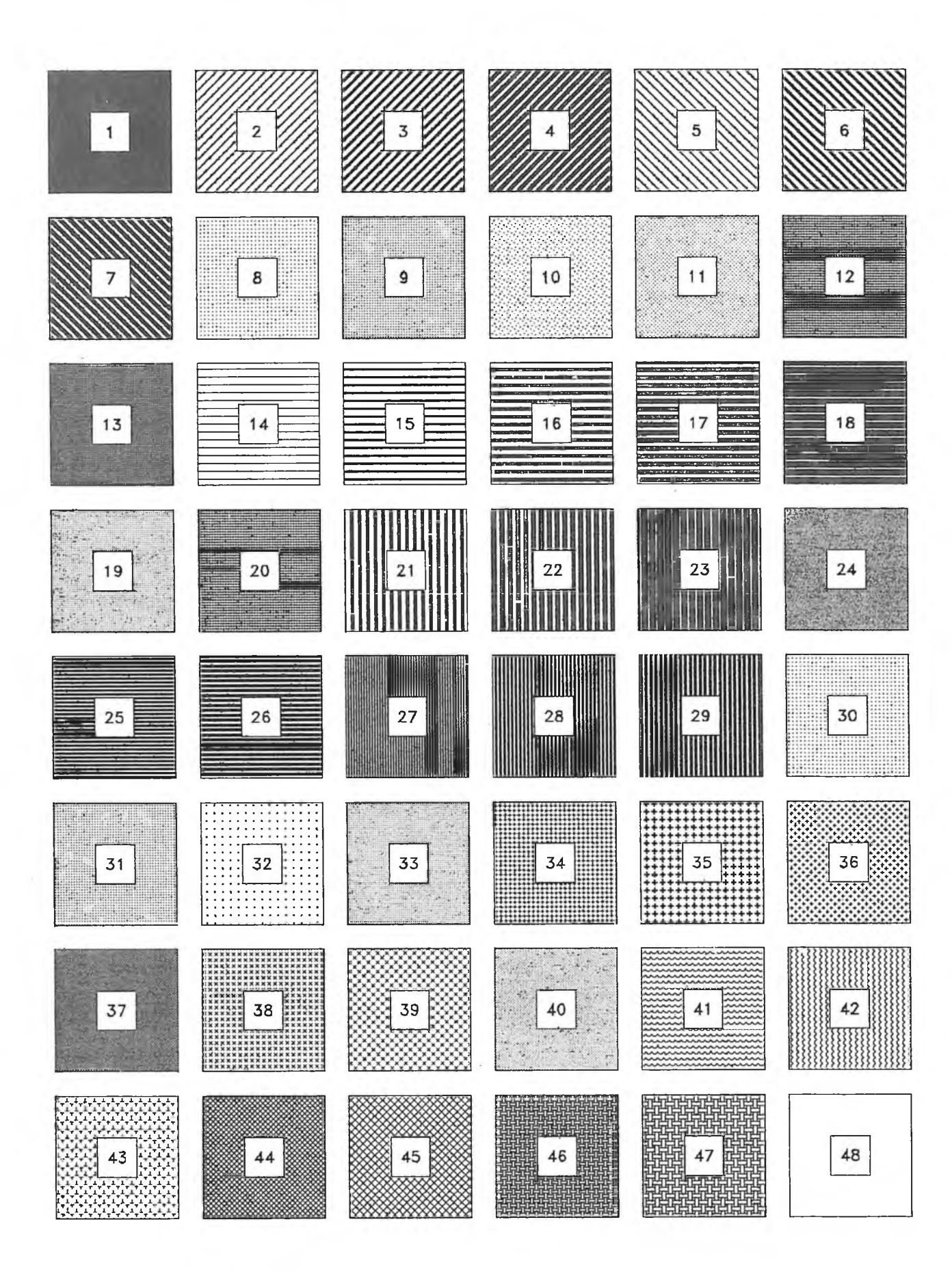

- Hintergrundfarbe4),
- $-$  Vordergrundfarbe<sup>4</sup>),
- rot,
- grün,
- blau,
- $-$  cyan<sup>5</sup>),
- magenta<sup>6</sup>) und
- gelb.

Mit DARSTELLUNGSELEMENTE-GRÖSSE ändert man die Größe des gekennzeichneten Darstellungselements oder generell die Größe aller nachfolgend einzugebenden Darstellungselemente. Standard ist jeweils die Größe 1,0 , das heißt, das Darstellungselement " Kreis" hat einen Durchmesser von 1 cm, das Element "Quadrat" hat die Seitenlänge 1 cm usw. Bei Eingabe zum Beispiel der Darstellungselemente-Größe 2,0 verdoppelt sich der Durchmesser dieses Kreises bzw. die Seitenlange dieses Quadrats.

Die Anweisung DARSTELLUNGSELEMENTE-WINKEL ändert den Winkel des betreffenden Darstellungselements oder generell den Winkel aller nachfolgend einzugebenden Darstellungselemente. Die Drehung erfolgt um den linken unteren Eckpunkt des Elements entgegen dem Uhrzeigersinn. Standard ist ein Winkel von 0,0 Grad.

Darüber hinaus gibt es in diesem Untersystem die Funktion ZEICHNEN. Bei Änderungen können — in Abhängigkeit vom Bildschirmtyp — die neuen Varianten des Bildes über die alte Fassung gezeichnet werden. Der Befehl ZEICHNEN wird daher benötigt, um das Bild neu aufzubauen, das heißt, alle Bildelemente werden neu gezeichnet und nur die letzte Fassung des Bildes erscheint auf dem Bildschirm.

Das Untersystem LÖSCHEN bietet die folgenden Möglichkeiten zum Löschen:

- Alles löschen und
- Löschen durch Anzeigen.

Die Eingabe ALLES LÖSCHEN erlaubt das Löschen von Segmenten bzw. das gleichzeitige Löschen von Segmenten und Variablen. Im ersten Fall werden sämtliche innerhalb des Rahmens vorhandenen Bildelemente gelöscht, wohingegen der Rahmen und die Variablen erhalten bleiben und für das Erzeugen eines neuen Bildes benutzt werden können. Im zweiten Fall werden dagegen nicht nur alle Segmente, sondern auch die zugehörigen Variablen gelöscht. Das Programm führt den Anwender daraufhin wieder in die Eingangsebene zurück; es kann dann ein neues Format eingegeben oder eine andere Bilddatei eingelesen werden. Beim Befehl LÖSCHEN DURCH ANZEIGEN ist nur ein Teil des Bildes, nämlich das zu löschende Bildelement (Diagramm, Legende, Linie, Symbol, Text, Darstellungselement)

- 5) Cyan ist hier eine Farbe, die auf der Farbskala zwischen grün und blau liegt (entspricht etwa einem hellen Türkis).
- 6) Magenta ist hier eine Farbe, die auf der Farbskala zwischen blau und rot liegt (entspricht etwa einem hellen Violett).

mit dem Fadenkreuz zu kennzeichnen, damit es anschließend gelöscht wird.

### **Benutzerfreundliche Bildspeicherung bei häufig wiederkehrenden Grafiken erforderlich**

Eine Reihe von mit STAGRA erzeugten Grafiken wird nur einmal ausgedruckt. In vielen Fällen ist es rationeller, wenn man zum Erstellen einer aktuellen Grafik auf bereits bestehende Grafiken zurückgreifen kann, um sie derart zu manipulieren, daß durch einen geringen manuellen Aufwand eine ähnlich aussehende Zeichnung mit neueren Daten entsteht. An zwei Beispielen soll das verdeutlicht werden:

- Monatlich erhobene aktuelle Zahlenwerte sollen im Zusammenhang mit Vormonatswerten regelmäßig auch grafisch dargestellt werden, das heißt, eine bereits bestehende Grafik muß um einen weiteren Wert ergänzt, also fortgeschrieben werden *(Abbildung 14).*
- *—* In einem Diagramm mit mehreren Kurven soll die Linienart/-stärke nur einer Kurve geändert werden; in einer Textzeile ist nur ein einzelnes Wort zu ändern/löschen. Das heißt, in beiden Fällen soll innerhalb eines zusammenhängenden Bildteils einer Zeichnung etwas manipuliert werden.

Zur Lösung dieser Probleme bieten sich die folgenden Alternativen an:

- In jedem Monat wird mit STAGRA eine neue-Zeichnung erstellt. Monatlich werden vom Anwender die gleichen oder zumindest ähnlichen Eingaben mit dem Grafiksystem STAGRA vorgenommen, ohne daß auf bereits fertige Zeichnungen aus dem Vormonat zum Zwecke der Fortschreibung zurückgegriffen werden kann. Auch der zweite Fall, bei dem es um das Manipulieren von Bildteilen einer Zeichnung geht, läßt sich oftmals nur durch aufwendige Änderungsarbeiten am Bildschirm lösen: beispielsweise durch Löschen einer ganzen Textzeile und deren Neueingabe, auch, wenn nur ein einzelnes Wort des ursprünglichen Textes zu ändern war.
- Die andere Alternative wäre, die bereits vorhandene Bilddatei des Vormonats bzw. eine zu ändernde Bilddatei mit dem auf der Datenverarbeitungsanlage vorhandenen Text-Editor — und zwar ohne einen Einsatz von STAGRA — so zu manipulieren (Zufügen der neuen Monatswerte, evtl. Entfernen einer gleichen Anzahl alter Monatswerte am Anfang der Zeitreihe<sup>7</sup>), Ändern der Achsenlänge, der Skalierung, der Balkenbreite, der Texte, der Muster usw.), daß eine neue, das heißt um einen weiteren Monatswert fortgeschriebene bzw. eine sonstwie geänderte Bilddatei entsteht.

Zur Lösung der obigen Probleme wurde der in der zweiten Alternative angedeutete Weg beschriften. Bevor jedoch auf Einzelheiten dieses Lösungsansatzes eingegangen wird, muß zum besseren Verständnis der gewählten Vorgehensweise auf einige grundlegende Begriffe des Bildaufbaus und der -speicherung in STAGRA unter der Norm "Grafisches Kernsystem'' eingegangen werden.

### **GKS als Grundlage für Bildspeicherung**

Zeichnungen wurden in der ersten STAGRA-Version in einer Bilddatei gespeichert, die nach vorgegebenen Richtlinien

<sup>■</sup>r) Jeder Farb-Bildschirm hat eine bestimmte Grundfarbe vorgegeben; das ist die sogenannte Hintergrundfarbe. Auf dieser Farbe wird standardmäßig mit einer anderen Farbe gezeichnet. Das ist die Vordergrundfarbe.

<sup>7)</sup> Enthält beispielsweise die für eine Grafik zugrundeliegende Zeitreihe die Monatswerte Marz, April, ..., Januar. Februar und wird diese Zeitreihe<br>(Grafik) monatlich um einen weiteren Wert ergänzt, dann sollte folgendermaßen verfahren werden.

<sup>1.</sup> Fortschreibung: April. Mai, . ., Februar. März<br>2. Fortschreibung: Mai, Juni, .. , März, April usw.<br>Dieses Verfahren ist auf dem Computer ohne Probleme durchführbar. Die manuelle Grafik kann das jedoch nicht, hier müßte jedesmal eine völlig neue Grafik gefertigt werden!

### **14** STAGRA: Beispiel für eine Grafik mit Monatswerten

# **Ankünfte von Gästen in den Beherbergungsstätten** von Berlin(West) seit Januar 1985 nach Herkunft der Gäste

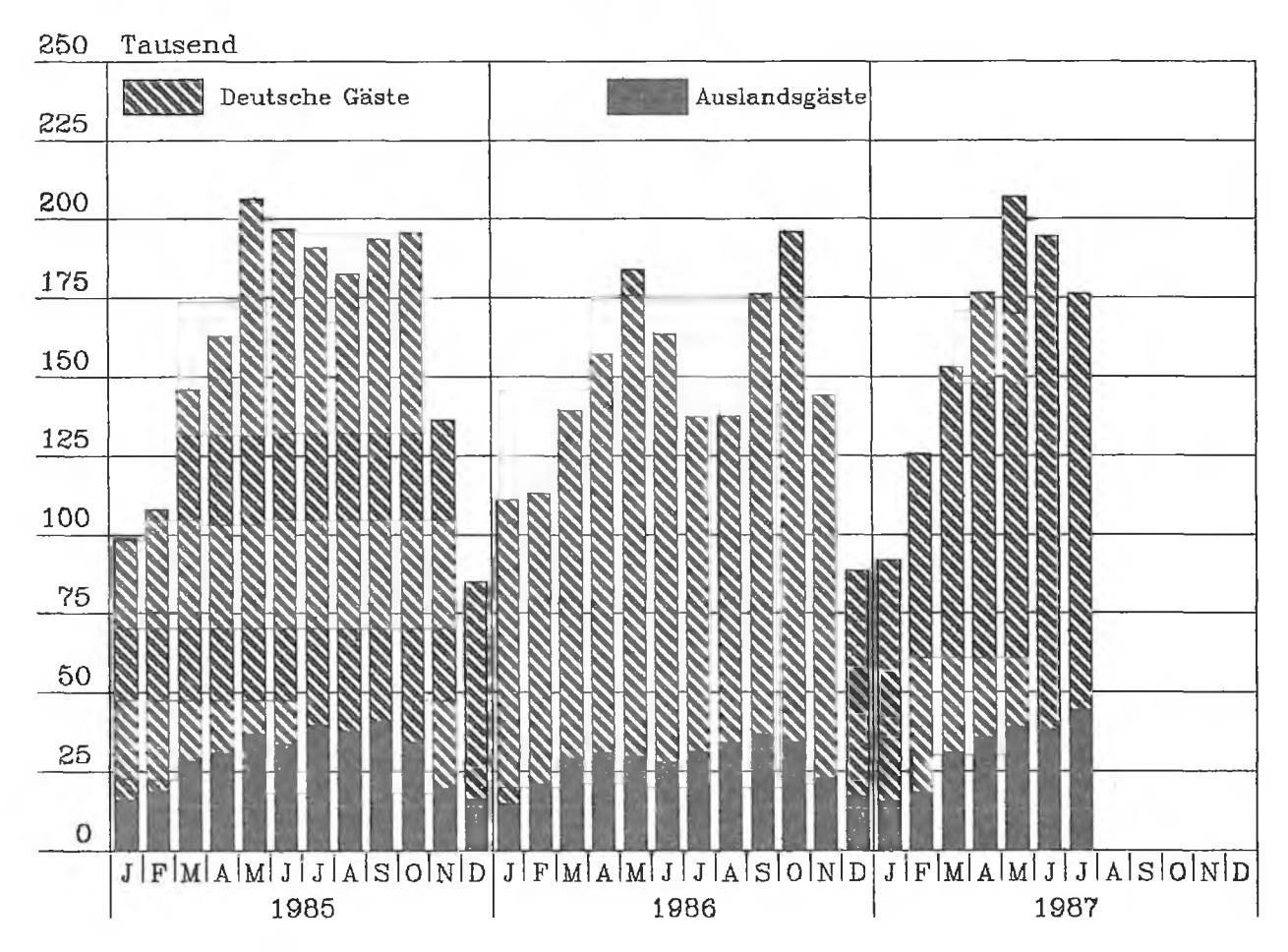

auf der Grundlage der Norm für das Grafische Kernsystem (GKS) aufgebaut war. Eine solche Bilddatei hatte jedoch einen relativ komplizierten Aufbau, war deshalb für den " normalen" STAGRA-Anwender nur schwer zu durchschauen und mit einem Text-Editor auf Betriebssystemebene der jeweiligen Datenverarbeitungsanlage auch kaum zu ändern.

An dieser Stelle soll kurz auf die Segmente als wichtigem Bestandteil im GKS-Grundkonzept eingegangen werden. Aus der universellen Verwendbarkeit des GKS folgt, daß keine potentielle Anwendung bevorzugt werden darf. Demzufolge enthält das GKS als Aus- und Eingabefunktionen nur sogenannte "primitives", das heißt "atomare" Funktionen, die sich nicht mehr aus anderen — im GKS enthaltenen — Funktionen zusammensetzen lassen. Das GKS bietet nicht die Möglichkeit, jedes einzelne " primitive" nach seiner Generierung vom Programm aus anzusprechen, um es nachträglich zu manipulieren, sondern der Benutzer muß seine Grafik selbst und damit eben auch problembezogen in zusammengehörige Teile gruppieren, in sogenannte Segmente. Ein Segment ist also ein Bildteil mit einem Namen. Ein solches Segment ist vom Programm aus wiederansprechbar, transformierbar, vom Bildschirm aus identifizierbar, wiederholbar und löschbar [8].

Nach den Regeln des GKS besteht demnach eine mit STAGRA erzeugte Grafik aus mehreren Bildteilen, den Segmenten. STAGRA unterscheidet dabei — wie bereits an

anderer Stelle ausgeführt — folgende Arten von Segmenten: Diagramm, Legende, Linienzug, Symbol, Text und Darstellungselement. Die Segmente sind also — wie oben erläutert — die kleinsten Bausteine eines Bildes (einer Zeichnung), an denen Änderungen und Manipulationen vorgenommen werden können; Manipulationen eines Bildes beziehen sich daher immer nur auf vollständige Segmente, aber nicht auf deren Teile, "primitives", aus denen sie bestehen. Es ist demnach im STAGRA-Dialog nicht möglich, innerhalb eines Diagramms nur die Linienart einer Kurve, in einer Legende nur einen einzelnen Text oder in einem Text ein einzelnes Wort zu ändern, wenn der für die Erstellung des entsprechenden Segments notwendige Konstruktionsvorgang am Bildschirm bereits abgeschlossen wurde. Das heißt, ein interaktiver Eingriff in die Struktur eines Segments kann zu diesem Zeitpunkt nicht mehr vorgenommen werden. Solche Änderungen wären dann nur noch mit dem Text-Editor in der gespeicherten Bilddatei selbst möglich, die in alphanumerischer Form vorliegt.

### **Routinearbeit durch praktikable Form der Bildspeicherung erleichtert**

Die in den beiden vorigen Abschnitten gezeigte Problematik führte zwangsläufig dazu, in STAGRA von der nach den Regeln des Grafischen Kernsystems erzeugten und aufgebauten Form der Bilddatei abzuweichen und dem "norma-

# 15 Mit STAGRA gezeichnetes Schema des Ablaufs von STAGRA **im Batch und im Dialog**

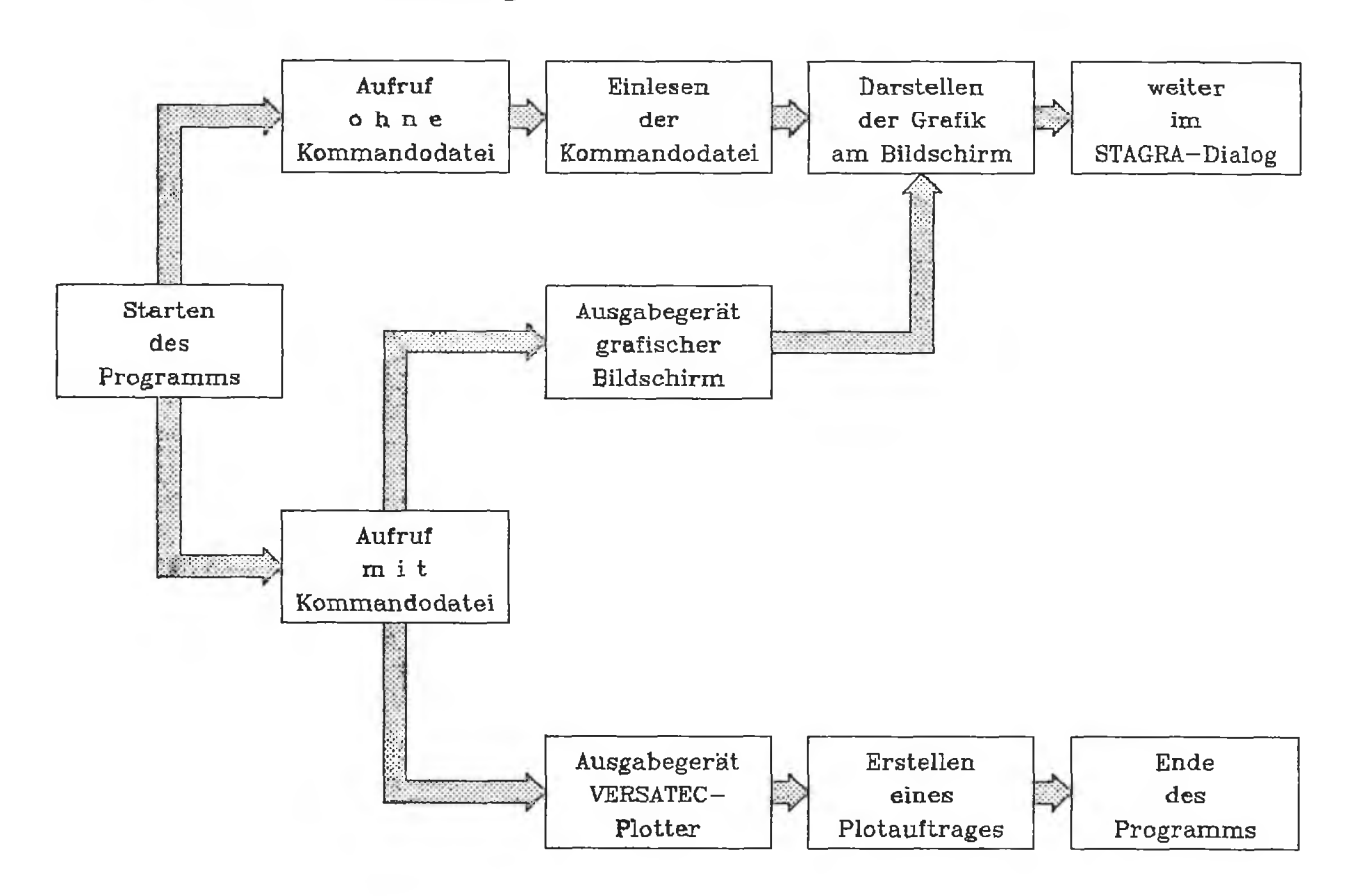

len" STAGRA-Anwender eine solche Speicherungsform für seine Grafiken zur Verfügung zu stellen, die es ihm erlaubt, seine Zeichnung auf relativ einfache Weise dadurch zu ändern, daß er die gewünschten Manipulationen an der alphanumerischen Form der Bilddatei vornehmen kann. Ergebnis dieser Überlegungen ist die sogenannte BATCH-Version von STAGRA, die seit geraumer Zeit mit guter Akzeptanz testweise von einer großen Zahl von Anwendern neben der DIALOG-Version eingesetzt wird [9].

Der Einsatz im Batch ermöglicht es, auch ohne den bisherigen Bildschirmdialog mit STAGRA zu arbeiten und Statistik-Grafiken zu erzeugen. Voraussetzung dafür ist, daß die Befehle zur Erstellung einer Grafik in einer Kommandodatei enthalten sind. Diese Kommandodatei kann entweder mit dem Text-Editor auf der Betriebssystemebene der Datenverarbeitungsanlage erstellt worden oder als Ausgabedatei einer Zeichnung während einer früheren STAGRA-Sitzung im Dialog entstanden sein. STAGRA wird im Batch entweder an einem grafikfähigen monochromen bzw. Farb-Bildschirm oder an einem beliebigen alphanumerischen Bildschirm aufgerufen, im zweiten Fall jedoch nur, wenn die in der Kommandodatei gespeicherte Zeichnung direkt auf den Plotter geschickt werden soll. Wird die Zeichnung aber auf dem Bildschirm benötigt, so ist der Aufruf nur an einem Grafik-Bildschirm möglich. In diesem Falle gelangt man nach Aufruf von STAGRA in die DIALOG-Version, und zwar unter Überspringen der Eingangsebene direkt an die Stelle, an der man mit dem Bearbeiten der Zeichnung beginnen kann *(Abbildung 15).*

In beiden Fällen lautet der Aufruf:

STAGRA Kommandodateiname (ohne qualifizierende Namenszusätze wie Dateityp, -Spezifikation).

Heißt die Kommandodatei beispielsweise AUSGABE.DAT, so wird die darin gespeicherte Zeichnung mit

#### STAGRA AUSGABE

### aufgerufen.

Bei einer Kommandodatei handelt es sich um eine sequentielle Datei; sie muß einer bestimmten Dateiorganisation unterliegen, also eine vorgegebene Satzlänge und einen bestimmten Dateityp haben. Eine Kommandodatei enthält alle für den Aufbau einer Grafik nötigen Informationen in Form von Kommandos mit zugehörigen Parametern. Folgende Kommandos sind zulässig:

- Ausgabe,
- Variable,
- Kreisdiagramm,
- Lorenzkurve,
- Pyramide,
- Quadratdiagramm,
- Rechteckdiagramm,
- Streudiagramm,
- Legende,
- Linienzug,
- Symbol,
- Text,
- Darstellungselement und
- Ende.

Das Kommando AUSGABE muß stets das erste in einer Kommandodatei sein, das Kommando ENDE steht als letztes. Die Reihenfolge der übrigen Kommandos ist nicht vorgeschrieben, es ist jedoch auf ihre logische Reihenfolge zu achten. Das heißt, daß beispielsweise in der Datei vor dem Kommando KREISDIAGRAMM die für dessen Erzeugung benötigten Zahlenwerte mit VARIABLE angegeben werden müssen.

Als Ausgabe-(Bild-)Datei einer STAGRA-Sitzung entsteht jetzt nicht mehr — wie vordem — eine nur schwer zu ändernde Bilddatei, die nach den durch das GKS vorgegebenen Regeln aufgebaut ist, sondern eine mit dem Text-Editor leicht zu manipulierende sogenannte Kommandodatei. Theoretisch wäre es nunmehr sogar möglich, daß sich der Benutzer am Schreibtisch eine solche Kommandodatei erstellt, diese mit dem Text-Editor in die Datenverarbeitungsanlage eingibt und anschließend die Zeichnung auf dem Plotter ausgeben läßt. In der Praxis zeigt es sich jedoch, daß es effizienter ist, eine Kommandodatei erstmals im Verlaufe einer STAGRA-Sitzung interaktiv zu erzeugen und diese dann bei Bedarf als Grundlage für Änderungen mit dem Text-Editor oder für eine Plotterausgabe zu benutzen. Die Speicherung eines Bildes in einer Kommandodatei eröffnet somit jedem Anwender von STAGRA die Möglichkeit, eine einmal erstellte und gespeicherte Zeichnung auf einfache Weise außerhalb von STAGRA auch dort zu ändern, wo es bisher aufgrund der Logik vom GKS (und von STAGRA) nicht möglich war.

### **Flexible Ausgabe von STAGRA-Bilddateien auf dem Plotter möglich**

Das Untersystem AUSGABE in der DIALOG-Version von STAGRA dient der Ausgabe der Zeichnung in eine Bild- (Kommando-)Datei. Nach der Eingabe eines Kommandodatei-Namens wird eine Kommandodatei in der eben beschriebenen Standardform angelegt. Diese kann außerhalb von STAGRA auf der Betriebssystemebene der entsprechenden Datenverarbeitungsanlage — wie bereits erwähnt — bei Bedarf mit dem Text-Editor bearbeitet werden.

Die in einer Kommandodatei gespeicherte Zeichnung wird auf dem Plotter mit der BATCH-Version von STAGRA ausgegeben, und zwar muß dazu im Kommando AUSGABE der Parameter "Ausgabegerät" den Wert "2" (VERSATEC-Plotter) enthalten. Das Kommando AUSGABE bietet darüber hinaus die Möglichkeit, auch ein vom Erstellungsformat abweichendes Ausgabeformat anzugeben. Dabei ist jedoch darauf zu achten, daß das Verhältnis von Breite zu Höhe des Ausgabeformats identisch mit dem des Erstellungsformats

#### **Quellennachweis**

- [1] Kopp, N.: *STATIS-Berlin: Konzeption für den Einsatz eines interaktiven Grafiksystems, Teil 1: Fachliche Anforderungen an ein IGS;* "Berliner Statistik" — Monatsschrift 1987, Heft 6, S. 124.
- [2] Kopp, N.: *STATIS-Berlin: Konzeption für den Einsatz eines interaktiven Grafiksystems, Teil 2: Softwaretechnische Anforderun*gen an ein IGS; "Berliner Statistik" - Monatsschrift 1987, Heft 10, S. 258.
- [3] Kopp, N.: *STATIS-Berlin: Konzeption für den Einsatz eines interaktiven Grafiksystems, Teil 3: Hardwarespezifische Anforderun*gen an ein IGS; "Berliner Statistik" - Monatsschrift 1987, Heft 11, S. 296.

ist. Außerdem kann die Anzahl der Plotterausgaben (maximal fünf) angegeben werden. Anhand des folgenden Beispiels soll das erläutert werden: Eine im Format 18,5 cm (Breite) mal 26,5 cm (Höhe) erzeugte Grafik soll auf das Format 14 cm mal 20 cm verkleinert werden, und es sollen drei Exemplare auf dem Plotter ausgegeben werden. In der entsprechenden Kommandodatei ist dann das Kommando AUSGABE mit seinen Parametern wie folgt festzulegen:

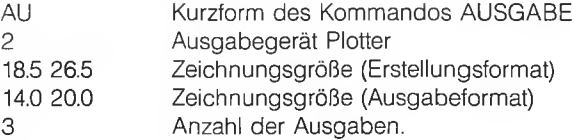

#### **Zusammenfassung**

Grafische Darstellungen sind unverzichtbar, um das Wesentliche eines statistischen Ergebnisses auf einen Blick erkennen zu können. Interaktive grafische Techniken können die Produktion dieser Darstellungen unterstützen. Im Rahmen des Statistischen Informationssystems (STATIS-Berlin) konnten inzwischen hinreichende Erfahrungen in der interaktiven Erstellung von Statistik-Grafiken gesammelt werden.

Da gerade beim interaktiven Erstellen von Statistik-Grafiken ein fachkundiger Bearbeiter erforderlich ist und dieser jedoch von aufwendigen Routinearbeiten entlastet werden muß, bringt die Einführung der interaktiven grafischen Datenverarbeitung neben einer Qualitätssteigerung auch erhebliche Rationalisierungsgewinne.

Der modulare Aufbau des Statistik-Grafiksystems STAGRA erlaubt ein schrittweises Vorgehen bei der Einführung. Über eine Pilotanwendung wurden erste Erkenntnisse gesammelt und das Produkt stufenweise und bedarfsorientiert weiterentwickelt.

Die international genormte Grafikschnittstelle GKS (Grafisches Kernsystem) diente als Grundlage für die Entwicklung von STAGRA, das bei großer Benutzerakzeptanz seit geraumer Zeit im Statistischen Landesamt Berlin im praktischen Einsatz getestet wird. Der Anwender benötigt dabei keine umfangreichen Datenverarbeitungskenntnisse. Die Befehlseingabe geschieht über eine benutzerfreundliche Kommandosprache, also nicht über eine Programmiersprache.

Helmut Wunderlich

- [4j DIN 66252 Teil 1: *Graphische Systeme der Informationsverarbeitung: Graphisches Kernsystem (GKS): Funktionale Beschreibung:* Beuth Verlag Gm bH Berlin 30 und Köln 1, April 1986.
- [5] DIN 55301: *Gestaltung statistischer Tabellen:* Beuth Verlag GmbH Berlin 30 und Köln 1, September 1978.
- [6] Statistisches Landesam t Berlin: *Graphische Darstellungen — Eine arbeitsplatzbezogene Unterweisung*; Stand: November 1985 (unveröffentlicht).
- [7] W underlich, H.: *STAGRA**Statistik-Grafik, Teil 1: Beschreibung der DIALOG-Version:* Stand: Juni 1987 (unveröffentlicht).
- [8] Bechlars, J.; Buhtz, R.: *GKS in der Praxis:* Springer-Verlag Berlin. Heidelberg 1986.
- [9] W underlich, H **.:** *STAGRA Statistik-Grafik, Teil2: Beschreibung der BATCH-Version:* Stand: Januar 1987 (unveröffentlicht).

### **H erausgeber**

 $\sim$ 

k,

 $\sim 1$  K (  $\sim$ 

 $\sim$ 

 $\Delta$ 

 $\frac{1}{\alpha}$ 

**Statistisches Landesamt Berlin, Fehrbelliner Platz 1, 1000 Berlin 31 (Wilmersdorf)**

### **Hinweis**

 $\sim$ 

**Nachdruck aus " Berliner Statistik" — Monatsschrift, Heft 6 ,1 0 ,1 1 ,1 9 8 7 ; 3, 1988.**

 $\bar{c}$ 

**Inform ation und B eratung Tel.: 867 50 60 (Durchwahl) Auskunftsdienst des Statistischen Landesamtes** Aktuelle Information auch über Btx · 50 600 **#** 

 $\mathcal{L}(\mathcal{A})$  . The  $\mathcal{L}(\mathcal{A})$ 

 $\label{eq:2.1} \frac{1}{\lambda} \frac{d\lambda}{dt} = \frac{1}{\lambda} \frac{d\lambda}{dt}$  $\label{eq:2.1} \mathcal{L}(\mathbf{r}) = \mathcal{L}(\mathbf{r})$ 

 $\mathcal{L}^{\text{max}}(\mathbb{C}^n)$  $\mathcal{L}^{\mathcal{A}}_{\mathcal{A}}(\mathcal{A})$  and  $\mathcal{L}^{\mathcal{A}}_{\mathcal{A}}(\mathcal{A})$ 

 $\label{eq:3.1} \frac{1}{2} \left( \frac{1}{2} \right) \left( \frac{1}{2} \right) \left( \frac{1}{2} \right) \left( \frac{1}{2} \right) \left( \frac{1}{2} \right)$ 

 $\mathcal{C}^{\mathcal{C}}(\mathcal{C})$  . In the  $\mathcal{C}^{\mathcal{C}}(\mathcal{C})$